Baigiamųjų projektų rengimo, gynimo ir saugojimo tvarkos aprašo 1 priedas

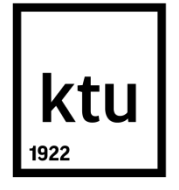

# **KAUNO TECHNOLOGIJOS UNIVERSITETAS**

# **INFORMATIKOS FAKULTETAS**

**Ramūnas Jasulis**

# **INTERAKTYVIŲJŲ LENTŲ IR MOBILIŲJŲ ĮRENGINIŲ PANAUDOJIMAS MOKYME**

Baigiamasis magistro projektas

**Vadovas**  Doc. D. Rutkauskienė

**KAUNAS, 2016**

# **KAUNO TECHNOLOGIJOS UNIVERSITETAS INFORMATIKOS FAKULTETAS**

# **INTERAKTYVIŲJŲ LENTŲ IR MOBILIŲJŲ ĮRENGINIŲ PANAUDOJIMAS MOKYME**

Baigiamasis magistro projektas **Nuotolinio mokymosi informacinės technologijos (kodas 621E14002)**

> **Vadovas**  Doc. D. Rutkauskienė

**Recenzentas**  Dr. Vitalija Jakštienė

**Projektą atliko** Ramūnas Jasulis

**KAUNAS, 2016**

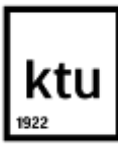

#### KAUNO TECHNOLOGIJOS UNIVERSITETAS

#### Informatikos

#### (Fakultetas) Ramūnas Jasulis

## (Studento vardas, pavardė) Nuotolinio mokymosi informacinės technologijos (kodas 621E14002)

(Studijų programos pavadinimas, kodas)

Baigiamojo projekto "Pavadinimas"

#### **AKADEMINIO SĄŽININGUMO DEKLARACIJA**

20 16 m. d.

Kaunas

Patvirtinu, kad mano, Ramūno Jasulio, baigiamasis projektas tema " Interaktyviųjų lentų ir mobiliųjų įrenginių panaudojimas mokyme " yra parašytas visiškai savarankiškai ir visi pateikti duomenys ar tyrimų rezultatai yra teisingi ir gauti sąžiningai. Šiame darbe nei viena dalis nėra plagijuota nuo jokių spausdintinių ar internetinių šaltinių, visos kitų šaltinių tiesioginės ir netiesioginės citatos nurodytos literatūros nuorodose. Įstatymų nenumatytų piniginių sumų už šį darbą niekam nesu mokėjęs.

Aš suprantu, kad išaiškėjus nesąžiningumo faktui, man bus taikomos nuobaudos, remiantis Kauno technologijos universitete galiojančia tvarka.

*(vardą ir pavardę įrašyti ranka) (parašas)* 

# **TURINYS**

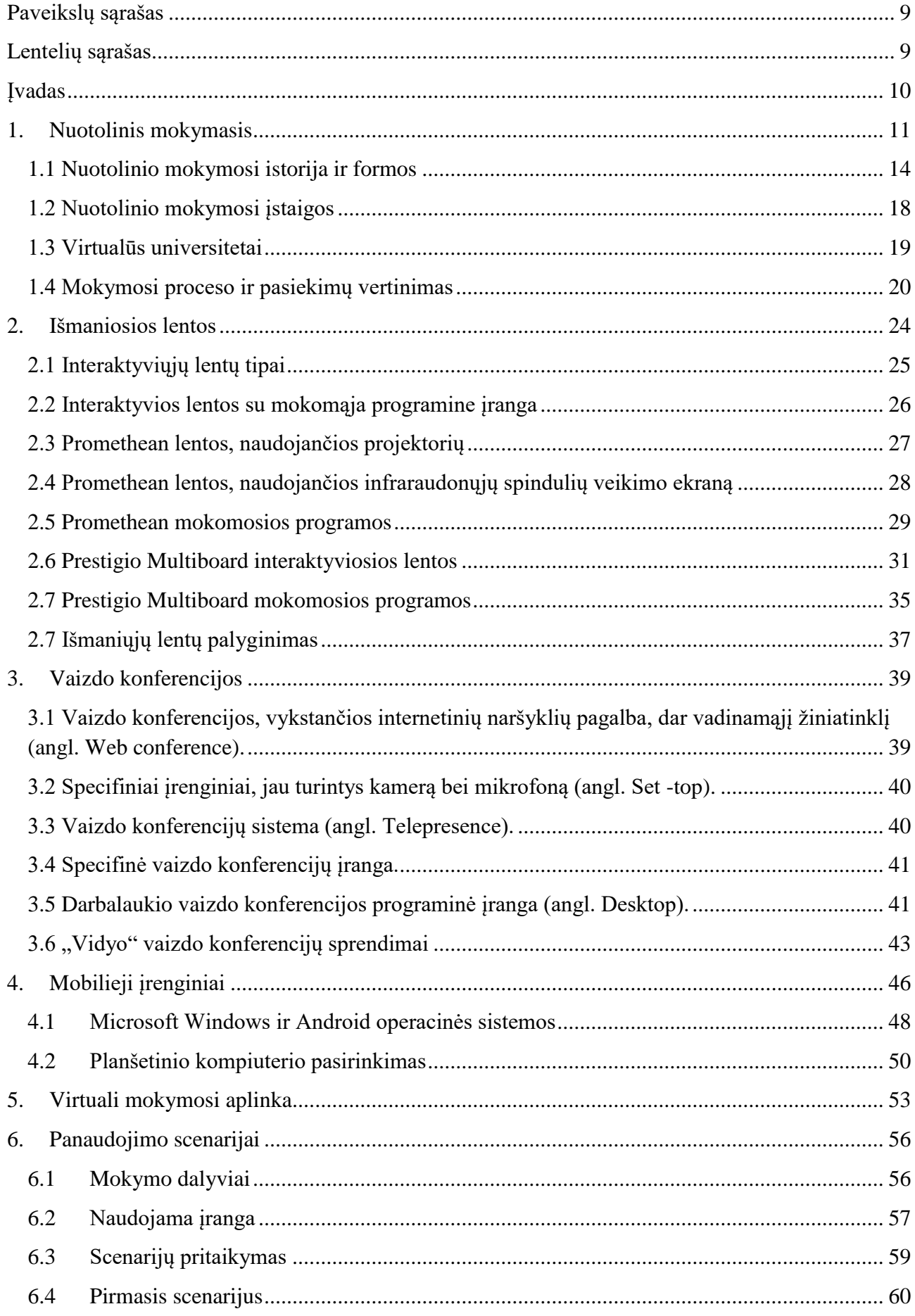

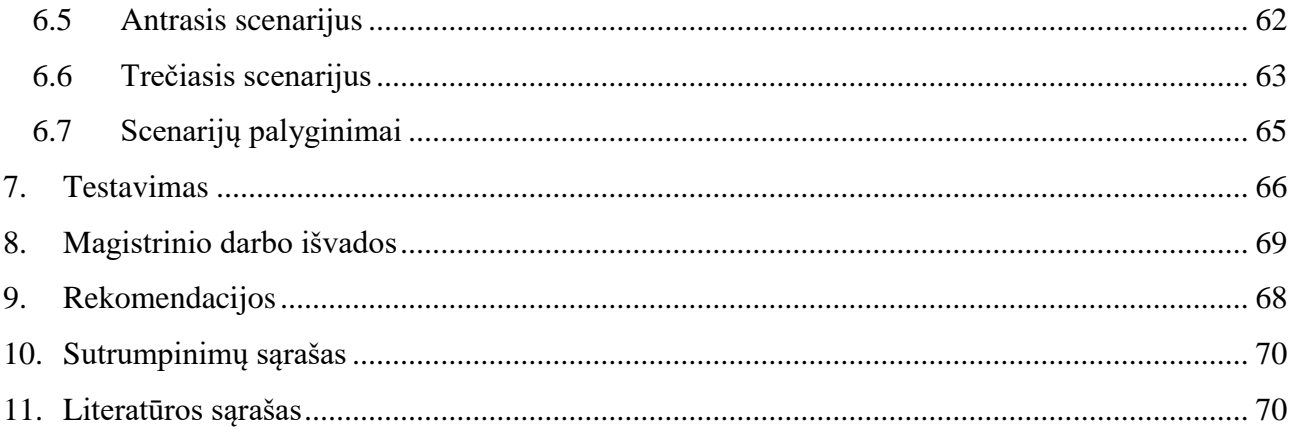

Baigiamųjų projektų rengimo, gynimo ir saugojimo tvarkos aprašo 5 priedas

Jasulis, Ramūnas. Interaktyviųjų lentų ir mobiliųjų įrenginių panaudojimas mokyme. Magistro baigiamasis projektas / vadovas doc. Danguolė Rutkauskienė; Kauno technologijos universitetas, Informatikos fakultetas.

Technologijos mokslai, informatikos inžinerija - 07T:

Reikšminiai žodžiai: *interaktyvios lentos, mobilieji įrenginiai, Moodle, Vidyo, Prestigio, Promethean, Swivl..*

Kaunas, 2016. 72 p.

#### **SANTRAUKA**

Magistro studijų baigiamajame darbe tiriama interaktyviųjų lentų bei mobiliųjų įrenginių panaudojimo e. mokyme galimybės.

Darbo tikslas - mokymosi scenarijai skirtinguose auditorijų tipuose, panaudojant interaktyvias lentas ir mobilius įrenginius.

Analizuojami auditorijų tipai:

1. Dėstytojas ir auditorijoje esantys studentai.

2. Dėstytojas ir auditorijoje esantys studentai bei nuotoliniu būdų studijuojantys studentai.

3. Du skirtingi dėstytojai skirtinguose auditorijose bei tose auditorijose esantys studentai, taip pat nuotoliniu būdų besimokantys studentai. Visi mato tą patį vaizdo interaktyviosios lentos ekrane bei gali jį redaguoti.

Svarbiausi uždaviniai - parinkti tinkamą interaktyviosios lentos modelį, išsirinkti tinkamiausią virtualią mokymosi terpę, išsirinkti tinkamiausią mobilųjį įrenginį bei jį paruošti naudojimui kartu su interaktyviąja lenta, taip pat tinkamai parinkti įrangą paskaitų filmavimui bei programinę įrangą vaizdo įrašų transliavimui bei talpinimui. Viską sujungti į sklandžiai veikiančią sistemą. Atlikti sistemos testavimus bei pateikti rezultatus atitinkančias išvadas.

Teorijnėje dalyje analizuojami egzistuojantys interaktyviųjų lentų panaudojimo modeliai. Taip pat lyginamos esamos sistemos, lyginama įranga. Darbui pasirinkti naudoti įranga tai palyginimais gauti rezultatai, taip pat atsižvelgiama į kaštus, kurių sutaupymas laikomas privalumu. Analizuojamos egzistuojančios virtualios mokymosi terpės, kurios palyginamos pagal galimas atlikti funkcijas. Išanalizuota mobiliųjų įrenginių rinka, atlikti operacinių sistemų lyginamoji analizė, konferencijų įrangos palyginimai.

Projektinėje dalyje, remiantis atliktu tyrimu, parengiami ir apibendrinami trys įrangos panaudojimo scenarijai, pateikiamos sujungimo schemos, atliekami testavimai. Testavimų metu įsitikinama, kad parinkta įranga veikia kartu tinkamai. Remiantis gautais tyrimų bei testavimų rezultatais- suformuluojamos rekomendacijos.

Jasulis, Ramūnas. The Application Of Interactive Boards And Mobile Devices In Learning: Master's thesis in Kaunas University of Technology / supervisor assoc. prof. Danguolė Rutkauskienė. The Faculty of Informatics, Kaunas University of Technology.

Technologijos mokslai, informatikos inžinerija - 07T:

Key words: Interactive smartboard, Mobile devices, Prestigio, Moodle, Vidyo, Swivl, Prestigio, Promethean

Kaunas, 2016. 72 p.

#### **SUMMARY**

Master's thesis study examined the opportunities of using Interactive planks and mobile devices in teaching.

The purpose-learning scenarios for different types of audiences, using interactive whiteboards and mobile devices.

analyzed the type of audience:

1) Teacher and students in the classroom.

2) Teacher and students in the classroom and remotely enrolled students.

3) Two different Teachers in different classrooms and students in those auditoriums, as well as remotely talented students. Everyone sees the same image on the screen of the interactive whiteboard and can edit it.

The most important tasks - to choose the appropriate interactive whiteboard models, choose the best virtual learning environment, choose the most suitable mobile device and get it ready for use in combination with an interactive whiteboard, as well as the proper selection of equipment and software for filming lectures, video streaming and hosting. To set everything up into a smoothly functioning system. Perform system tests and to provide results-based conclusions. The theoretical part analyzes the existing Interactive whiteboard models that already are in use. It also compares the current system, as well as the equipment. The equipment chosen to do the job -is a parable results obtained, being able to cut on the expences is considered an advantage. Analyzed existing virtual learning environments that are compared by the functions available. Analyzed the mobile market, carried out a comparative analysis of the operating system,comparison of conference equipment.

In the design part, according to the survey done,three scenarios of use of the equipment are prepared and summarized, the schemes of connection are given, testing is being done. During testing it is being doublecheket that the selected equipment is working together properly. Based on research and testing results-the recommendations are formed.text

# <span id="page-8-0"></span>**PAVEIKSLŲ SĄRAŠAS**

1 pav. Nuotolinio mokymosi panaudojimo įrankiai

2 pav. Rekomendacijos, siūlymai ir parama mokymuisi naudojant internetą pradiniame (ISCED 1), pagrindiniame ir viduriniame (ISCED 2 ir 3) ugdyme 2009–2010 m. m.

3 pav. Nuotolinio mokymosi formos ir priemonės

- 4 pav. Vertinimo metodai nuotoliniame mokymesi
- 5 pav. Infraraudonųjų spindulių sukuriamas tinklelis
- 6 pav. Prestigio Interaktyvios lentos pristatymas
- 7 pav. Prestigio sudarytas grafikas, nuo ko priklauso susirinkimo efektyvumas
- 8 pav. Įrengta konferencijų salė, kurioje bendraujama lyg tikroje posėdžių salėje nuotoliniu būdų
- 9 pav. Populiariausių, žiniatinklių veikiančių programų, logotipai
- 10 pav. Prestigio Visconte planšetinis kompiuteris
- 11 pav. Preliminari įrangos sujungimo schema
- 12 pav. Prestigio "mClass" planšetinių kompiuterių ir interaktyviosios lentos sujungimo modelis
- 13 pav. Pirmojo scenarijaus įrangos sujungimo schema
- 14 pav. "Swivl" kameros stovas ir žymeklis
- 15 pav. Antrojo scenarijaus sujungimo schema
- 16 pav. Trečiojo scenarijaus sujungimo schema

# <span id="page-8-1"></span>**LENTELIŲ SĄRAŠAS**

Lentelė Nr. 1 "Minkštųjų" ir "kietųjų" lentų palyginimo lentelė

Lentelė Nr. 2 Prestigio ir Promethean interaktyviųjų lentų palyginimo lentelė

- Lentelė Nr. 3 "Vidyo", Cisco WebEX ir Adobe Connect palyginimas
- Lentelė Nr. 4 Windows ir Android operacinių sistemų palyginimo lentelė
- Lentelė nr. 5 Operacinės sistemos galimybės naudojant "mClass" programinę įrangą
- Lentelė Nr. 6 NMA pagrindinių funkcijų lyginamoji analizė
- Lentrelė Nr. 7 Scenarijų palyginimo lentelė

# <span id="page-9-0"></span>**ĮVADAS**

E. mokymasis - šiandien ypač aktuali tema Lietuvoje ne tik dėl didėjančio emigruojančių žmonių skaičius, bet ir kitų veiksnių, pavyzdžiui: didelis neįgaliųjų skaičius, jų integracija į pasaulį, jaunimo skatinimas siekti mokslo ir kt. E.mokymasis - itin populiari mokymosi alternatyva labiau išsivysčiusiose šalyse, o Lietuvoje, pasak vieno pirmųjų Lietuvoje nuotolinį mokymąsi pritaikiusios "Vilniaus Ozo gimnazijos" direktoriaus Albino Daubaro [1] - tai dar tik nauja sfera, todėl yra labai svarbu pati pradžia: kaip kiekvienas mokytojas, mokinys ar studentas suvoks nuotolinio mokymosi svarbą ir jo reikiamybę, bei kokiomis priemonėmis bus naudojamasi, siekiant užtikrinti kokybišką mokslą, kuris atitiks aukščiausius reikalavimus. E. mokymasis - Lietuvai labai svarbus žingsnis į priekį, ypač dabar, kai toks didelis emigruojančių skaičius, kuriems gali būti suteiktas šansas mokytis Lietuvos universitetuose ar lietuviškose mokyklose. Taip pat e. mokymasis yra puiki priemonė gerinti neįgaliųjų integraciją į visuomenę, didinti jų galimybes siekiant mokslo aukštumų, kurio be nuotolinio mokymosi - labai sunku pasiekti. Ne mažiau svarbu yra tai, kaip bus pritaikomos naujausios technologijos bei įrenginiai švietimo įstaigose.

E.mokymasis - tai ne tik naujos galimybės, bet ir iššūkis švietimo institucijoms. Autoriai: (Daubaras [1], Honeyman, Miller [2], ir kt.) pažymi, kad kyla įvairių problemų organizuojant nuotolinį mokymąsi. Magistriniame darbe yra aiškinama, kaip įvardyti didžiausias problemas, kylančias Lietuvos švietimo įstaigose bandant įvesti nuotolinį mokymąsi, kuris tampa vis populiaresnis šių dienų technologijų pilname pasaulyje, taip pat kaip rasti ir pasiūlyti tų problemų sprendimo būdus, bei panaudoti technologijas, be kurių kasdienis mūsų pasaulis jau neįsivaizduojamas. Dideli ekranai, mobilieji telefonai, planšetiniai kompiuteriai ir kiti mobilieji įrenginiai - kasdieniame gyvenime naudojami daiktai, kuriuos taip pat galima pritaikyti mokyme taip pat sklandžiai, kaip kadaise buvo pritaikytos knygos, sąsiuviniai bei lenta su kreida.

Didžiausia problema - tai, kad technologijos ir mobilieji įrenginiai dar nėra taip plačiai naudojami moksle Lietuvoje, dėl to sunku rasti daug pavyzdžių kaip šiuos įrenginius tinkamai panaudoti mokslo bei švietimo įstaigose. Taip pat specialistų ruošimas šiai mokslo alternatyvai dar tik pradedamas, ir sunku yra rasti čia ir dabar galinčių dirbti.

Darbo tikslas: ištirti ir išanalizuoti interaktyviųjų ekranų bei mobiliųjų įrenginių technologinius sprendimus ir pasiūlyti jų taikymo scenarijus kelioms skirtingoms auditorijoms. Darbo uždaviniai:

1. Atlikti įvairių šaltinių analizę, siekiant išsiaškinti galimybes, modernių įrenginių efektyviam panaudojimui įvairiose mokymosi sistemose.

2. Išanalizuoti interaktyviųjų lentų ir mobiliųjų įrenginių tipus ir jų galimybes įvairiose e.mokymosi sistemose.

3. Remiantis interaktyviųjų lentų ir mobiliųjų įrenginių tipų analizės duomenimis, bei skirtingais auditorijos tipais, sudaryti tris bendro panaudojimo scenarijus.

4. Išanalizuoti įvairių tipų vaizdo konferencijų programinę įrangą ir išrinkti tinkamą siūlomiems scenarijams.

5. Atlikti bandomąjį testavimą sukurtiems scenarijams su parinkta vaizdo konferencijų programine įranga.

6. Remiantis gautais rezultatais parengti rekomendacijas ir suformuluoti išvadas.

Darbo objektas - išmaniųjų lentų ir mobiliųjų įrenginių panaudojimas mokyme.

Tyrimo dalykas: išmaniųjų lentų ir mobiliųjų įrenginių panaudojimo mokyme scenarijai.

Tyrimo metodai:

- 1. Mokslinės literatūros analizė.
- 2. Projektavimas.
- 3. Testavimas.
- 4. Scenarijų palyginimas.

## <span id="page-10-0"></span>**1. NUOTOLINIS MOKYMASIS**

Nuotolinis mokymasis - tai mokymas, kai mokymosi medžiagą perduodantis asmuo, yra skirtingoje vietoje, nei tą informaciją gaunantis asmuo, taip pat gali besimokančiuosius ir mokytoją ar dėstytoją gali skirti laikas, o bendravimas ir bendradarbiavimas, mokymosi medžiaga pateikiama informacinėmis ir komunikacinėmis technologijomis. Nuotolinis mokymasis, kuris vyksta fiksuotu laiku ir kartais tam tikroje vietoje, pavyzdžiui, naudojant vaizdo ar garso konferencijas, vadinamas sinchroniniu. Pagal mokymosi laiką nuotolinis mokymasis skirstomas į tris rūšis. Asinchroninis nuotolinis mokymasis vyksta bet kur ir bet kuriuo metu, bendraujama naudojantis informacinėmis ir

komunikacinėmis technologijomis ar paprastu paštu. Asinchroninio nuotolinio mokymosi metu lengviau suderinti darbo, šeimos reikalus ir mokymąsi. Mišrusis nuotolinis mokymas turi sinchroninio ir asinchroninio mokymosi elementų [7]. Šiomis dienomis neretai nuotolinis mokymasis yra suprantamas kaip mokymasis, vykstantis kompiuteriu ir internetu ar panaudojant vietinius kompiuterių tinklus. Viena seniausių nuotolinio mokymo formų, Europoje žinoma jau nuo 1840 metų, buvo mokymas susirašinėjant [3]. Lietuvoje tokio mokymosi pavyzdys buvo fizikos mokykla "Fotonas". Nuotolinis mokymasis, dar vadinamas e.mokymusi aktualiausias ir naudingiausias šiems žmonėms:

- 1) kurie negali atvykti į mokymosi įstaigas;
- 2) dirba ir nori įgyti tam tikrą kvalifikacinį laipsnį;
- 3) turi mokymosi ar susikaupimo sunkumų;
- 4) turi specialiųjų mokymosi poreikių;
- 5) dėl vienokių ar kitokių priežasčių daug keliauja;
- 6) gydosi ligoninėse ar sanatorijose;
- 7) turi specifinių psichologinių ar kitų bendravimo problemų;

Privalomi nuotolinio mokymosi elementai yra savarankiškas mokymasis ir parama mokantis. Nuotolinio mokymosi pagrindas – mokymosi atvirumas, galimybė mokytoją ir mokinį išlaisvinti iš laiko bei erdvės apribojimo. Keičiasi studijų pobūdis: jos individualesnės, mokytojas yra patarėjas ir metodinis vadovas. Nuotolinės studijos – tai studijų forma ir metodas, kurį galima naudoti teikiant įvairių laipsnių išsilavinimą [2]. Nuotolinį mokymąsi galima suskirstyti į šiuos svarbiausius komponentus: sistema, pagal kurią programos turinys bus patobulintas, pritaikytas nuotoliniam mokymuisi; specialūs įrenginiai, per kuriuos bus transliuojamas mokymasis, vieta, kur vedamos paskaitos; asmenys, kurie padeda mokytojams, mokiniams ir kitam personalui integruotis į nuotolinio mokymosi programas, naudotis tam skirta programine įranga; vieninga sistema, kurioje laikoma informacija apie studentų įverčius, mokytojų įrašus, paskaitų tema ir t. t.; tikslios žinios apie būsimus ir esamus studentus, jų įrangos pritaikymas. Šiuos komponentus išskyrė M. Mooras ir G. Kearsley'us, knygoje "Distance Education: A Systems View" [3]. Šios knygos 46 -55 psl. jie pastebėjo kitą, su kaštais nesusijusią problemą, su kuria susiduria mokymo įstaigos. Šių autorių teigimu: "Nors daugelis institucijų palaipsniui bent vienokia ar kitokia forma įsitraukia į nuotolinį mokymąsi, tačiau to priežastys nėra visiškai aiškios. Dažnai mokymo įstaigų vadovai, mokytojai ar mokiniai jaučia spaudimą neatsilikti nuo technologijų raidos ir į nuotolinį mokymąsi įsitraukia tik bijodami, kad neatitiks visuomenės lūkesčių" [3]. Čia įžvelgiama problema, kad dauguma įstaigų bando pritaikyti nuotolinį mokymąsi net neįsigilinę, kaip elgtis tam, kad toks mokymasis neprarastų savo svarbiausios paskirties - perduoti žinias kitiems. Taip pat tokiu atveju dažnai trūksta žinių, kokia įranga turi būti

naudojama, kaip mokslą padaryti dar kokybiškesniu, geriau įsimenamu, patrauklesnu besimokančiajam. Žemiau pateiktas 1 pav. rodo platų pagalbinių nuotolinio mokymosi įrankių pasirinkimą[4]:

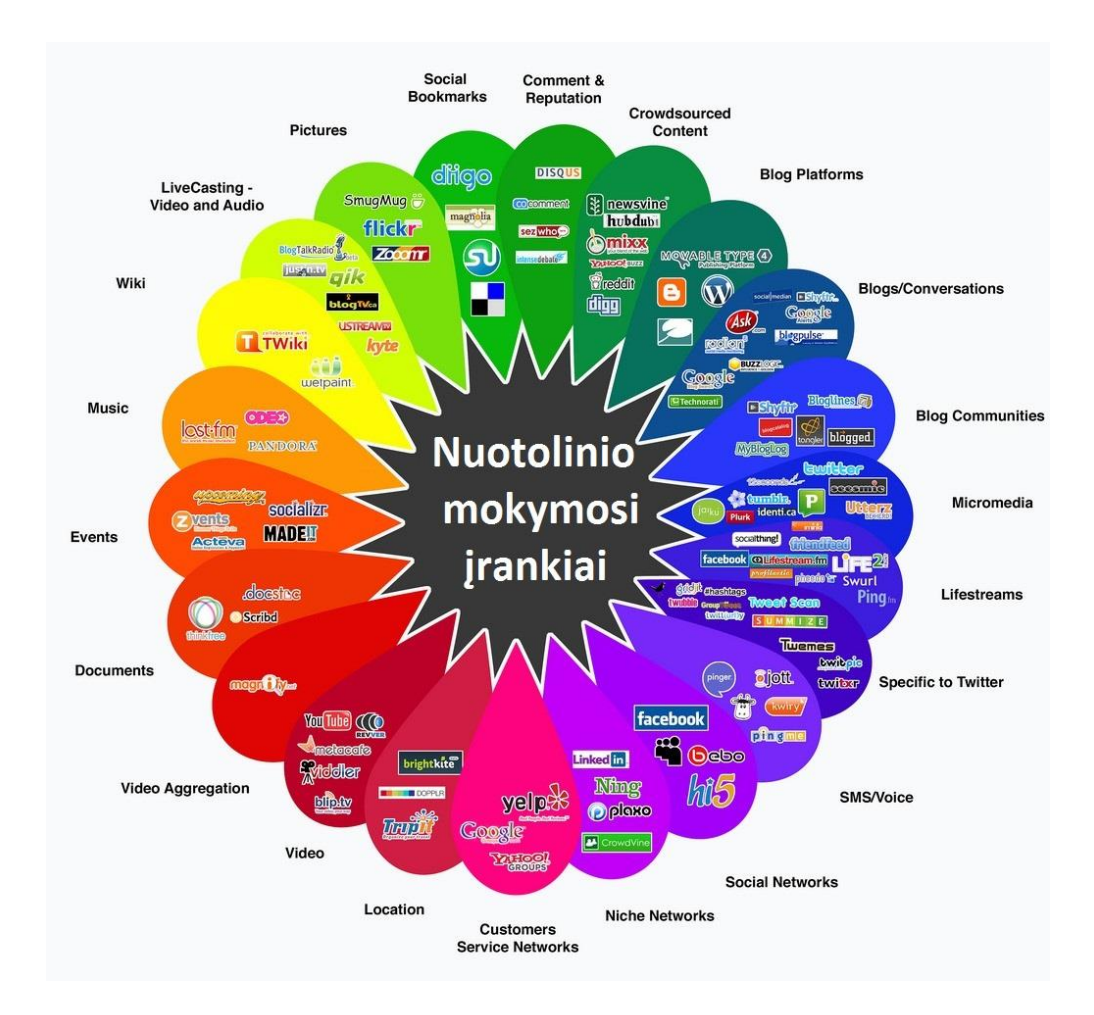

**1pav.** Nuotolinio mokymosi panaudojimo įrankiai

Apie nuotolinį mokymąsi, kaip galimą mokymo alternatyvą pradėta kalbėti jau gerokai anksčiau. Dar 1993 -aisiais metais išleista knyga: "Agriculture distance education: A valid alternative for higher education?" [2]. Knygos 67 -73 puslapiuose yra kalbama apie tai, kad aukštasis mokslas nebegalės išsiversti be nuotolinio mokymosi, nes specialistų kiekis nebus toks didelis, kad kiekviename pasaulio kampelyje gyvenančius žmones galėtų mokyti aukščiausios klasės specialistai, kad būtų galima iš jų mokytis kasdien vien gyvai bendraujant. Pasitelkiant informacines technologijas, ir perduodant informaciją virtualiai, kai tarp mokančio ir besimokančio yra atstumas, nebūtinai informacija bus prarandama, o dauguma atveju - dar geriau įsisavinama. Autoriai [2] 1992m. atliko tyrimus viename Jungtinių Amerikos Valstijų universitete. 78 įvairaus amžiaus ir gebėjimų studentai mokėsi pagal kelias programas, kurių kursas buvo dėstomas nuotoliniu būdu. Vėliau studentams buvo užduodami klausimai apie jų patirtis, mokantis šiuo būdu. Dauguma

atsiliepimų buvo geri, tačiau autoriai [2] išskyrė pagrindines problemas, su kuriomis buvo susidurta. Visų pirma tai - dėstytojų ir kito personalo apmokymas naudotis reikalinga programine įranga, kurios dar nėra tiek daug, kad būtų galima rinktis iš keleto alternatyvų. Taip pat ypač vyresnio amžiaus žmonės nenori arba jiems sunku persikvalifikuoti, nors būtent jie yra mokslininkai ir profesoriai sukaupę daugiausia teorinių ir praktinių žinių, kuriomis galėtų dalintis su studentais visame pasaulyje. Taip pat kaip dar vieną svarbią problemą galima įvardyti visuomenės požiūrį, nes, ne paslaptis, kad daugumai, ypač vyresniojo amžiaus atstovų, atrodo, kad kompiuteris nėra skirtas mokyti žmones, ir juo labiau, kad jis gali pakeisti mokytoją. Čia įžvelgiama, kita didelė problema - žmonių, mokytojų, tėvų ir studentų požiūris į naują mokymosi alternatyvą. Ši problema išlieka aktuali, nors apie nuotolinį mokymąsi pradėta kalbėti jau informacinių technologijų vystymosi pradžioje.

Kaštų problema atsiranda beveik visuose nuotolinio mokymosi aspektuose. Reikalinga tam tikrai įranga – tiek fizinė, tiek programinė, o ji žinoma turi savo kaina, ta įranga dar turi būti suderinta tarpusavyje. Kalbant globaliai, jeigu naudojama sistema, kuriai naudoti reikia didelio interneto greičio, Lietuvoje dėl šito problemų kilti neturėtų, tačiau šalyje, kurioje nėra išplėtotas šviesolaidinis internetas prie sistemos prisijungti bus visiškai neįmanoma arba bus daug trikdžių, tai ypač svarbu, kalbant apie tiesiogines transliacijas. Kaštai gali sukelti problemų ir tada, kai visa įranga jau pasirūpinta, apmokėtas ir jos diegimas, tačiau paaiškėja, kad nei vienas mokymo įstaigos personalo narys nemoka ja naudotis. Tokiu atveju privalo būti organizuojami seminarai ar mokymai dėstytojams, administracijai. Tai reikalauja ne tik lėšų, bet ir daug laiko sąnaudų. Šias problemas plačiau aprašė Diana G. Oblinger savo knygoje "The Nature and Purpose of Distance Education" [4]. Autorė taip pat pabrėžia tai, kad nuotolinis mokymasis yra painus dalykas. Vėliau ji paaiškina, kad yra mažas skirtumas tarp to, kada besimokančiam nuotoliniu būdu yra įdomu, ir kada jam tai jau pasidarys nuobodu arba tiesiog nemotyvuos mokytis. Yra labai svarbu ne tik tai, kokia ir kiek kainuojanti sistema įdiegta, bet ir kaip įstaigos bendruomenė sugeba pritaikyti tą mokymosi sistemą konkrečioje tik tai įstaigai būdingoje situacijoje. Jau yra seniau įrodyta, kad vaizdas, perduodamas su garsu yra geriau įsimenamas nei tiesiog mokytojos klausymas ar skaitymas, ypač žmonėms, kurie turi regimąją atmintį ir gali iš vaizdų prisiminti tai, ką mokėsi.

## <span id="page-13-0"></span>1.1 Nuotolinio mokymosi istorija ir formos

Nuotolinio mokymosi pradžia yra laikomas susirašinėjimas, kai besimokantis gaudavo užduotis raštu, o jas atsakęs, atsakymus siųsdavo atgal mokytojui. Taip pat siunčiamos būdavo ir mokymosi medžiagos, klausimai, užduotys, atsakymai, vadovėliai ir t. t. Visas mokslas būdavo organizuojamas taip, kad būtų galima mokytis savarankiškai be šalia esančio mokytojo, bet kuriuo metu, ir esant bet kuriam laikui bei pačiam įsivertinti esamus bei gautus rezultatus. Mokymosi medžiagą sudaro vadovėliai ar kitos knygos, mokymosi gidai, užduotys, kurias reikia atlikti po kiekvienos temos ar skyriaus, bei užduočių atsakymai pasitikrinti, ar visa medžiaga buvo tinkamai įsisavinti ir ar reikalingas papildomas informacijos peržvelgimas.

Teikti mokymus pradžioje buvo bandoma naudojantis radijo pagalba ir radijo ryšiu. Kiek vėliau, sistemai pasiteisinus, buvo imta naudotis ir televizijos technologijomis. Nuotolinis mokymasis buvo grįstas technologijomis ir jų naujienomis. Vienas pirmųjų tokį mokymąsi pradėjo naudoti Ajovos universitetas, esantis Amerikoje, o pradžia buvo 1925m. Pirmiausia, radijo pagalbas, buvo teikiami 5 akredituoti kursai. Pastarieji buvo transliuojami per radiją ir televiziją, ko pasekoje buvo lengvai pasiekiami daugeliui žmonių visame pasaulyje. Buvo sutartas vienas laikas, kada vyksta transliavimas, ir jis vyko vienpusiu ryšiu t.y. dėstytoją girdėjo bet jam nieko atsakyti negalėjo, todėl tokį mokymosi būdą galime priskirti sinchoriniam mokymusi t.y. buvo naudojamos vienpusis garso ir vaizdo perdavimas. Vėliau buvo atrastas radijų bei televizijos laidų įrašymas, todėl mokymasis tapo lankstesnis, buvo galima perklausyti ar peržiūrėti medžiagą patogiu klausytojui/žiūrovui laiku ir patogioje vietoje. Taip išplito įrašai, kurie būdavo talpinami garso arba vaizdo kasetėse. Taip dažniausiai buvo mokomasi užsienio kalbų. Tokius metodus galime pastebėti senesniuose filmuose.

Jau nuo 1965 metų Jungtinėse Amerikos Valstijose esančiame Viskonseno universitete buvo įkurtas vienas pirmųjų garso konferencijų pastatas, kuriame buvo įkurtas telefonų tinklas skirtas mokymuisi (angl. The Educational telephone network). Jame su visais kurse dalyvaujančiais žmonėmis buvo susisiekiama būtent pasitelkus telefoninius ryšius. Sesijų metu buvo perduodama mokomoji medžiaga, užduodamos tam tikros užduotys, išklausomi atsakymai. Taip pat buvo galima sulaukti konsultacijos vienokiais ar kitokiais su kursu susijusiais klausimais. Po kiek laiko, tame pačiame universitete buvo naudojamos ir vaizdo konferencijos. Tai pridėjo daugiau aiškumo, įsimenamumo, informacijos aiškumo. Informacija vaizdo konferencijų pagalba būdavo perduodama į mokymo centrus ar net tiesiai į kiekvieno asmeninį kompiuterį, kurių tuo metu dar labia daug nebuvo, bet jie jau buvo pasiekiami. Pats vaizdo transliavimo vyko pasitelkiant palydovinius ryšius, ko pasekoje atsirado galimybė transliuoti ne tiek vienpusį, bet ir dvipusį ryšį. Tokio tipo transliacijos buvo pradėtos naudoti dar tais pačiais 1965 metais. Taip sąlyginai nebrangi įranga - antenna ir tam tikras kompiuteris, praplėtė gero ir kokybiško ryšio galimybes, bei suteikė žmonėms galimybę mokytis nuotoliniu būdu, ką galime vadinti tokio mokymo pradiniu variant [7].

Vėliau, kai asmeniniai kompiuteriai tapo vis populiaresni ir lengviau prieinami kiekvienam, ir internetas apėmė vis didesnę pasaulio dalį, tokia mokymosi forma, kada naudojamas kompiuteris bei internet ryšys, o mokytoja ir besimokantį skiria begalė kilometrų - tapo vis populiaresnė ir patrauklesnė. Lentą su kreida bei popierinius sąsiuvinius pakeitė kompaktiniai diskai su mokymosi

medžiaga, taip pat vaizdajuostės ar kitoje laikmenoje įamžintos video paskaitos, o mokymams naudojamos virtualios laboratorijos bei virtualios klasės, imtos naudoti interaktyvios mokymosi programos[3]. Kadangi tuo metu kompiuterinis raštingumas buvo visai kitokio lygio neguy yra šiomis dienomis, asmenims, kurie organizuodavo nuotolinias studijas, tekdavo prieš priimant student į tokio tipo studijas, jį patikrinti, bei įvertinti jo kompiuterinį raštingumą, suvokti, ar studentas bus pajėgus naudotis kompiuteriu kaip mokymosi priemone, bei ar tokiu būdų perduodama informacija gales tapti studentui pilnaverte mokymosi alternatyva. Palaipsniui internetas tapo vis patrauklesne mokymosi aplinka (angl. Online learning), o šiuo metu maždaug pusė Europos šalių skatina nuotolinį mokymasi, kuris vyksta interneto pagalba, bendrojo ugdymo mokykloje (pav2 .)[4, 2psl.].

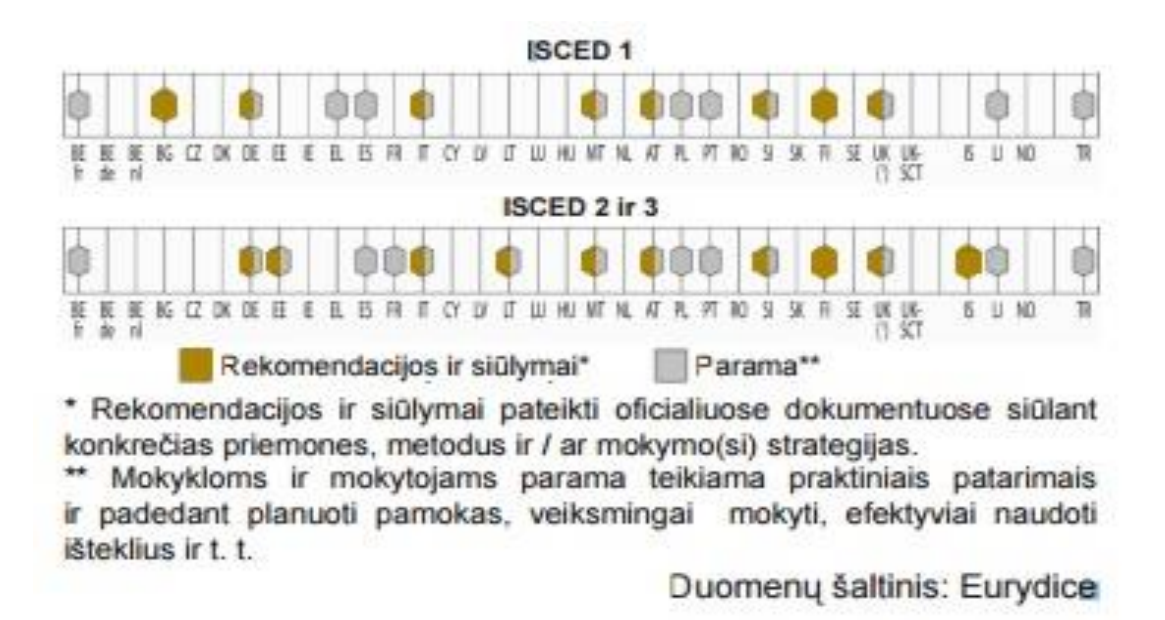

# **2 pav.** Rekomendacijos, siūlymai ir parama mokymuisi naudojant internetą pradiniame (ISCED 1), pagrindiniame ir viduriniame (ISCED 2 ir 3) ugdyme 2009–2010 m. m.

Mokymasis internete - tai mokymosi forma, kada naudojantis programomis, esančiomis internete, bendraujama su mokytoju ar dėstytoju, taip pat tokiu būdų pasiekiama visa su mokslu susijusi informacija bei medžiaga, atliekamos įvairios užduotys, testai, egzaminai ir k t. patikrinimo bei testavimo užduotys, klausomi kursai, dalyvaujama seminaruose. Visos programos yra pasiekiamos tiesiog internet pagalba, nereikia jokių diegimo program ar pan. Įrankų, kas palengviną medžiagos pasiekimą net ir mažą kompiuterinį raštingumą turintiems žmonėms. Viskas vyksta virtualioje aplinkoje, o populiariausios iš jų: "Moodle", "ATutor", "Blackboard" [4]. Virtualioji mokymosi aplinka (VMA) – tai informacinėmis ir komunikacinėmis technologijomis pagrįsta programinė įranga, kurioje galima mokytis, bendrauti, pateikti mokymosi medžiagą ir užduotis, atlikti testus, eksperimentus ir pan [7].

Vėliau, kai virtualus mokymasis palengva populiarėjo, o jo teikiama nauda kėlė vis mažiau abejonių, atsirado naujas terminas - trimatis virtualus pasaulis (angl. Active worlds). Trimatis virtualus pasaulis - tai aplinka, kurioje užsiregistravę studentai susikuria savo profilius, kuriuose patalpina informaciją apie save. Taip pat yra susikuriamas avataras t.y. virtualus žmogaus atvaizdas. Jis padeda žmonėms bendrauti virtualiu būdų. Virtualiame pasaulyje galime atlikti tokias užduotis, kurių atlikti realiame pasaulyje būtų tiesiog neįmanoma, pvz.: studentas kartu su dėstytojais nukeliauja į saules planetas, kuriose dėstytojas gali vaizdžiai nupasakoti, ką mato, kas vyksta kosmose ir t.t. arba galima nusikelti į virtualaus vandenyno dugną ir patyrinėti ten gyvenančias žuvis, augalus ir t.t. Pradžioje toks mokymosi būdas buvo naudojamas rečiau, bet laukui bėgant jis susilaukė vis daugiau susidomėjimo. Virtualūs pasauliai buvo pirmą kartą panaudoti mokymo tikslams 1999 metais, kai pasirodė žaidimas "Whyville" [3]. "Whyville" - tai žaidimo pagrindu parengta programa skirta vaikams, su tikslu sudominti jaunus žmones jiems patrauklia programa, o žaidimo pagalba buvo mokoma menų, tiksliųjų mokslų, geografikos irk t. mokslų. Vėliau buvo sukurtas žaidimas "Second life", kuriuo pvz.: ekonomikos dėstytojais sukurdavo virtualius verslus, o studenatsi turėdavo rūpintis jų finansais, ekonomine būkle, tvarkyti finansinius klausimus ir t.t. Buvo pastebėta, kad tokiu būdų informacija įsimenama geriau, nes studentams toks mokymas įdomesnis ir neretai jie patys nusprendžia pagilinti žinias, dėstytoju teigimu, padaugėjo užklausų apie realias situacijas, kaip reiktų spręsti vienokias ar kitokias problemas esant realiam verslui ir t.t. todėl ir praktinių žinių būdavo įgaunama gerokai daugiau. Tačiau minusu buvo laikoma tai, kad siekiant sukurti gerą ir kokybibišką virtualų pasaulį, dėstytojas turėdavo būti aukšto kompiuterinio raštingumo, skirti tam daug laiko ir pastangų, o tam ryždavosi toil gražu ne visi.

Vėliau buvo pradėtas naudoti atvirieji švietimo ištekliai (angl. Online educational resources). Tai laisvai, be jokių apribojimų, per internetą prieinami elektroniniai vadovėliai, kurso medžiaga, įvairios knygos, simuliacijos, eksperimentais, anksčiau atlikti darbai ir t.t., kuriuos kuria ir naudoja švietimo įstaigos, dėstytojai, mokytojai, mokiniai bei studentai. Už atviruosius švietimo išteklius studentams nereikėdavo nieko mokėti, jie būdavo laisvai pasiekiami, nebuvo reikalingos jolios licencijos.

Antrosios kartos žiniatinklis ("Web 2.0") – tai naujos naujos kartos internetas, kuriame informaciją galime dalintis dar daugiau, tam panaudoti visas skaitmenines technologijas, kuriomis gali būti: socialiniai tinklai (Facebook, Twitter, Instagram, Google+ ir kt.), taip pat įvairūs tinklaraščiai, "wiki" svetainės, įvairios multimedijos svetainės, tokios kaip "Youtube". Naujos skaitmeninės priemonės leidžia besimokančiam pilnai tvarkytis savo mokymosi aplinką, mokymosi priemones bei medžiagą. Kaip pavyzdį galime imti tokią paskaitą: Dėstytojas transliuoja paskaitą internet, studentas ją filmuoja, patalpina savo "Youtube" paskiroje, kurios nuorodą pasidalina

socialiniame tinkle "Facebook" su tam tikrais komentarais, kad jo kolegoms būtų aiškiau kas yra svarbiausia arba ką besidalinantis nori perduoti svarbiausio. Ir tai tik vienas pavyzdžių kaip viskas gali vykti skaitmeninėje erdvėje[7].

Vėliau, kai atsirado mobilieji įrenginiai, tokie kaip mobilūs telefonai ar planšetiniai kompiuteriai, informacija tapo dar lengviau prieinama, nes buvo pradėta dalintis informacija apie atsiskaitymu, siunčiami priminimai, derinami susitikimai, ir t.t. [14] Buvo galima bendrauti ir tose vietose, kur dėl tam tikrų priežaščių susikalbėti būtų neįmanoma pvz.: gatvėje, sporto renginiuose, šventėse ir t.t. kur trukdžiu gali tapti tiesiog didelis vėjas ar triukšmas.

Naudojantis visais šiais, aukščiau paminėtais šaltiniais bei ištekliais, mokymasis vyksta asinchroniniu būdu. Besimokantysis gali naudoti įvairiomis mokymosi formomis, tokiomis kaip: radijas, televizija, naudotis kompiuteriu bei internetu ir kt. Nuotolinio mokymosi formos ir priemonės parodytos 3 pav. [4, 3psl.].

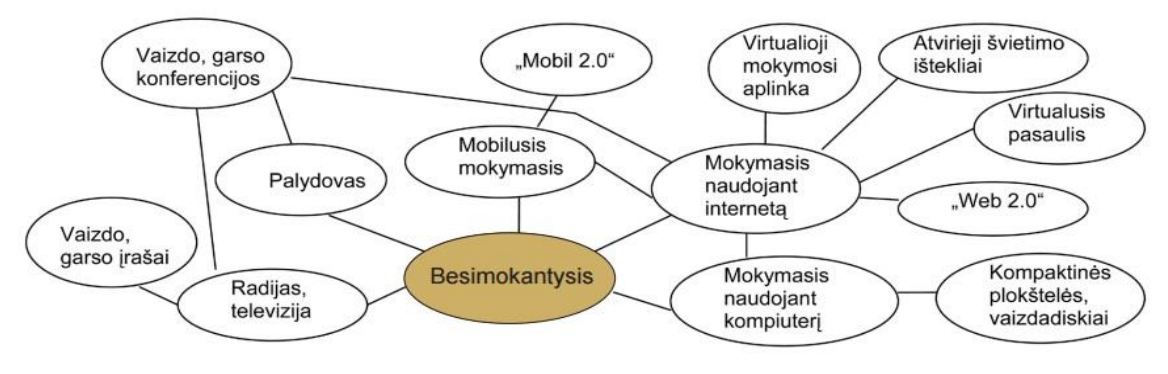

**3 pav**. Nuotolinio mokymosi formos

## <span id="page-17-0"></span>1.2 Nuotolinio mokymosi įstaigos

1858 m. Londono universitetas pirmasis įsteigė Išorinę (angl. External) programą ir pasiūlė nuotoliniu būdu įgyti laipsnį.1873 m. Bostono universitetas pasiūlė visuomenės skatinimo mokytis namuose programas, o 1911 m. Australijos universitete atsirado susirašinėjimo studijų skyrius. Pirmieji nuotolinio mokymosi kursai buvo organizuojami susirašinėjimo būdu. Informacinės technologijos stipriai paveikė nuotolinį mokymąsi. Mokymosi medžiaga buvo ne tik paštu siunčiama spausdinta knyga, bet ir vaizdo, garso kasetės, kompaktinės plokštelės su mokymosi medžiaga ir kt[7].

Vis labiau populiarėjant nuotoliniam švietimui bei mokymuisi, atsiranda vis daugiau švietimo įstaigų, kurios siūlo būtent tokias mokymosi programas. Todėl nenuostabu, kad atsirado mokymosi įstaigų, kurios orientuojasi vien į nuotolinį mokymąsi. Virtualios mokyklos užtikrina

individualizuotą mokymą ir vietos, tvarkaraščio bei mokymosi stiliaus lankstumą [2]. Atsirado galimybė anksti iš mokslų iškritusiems mokiniams baigti bendrojo ugdymo programą kartu su visais būtent nuotoliniu būdų. Taip pat mokslas vykdomas ne klasėse, o namuose, viešbučiuose, pas močiutę kaime ar kur tik norime, svarbiausia kad būtų internet ryšys, o dėstytojas ar mokytojas jau gales padėti tiek telefono, tiek virtualių pokalbių kambarių ark t. įrankių pagalba. Neretai tokius studentus prižiūri vadinamieji "virtualūs treneriai", kurie lyg kokie sporto treneriai prižiūri besimokančius, kad jie neatsiliktų nuo programos, kad dalyvautų atsiskaitymuose, atsiųstų atsakymus į pateiktus klausimus ir t.t., nors neretai tokias pareigas atlkieka ir patys besimokančiųjų tėvai, kuriems svarbus jų vaikų išsilavinimas. Besimokančiam yra suteikiama visa reikalinga medžiaga: kompaktiniai diskai, video kasetės, audio įrašai, elektroniai vadovėliai ir t.t. o Amerijoe, ankščiau būdavo galima ir gauti iš mokymo įstaigos kompiuterį, kurį bus privaloma grąžinti mokslų pabaigoje, norint gauti išsilavinimą patvirtinantį dokumentą (diploma, atestatą ar kt. Pažymėjimą). Bet tokios mokymosi priemonės (duodami kompiuteriai), palaipsniui nepasiteisino, nes atsirado vis daugiau piktnaudžiavimo atvejų, kai studentai pradėdavo mokslus tik tam, kad galėtų gauti kompiuterį, o vėliau, nutraukę mokslus, ne visada privalėdavo juos grąžinti, nes neretai būdavo kitoje šalyje ar net kitame žemyne. Virtualus mokymasis labiausiai paplitęs Amerikoje, nes juos vejasi ir Kanada, Australija. Nuo jų Europa kol kas gerokai atsilieka. Jungtinė karalystė smarkiai plėtoja savo projektą pavadinimu "Notschool.net". Pavadinimas sufleruoja, kad jis skirtas tiems mokiniams, kurie dėl vienokių ar kitokių priežasčių negali lankyti mokyklos. Tai nėra savavališkas pamokų nelankymas, bet šis projektas buvo sukurtas tiems mokiniams, kurie serga rimtomis ligomis, daug laiko praleidžia ligoninėse, patyrė vienokias ar kitokias traumas, kaip lūžiai, nusideginimai, ir kt., dėl kurių atsiranda diskonfortas lankyti mokyklą. Toks projektas galėtų būti puikus pavyzdys ir kitoms Europos šalims, nes neretai tie mokiniai, kurie serga ir yra sužaloti, tiesiog yra išmetami iš mokymo įstaigų, nors lankyti jos galimybės net neturi.

# <span id="page-18-0"></span>1.3 Virtualūs universitetai

Vitualūs universitetai, naudodami tam tikras priemones ir metodus, kurių nėra tradiciniame mokyme, teikia aukštojo mokslo programas , ir teikia studijų baigimą įrodančius dokumentus. Yra du paplitę virtualių universitetų tipai: 1) Pirmasis tipas -virtualieji universitetai, kurie yra sujungti iš keletos universitetų ar fakultetų. Toks modelis vadinamas decentralizuotu arba tinkliniu modeliu, kuris teikia įvairiu kursus internet bei kompiuterių pagalba, taip pat radijo, televizijos irk t. priemonėmis. Kaip pavyzdį galime paminėti Atvirajį Australijos Universitetą (angl. Open Universities Australia), kuris siūlo net 20 -ies Australijos aukštojo mokslo įstaigų programas, iš kurių net septynios - universitetinės. Mokymosi tikslui yra sukurtas egzaminavimo tinklas, kuris

yra išsibarstęs po visą Australiją, bei kai kurias kitas užsienio šalis. Egzaminai yra laikomi tam tikru laiku nustatytoje (artimiausioje studentui) vietoje, tačiau, jei studentui/besimokančiam atstumas iki egzamino vietas yra daugiau nei 150km - galima teikti prašymą laikyti egzaminus artimiausioje mokymo įstaigoje, o egzamino prižiūrėtoju bus paskirtas tos mokyklos direktorius ar kitas atitinkamą kvalifikacijos laipsnį turintis žmogus. 2) Antrasis modelis - tai centralizuoti virtualieji universitetai, kurie egzistuoja tik internete, o universiteto miestelyje yra įsikūręs tik administracinis personalas. Tokio interneto pavyzdžiu gali būti 1696m. Didžiojoje Britanijoje įkurtas Atvirasis universitetas (angl. Open University), kurio administracinis personalas įsikūręs Milton Keinse Bakingamšyre, o jo regioniniai centrai įsikūrę visuose trylikoje Didžiosios Britanijos regionų. Šis universitetas taip pat turi biurus, kurie įsikūrę daugumoje Europos Sąjungos šalių. 2009 -2010m. šiame universitete studijavo apie 253 tūkst. Studentų, iš kurių 22,8 proc. buvo kitų šalių gyventojai [7].

Virtualūs universitetai gali būti išskiriami pagal tam tikras savybes:

Galima išskirti bendrąsias virtualaus universiteto savybes[9]:

- 1) Modernių informacinės ir ryšio technologijų panaudojimas daro didelį poveikį virtualaus universiteto koncepcijai.
- 2) Virtualus universitetas nėra tradicinė institucija. Ji gali neturėti realaus studentų miestelio, administracinių patalpų ir bibliotekos, tačiau elektroninio tinklo pagalba ji gali lanksčiau ir demokratiškiau atlikti tas pačias tradicinio universiteto funkcijas.
- 3) Virtualaus universiteto iškilimas pagrįstas būtinų poreikių įsigyti žinias ir įgūdžius.
- 4) Vooperacija, bendradarbiavimas ir komunikacija yra reikšmingiausi virtualaus universiteto elementai.
- 5) Virtualaus universiteto misija suteikti mokymo(si) galimybes tiems, kurie dėl tam tikrų priežasčių negali lankyti tradicinių mokymosi įstaigų.
- 6) Virtualaus universiteto organizacinei struktūrai gali būti naudojami skirtingi modeliai.

Remiantis gauta informacija, galima teigti, kad virtualūs universiteta, mokymosi kokybe bei suteikiamų žinių kiekiu, nenusileidžia tradiciniams universitetams. Taip pat universiteto struktūra turi visus reikalingus įrankius tam, kad būtų galima suteikti pagalbą besimokanties ir pagalbą teikiantiems žmonėms. Taip pat, remiantis aukščiau pateiktais skaičiais, tikėtina, kad tokie universiteta ir toliau populiarės.

<span id="page-19-0"></span>1.4 Mokymosi proceso ir pasiekimų vertinimas

Kaip ir kiekviename mokymo procese - nuotolinis mokymas taip pat neišvengiamas be versinimo sistemos bei dėstytojo atliktų užduočių tikrinimo. Vertinimas yra būtina priemonė ne tik

studentui, siekiančiam įsivertinti savo žinių suvokimą bei įsisavinimą, bet taip pat ir dėstytojui, kuris turi reguliariai tikrinti ar jo teikiama informacija yra gerai įsisavinama: jei dauguma student daro klaidas toje pačioje vietoje, vadinasi, tas dalykas nėra tinkamai išdėstomas arba paaiškinamas, tad reiktų atkreipti į tai dėmesį ir pakoreguoti dėstymo planą. Taip tikrinimo bei vertinimo tikslai gali būti administraciniai, kai siekiama įvertinti program, bandyti ją patobulinti, taip pat tam tikrų tendencijų stebėjimas, tradicinių studijų bei nuotolinių studijų student palyginimas, ar medžiagos įsisavinimas yra vienodas abiem atvejais ir t.t.

Vienas populiariausių atsiskaitymų - internetinis klausimynas, kuris gali būti sudaromas iš atsitiktinai parenkamų klausimų, jame taip pat gali būti pateikiami grafikai ar vaizdo įrašai, kartu su tekstu, galimi įvairūs klausimų formatai: daugiareikšmiai pasirinkimai, teisingas - klaidingas atsakymai, pažymėti atitinkamus, trumpi atsakymai, ir pan. Dažniausiai atsiskaitymams kuriami internetiniai testo klausimai. Visada prie atsiskaitymus studentų prašome patvirtinti identifikaciją prisijungimo duomenimis. Taip pat neretai studentų yra prašome įsidiegti tam tikras programėles savo kompiuteriuose, kurios stebės, kad testo metu studentai nebandytų kopijuoti medžiagos kitiems asmenis, taip pat jos nespausdintų, nedalintų socialiniuose tinkluose, ar kitaip nebūtų bandoma susukčiauti rezultatų.

Vertinimui taip pat naudojami ir diskusijų forumai, kuomet dėstytojas pateikia tam tikrą klausimą, ir prafo studentų parašyti atsakymus. Įdomiausia yra tai, kad studentai visada mato vieni kitų atsakymus, tad nusirašinėjimas būtų pernelyg akivaizdus, o ir dėstytojai neretai prašo atsakymus pateikti savo nuomone ar tam tikrais savo atsakymą pagrystančiais teiginiais. Taip pat neretai forumuose dėl vienokių ar kitokių atsakymų bei klausimų užverda diskusijos, kas dėstytojams taip pat yra palanku, nes jie mato kurie studentai sugeba teisingai argumentuoti savo atsakymus, o kurie tiesiog yra kažką apie tai girdėję, bet nėra tinkamai įsisavinę medžiagos.

Rečiau, bet taip pat naudojamas atsiskaitymo būdas yra blogai. Pagrindinys blogų skirtumas lyginant su forumu yra tai, kad dėstytojas gali nustatyti, kurie studentai turės teisę rašyti, o kurie tik skaityti atsakymus. Vėliau blogai pasipildė grafiniais elementais, ir buvo pradėti vadinbti Wiki aplinka. Wiki aplinkoje tekstas dažniausiai būna keliamas vartotojų grupių, neretai komplektuojamos su tam tikrais paveiksliukais, grafikais, statistinėmis lentelėmis ir t.t., o sukurtą Wiki svetainę mato tik prieigą turintys asmenys. Tekstas, modeliuojamas kartu su grafiniais elementais yra geriau įsimenamas negu tiesiog parašytas tekstas.

Jei ieškosime atsiskaitymo būdo, kurie bus priskiriami prie sinchroninio bendravimo, pirmiausia pagalvosime apie video konferencijas, garso konferencijas, ar tiesioginius susirašinėjimus. Tokie įrankiai leidžia atlikti studentų vertinimą esamuoju laiku, pavyzdžiui tikrinti užsienio kalbų žinojimą, tikrinti kalbėjimo įgūdžius ar pan. Sinchroniniai įrankiai taip pat naudojami ne tik atsiskaitymams, bet ir tiesioginiai studento bendravimui su dėstytoju, konsultacijoms teikti, egzaminavimui žodžiu. Tačiau sinchroninio bendravimo eigoje visada iškyla dvi problemos: Pirmoji - studentai tampa pririšti prie tam tikro tvarkaraščio, ir nebegali rinktis sau patogaus laiko, antroji gali vienu metu dalyvauti tik nedidelė studentų grupė, nes kai bus per daug žmonių, mažiau drąsūs asmenys tiesiog liks nuošalėje, nesulauks dėmesio, nebus tinkamai įvertinami. Esant didelei grupei diskusija gali tapti chaotiška, o kai kurie studentai bus per daug aktyvūs, ir užvers galimybes labiau pasyviems.

Rašto darbai - tai neatsiejamas mokymosi dalis. Nėra svarbu ar mes dėstytojui pateiksime popieriaus lapą, ar nusiųsime skaitmeninį dokumentą, rašto darbai išlieka labai svarbia mokymosi dalimi. Šiais laikais vis labiau populiarėja tokie failų talpinimo portalai kaip "Google Drive" arba "Dropbox". Abu šie portalai leidžia studentui patalpinti faila, o dėstytojui galima tik nusiųsti gauta nuorodą. Taip elektroniniu paštu galime siųsti labai daug užimančius failus, o viskas saugoma prieigos teisėmis, pvz.: studentas gali parinkti, kad jo failą galės matyti tik konkretaus elektroninio pašto savininkas arba visi, kuriems bus suteikta nuoroda. Taip pat galima paskirti kas galės redaguoti failą, o kas galės tik peržiūrėti. Tai labai patogus failų bendrinimo įrankis, be kurio nuotoliniame mokyme labai sunku išsiversti. Taip pat prie rašto darbų priskiriamos ir prezentacijos, be kurių dabar pristatymai atrodo sunkiai įmanomi. Dažniausiai prieš studentui pristatant savo parengtis, jas peržiūri ir pakomentuoja dėstytojas, tad aukščiau paminėti įrankiai taip pat puikiai pasitarnaus, norint dėstytojui nusiųsti savo pateiktis vertinimui ar peržiūrai. Taip pat dėstytojai neretai prašo, kad studentas nufilmuotų kaip pristato savo parengti ir nusiųstų jam, o tokie video užima nemažai, tad elektroniniu paštu nusiųsti tampa beveik neįmanoma, pvz.: Gmail pašto dėžutė neleidžia siųsti daugiau nei 25Mb užimančių failų, kai Google Drive nemokama versija leidžia turėti 30Gb vietos savo diske, tad skirtumas tarp failų dydžių yra akivaizdus.

Lietuvoje mažiau populiarus, bet Australijoje plačiai naudojamas žaidimas tai simuliacija, dar vadinama "Mokomaisiais žaidimais". Neretai tai grupinio darbo užduotis, kai suteikiamas tam tikras scenarijus, tam tikros sąlygos, ir grupė žmonių atlieka tam tirkas užduotis siekdama gauti vienokį ar kitokį rezultatą [13]. Tokie žaidimai labai naudingi ekonomikos, finansų, studentais, kurie simuliuoja rinkos rezultatus, atlieka tyrimus, analizes ir taip mokosi. Tokie žaidimai susilaukė didelio populiarumo, nes skatina studentus mąstyti, juos įtraukia, lavina loginį mąstymą bei stategijų kurimą. Dėstytojas gali stebėti kokius sprendimus taiko studentai, kaip jie tobulėja, kaip pritaiko vienokias ar kitokias metodikas.

4 pav. parodo, kad pasak autorių: Simonson M., Smaldino S. E., Albright M., Zvacek S., vienoks ar kitos atsiskaitymo būdas bei vertinimo metodai, tobulina studentų įgūdžius, kokius privalumus suteikia [4, 4psl.]:

|                            | <b>Tiesioginis</b><br>grįžtamasis<br>ryšys | <b>Skatina</b><br>mąstymą,<br>refleksija | Palengvina<br>veiksminga<br>vertinima | <b>Skatina</b><br>visumos<br>suvokimą | Stiprina<br>motyvaciją | <b>Skatina</b><br>bendradar-<br>biavimą | Palengvina<br>saves<br>vertinima | Parodo<br>įgūdžių lygį |
|----------------------------|--------------------------------------------|------------------------------------------|---------------------------------------|---------------------------------------|------------------------|-----------------------------------------|----------------------------------|------------------------|
| Internetinis klausimynas   | x                                          |                                          | X                                     |                                       | X                      |                                         |                                  |                        |
| Internetinis egzaminavimas | X                                          |                                          | Χ                                     |                                       | χ                      |                                         |                                  |                        |
| Asinchroninė diskusija     |                                            | X                                        |                                       | X                                     |                        | X                                       | X                                |                        |
| Sinchroninis bendravimas   | χ                                          |                                          |                                       |                                       | χ                      |                                         |                                  |                        |
| Rašto darbas, esé          |                                            | X                                        |                                       | X                                     |                        |                                         |                                  |                        |
| Simuliacijos               | X                                          |                                          |                                       |                                       | X                      | X                                       | X                                |                        |
| <b>Pateiktys</b>           |                                            |                                          |                                       |                                       | Χ                      | X                                       |                                  | χ                      |
| Problema gristos veiklos   |                                            | X                                        |                                       | X                                     | X                      | Χ                                       | X                                |                        |

**4 pav**. Vertinimo metodai nuotoliniame mokymesi

#### 1.5 Sėkmingas nuotolinio mokymosi naudojimas Lietuvoje

Nuotolinis mokymasis, neabejotinai, yra netolimos ateities viena iš mokymosi alternatyvų. Viskam besikeičiant tokiu dideliu tempu, galima tik įsivaizduoti kaip viskas atrodys po 5 ar 10 metų. Apie nuotolinio mokymosi taikymą mokykloje vieni pirmųjų pagalvojo Ozo gimnazijos mokytojai. Pasak Albino Daubaro, Vilniaus Ozo gimnazijos direktoriaus, jie nuotolinį mokymąsi pradėjo taikyti jau 2002 metais. Apie tai direktorius savo mokyklos internetiniame puslapyje (www.ozogimnazija.lt) kalbėjo taip: "Vilniaus Ozo gimnazija 2002 m. pradėjo nuotolinio mokymo eksperimentą ir iki 2003 m. savarankiškai sukūrė elektroninę 10 klasės kurso versiją ir pradėjo mokymą nuotoliniu (distanciniu) būdu per žiniatinklį (internetą). Mokymui naudojama virtuali mokomoji aplinka Moodle." Tai buvo vieni pirmųjų bandymų Lietuvoje standartines pamokas visiškai pakeisti nuotoliniu mokymusi. Apie tai kaip jiems sekėsi toliau direktorius kalbėjo taip: "2005 metais ES ir Lietuvos švietimo ir mokslo ministerija ir Ozo gimnazija vykdė projektą "Nuotolinio mokymo(si) kursas X -XII klasei" ir 2006 metais projektą "Nuotolinio mokymosi kursas VIII -IX klasei" Šie projektai leido per trejus metus Vilniaus Ozo gimnazijoje sukurti šiuolaikinę techninę, programinę, dalykinę ir metodinę nuotolinio mokymo bazę. 2010 -2012 metais Vilniaus Ozo gimnazija vykdė Europos Sąjungos ir Lietuvos Respublikos bendrai finansuotą projektą "Inovatyvių e -mokymo(si) priemonių kūrimas ir diegimas nuotolinio mokymo(si) pamokose: e -mokymo(si) objektai 11 -12 klasėms ir virtualios mokytojų paskaitos 9 -10 klasėms. Šiuo metu Vilniaus Ozo gimnazijoje yra paruoštas nuotolinio mokymo kursas, pritaikyta metodika ir vyksta mokymas 1 -8 ir I -IV (9 -12) gimnazijos klasėse, taip pat vyksta lituanistinis mokymas 1 -8 ir I -IV gimnazijos klasėse (mokiniai gali mokytis tik lietuvių kalbos, Lietuvos istorijos, Lietuvos geografijos, etnokultūros). Šiuo metu

yra sukurta ir į "Moodle" nuotolinio mokymo aplinką ikelta iš viso 12750 pamokų. Iš viso 8 -12 klasėms yra sukurta apie 1630 kontrolinių testų. Iš viso 1 -8 lituanistinio mokymo klasėms yra sukurta apie 300 kontrolinių testų. Šiuo metu yra sukurta ir į "Moodle" nuotolinio mokymo aplinką ikeltą iš viso 9000 vaizdo paskaitų. Iš viso 8 -12 klasėms yra sukurta apie 1400 e.mokymo priemonių. Kiekvienos klasės kursas suskirstytas į konkrečias pamokas ir adaptuotas specifiniams IKT reikalavimams. Pamokos interaktyvios, mokinių darbai vertinami ir recenzuojami komunikuojant elektroniniu paštu ir nemokama programa "Skype". E -pamokose daug vaizdo ir garso medžiagos, savikontrolės ir kontrolinių darbų testų, papildomų žiniatinklio (interneto) adresų. Kiekvienam mokomajam dalykui yra paruošta tiek pamokų, kiek reikalauja visas atitinkamos klasės ugdymo planas. Visos pamokos surašytos į tvarkaraštį, kuris savo struktūra yra analogiškas tradiciniam savaitiniam pamokų tvarkaraščiui. Pvz. per savaitę būna dvi istorijos, keturios matematikos ir t.t. pamokos. Kiekvieną pamoką mokiniai konsultuojami, vertinami, atlieka užduotis, gauna namų darbus ir t.t. Maždaug kartą per mėnesį mokytojo nustatytą dieną vyksta kiekvieno dalyko vertinamasis tekstas." Galima nesunkiai suvokti tai, kad nuotolinis mokymasis stipriai prisidėjo prie to, kad Ozo gimnazija yra patraukli mokymosi įstaiga, kuri traukia tiek technologijomis, tiek naujausiomis mokymosi tendencijomis besidominčius žmonės. Taip pat galima pamąstyti apie tai, kad ir mokytojams ši vieta yra patraukli darbo vieta, nes kada mokymasis vyksta įvairesniu būdu, tai ir mokiniams yra įdomiau nei tiesiog klausytis visą dieną kalbančių mokytojų. Tai tik patvirtina faktą, kad nuotolinis mokymosi būdas yra patraukli ir populiarėjanti mokslo alternatyva.

# <span id="page-23-0"></span>**2. IŠMANIOSIOS LENTOS**

<span id="page-23-1"></span>Mokymasis šiomis dienomis jau kuris laikas nebėra tik knygų skaitymas ir rašymas ant lentos naudojant baltą kreidą. Technologijos, apimančios visą pasaulyjį, smarkiai paveikė ir mokslo bei edukacijos sistemą. Interaktyvioji lenta - tai įrenginys, kuris naudodamas vienokios ar kitokios konstrukcijos kompiuterį, rašomajį paviršių paverčia interaktyviu. Interaktyviosios lentos dar vadinamos išmaniosiomis lentomis, o toks pavadinimas kilęs nuo angliško žodžio vertimo "smart". Interaktyvioji lenta leidžia didelį ekraną paversti interaktyviu, kai kreidą atstoja specialūs rašikliai, pelė, klaviatūra ar tiesiog pirštai, kuriais taip pat galima valdytį šį įrenginį. Vaikams priimtiniausias yra valdymas ranka arba kitaip vadinamas valdymas pirštais.

# 2.1 Interaktyviųjų lentų tipai

Interaktyvias lentas gamina daugelis skirtingų gamintojų, nuo specializuotose parduotuvėse dažniau sutinkamų, tokių kaip Samsung, Prestigio ar Panasonic, iki mažiau sutinkamų-Promethean, Mimioboard, 3DM ir t.t. Skirtingi gamintojai lentas gamina skirtingų tipų, taikydami skirtingas technologijas, tokiu būdu rinkoje atsirado didelis pasirinkimas, kuris gali priklausyti nuo turimų finansų, patalpos dydžio, asmenų, kurie naudos lentą vienu metu, skaičiaus ir t.t. Pagrindinis skirtumas, kaip galima būtų lentas suskirstyti į du tipus yra "minkštosios" lentos ir "kietosios lentos".

Kietosios lentos - tai tokios technologijos lentos, kurių paviršius yra kietas, o interaktyvumas pasiekiamas pasitelkus infraraudonųjų spindulių, magnetinio lauko, ar ultragarso sukurtais laukais.

Infraraudonųjų lentų, ultragarso veikimas pagrįstas siųstuvo ir imtuvo principu: ant rašiklio įmontuotas siųstuvas, kuris siunčia rašiklio koordinates siųstuvui, kuris yra įmontuotas interaktyviosios lentos šone. Tokiu būdų lenta žino, kas tiksliai yra "paspaudžiama" lentoje, kai signalai perduodami iš lentos į kompiuterį, ir tokiu būdų atkurią vaizdą.

Magnetinių lentų veikimas pagrįstasyra sukurtas specialus lanetos liečiamasis, kitaip dar vadinamas rašomasis paviršius. Kitoje šios lentos pusėje yra sumontuotas įrenginys, kuris geba sukurti magnetinius laukus, o lentą liečiant specialiais rašikliais yra perduodamas tam tikros rašiklio koordinatės į kompiuterį, ir taip išgaunamas vaizdas kompitueryje.

Minkštosios lentos - jų veikimas pagrįstas dvigubu membranos rašomuoju paviršiumi. Kai mes liečiame lentą rašikliu, ranka, ar kitu daiktu, tos membranos yra suliečiamos į krūvą, ir tokiu būdų kompiuteris gauną signalą, kurią vietą mes paliečiame, ir aktyvuoja tam tikras funkcijas.

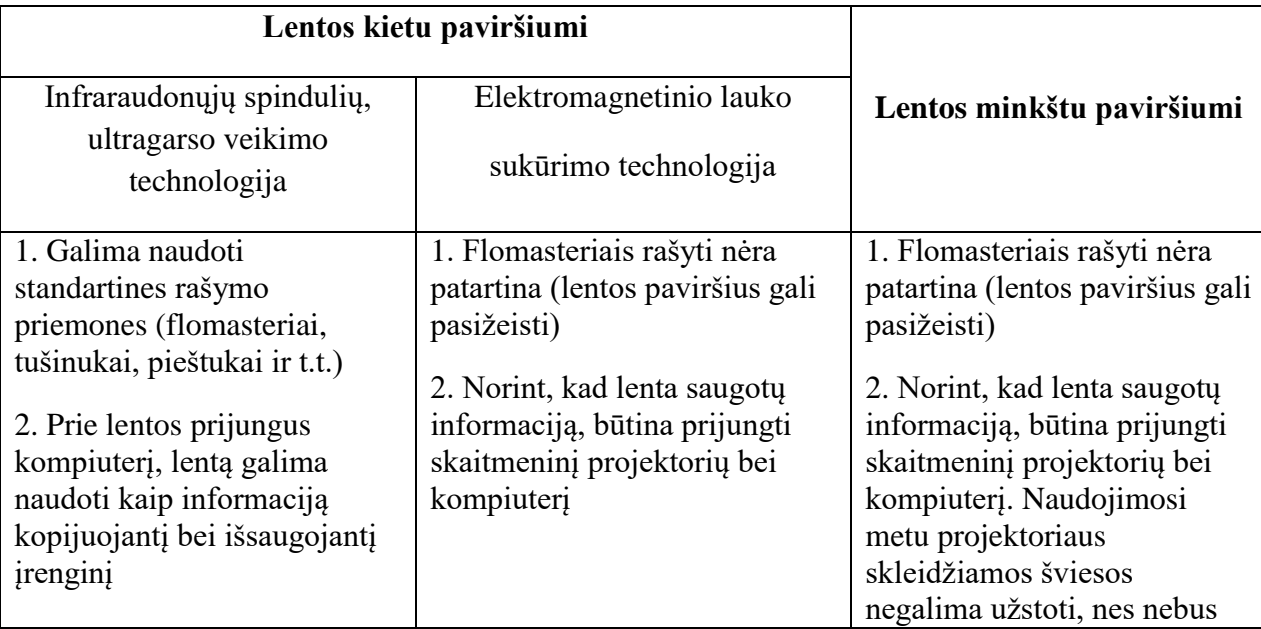

Lentų skirtumus palyginsime žemiau pateiktoje lentelėje (Lentelė Nr. 1):

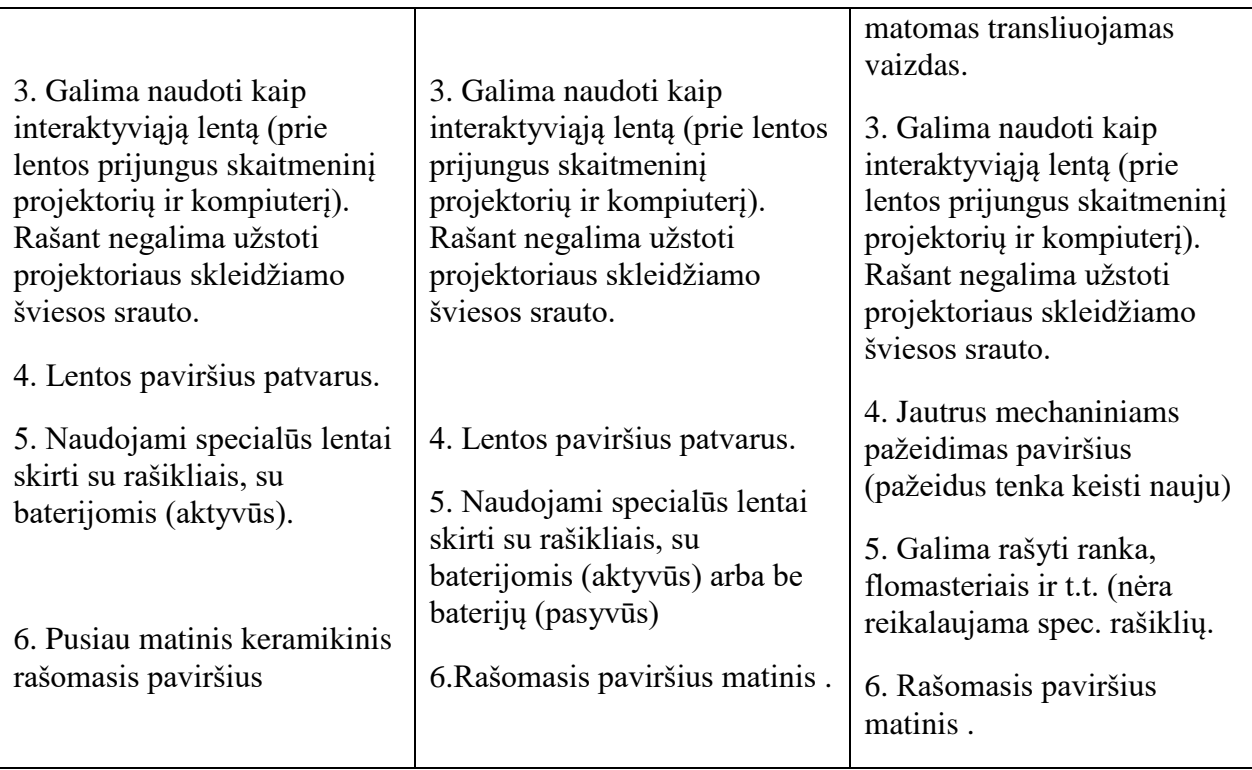

Lentelė Nr. 1 "Minkštųjų" ir "kietųjų" lentų lyginamoji lentelė.

Pirkėjui yra labai svarbu suprasti lentų veikimo principus, ir tokių būdų pasirinkti jam tinkamiausią lentą pagal veikimo principą ir lentos paviršių. Taip pat svarbu atkreipti dėmesį, kad skaitmeninis projektorius ir kompiuteris standartiškai nėra standartinės komplektacijos priedai, tad juos dauguma atvėjų tenka pirkti atskirai.

# <span id="page-25-0"></span>2.2 Interaktyvios lentos su mokomąja programine įranga

Interaktyviųjų lentų gamintojai neratai kuria ir specialią toms lentos pritaikytą programinę įrangą, kurios pagalba galima plačiau panaudoti lentą, kaip mokymosi įrenginį. Taip pat kuriamos ir individualios, kiekvienam gamintojui atskiros, mokymo pavyzdžių bei tam tikrų paveiksliukų galerijos. Tai tampa tam tikras rinkos dalies karas, nes tokie priedai prie lentos prideda tam tikrą pridėtinę vertę vartotojui, todėl labai svarbu, kaip išbaigta pati lenta yra programiškai, nes vartotojas ne visada yra pakankamai gabus tam, jog atskirtų kuri lenta yra techniškai geresnė, ko pasekoje renkasi pagal vartotojo sąsają ir programinius išpildymus. Mokomųjų dalykų mokomąją medžiagą galima atsisiųsti ir vėliau, tačiau reikėtų nepamiršti, kad ta mokomoji medžiaga beveik visais atvėjais yra pritaikyta dirbti tik su to gamintojo programine įranga, kuri yra įsigijama kartu su lenta, arba atskiru susitarimu perkama atskirai, tad taip pat labai svarbu yra tinkamai pasirinkti lentą, kuri turi savo programinę įrangą. Taip pat svarbu yra atkreipti dėmesį į tai ar programinė įranga gali būti pritaikyta tam tikram regionui, sakykim, lietuviškasraides naudoti bus galima ne visose programinėse įrangose, o atnaujinimai kartais gali būti mokami.

Magistriniame darbe bus aptartos ir palygintos dviejų gamintojų interaktyviosios lentos tai infraraudonųjų spindulių veikimu pagrįstas Prestigio, bei projektoriniu principu veikiantis Promethean. Šios lentos buvo pasirinktos todėl, kad jų specifikacijos yra ganėtinai panašios, taip pat šie du gamintojai turi oficialius savo atstovus Lietuvoje: Promethean atstovai -,,Alma Litera sprendimai" o Prestigio- "Asbis Lietuva".

# <span id="page-26-0"></span>2.3 Promethean lentos, naudojančios projektorių

Promethean lentos - tai projektorių naudojančios interaktyvios lentos. Šios lentos komplektuojamos su specialiai matematikos, fizikos, istorijos, geografijos, biologijos, menams, muzikai chemijai, astronomijai sukurtomis programinėmis įrangos. Svarbu yra tai, kad lentos vartotojo sąsaja yra sukurta lietuvių kalba. Taip pat galima rinktis iš anglų, vokiečių bei rusų kalbų paketų. Programinė įranga turi taip pat ir didelį skaičių įvairių šablonų, tam tikrų testų, paveiksliukų, ir kt. naudingos medžiagos. Teorinės medžiagos ir jų praktinių uždavinių paketai yra suskirstyti į tam tikras grupes. Šios grupės nuolatos yra papildomos, ir jas galima atsisiųsti ar pasipildyti visiškai nemokamai. Papildymas internetinėje prieigoje vyksta nuolatos todėl, kad patys mokytojai, sukūrę pvz.: tam tikrą kontrolinį, testą, apžvalgą ir t.t. gali ją patalpinti internete, tad vis labiau populiarėja ir darbai lietuvių kalba, kuriuos mokytojai gali atsisiųsti, paredaguoti, ir pritaikyti savo pamokoms, ir tai yra visiškai legalu, kas šiuo metu taip pat yra labai svarbu, dalinantis informaciją internete.

Tam, kad būtų galima naudotis Promethean interaktyviąja lenta yra keletas reikalavimų, ką vartotojui reikia turėti:

- 1. Interaktyviąją lentą bei programinės įrangos paketą, kuris nemokamai duodamas kartu su lenta.
- 2. Kompiuterį, kuris turėtų bent 2Gb darbinės atminties (RAM), bent vieną USB (universal serial bus) jungtį ir skaitmeninio ar analoginio vaizdo išvesties jungtį (VGA, DVI, HDMI, Display port ir t.t.). Taip pat procesorius būtų bent 2.0GHz spartos našumo. Ar tai stacionarus, ar nešiojamas kompiuteris nėra skirtumo. Taip pat turėtų Windows arba MAC programinę įrangą (Linux ir kt. šiuo metu netinka).
- 3. Artimo arba labai artimo židinio nuotolio projektorių, kuris yra skirtas pakabinti virš lentos.

Naudojimasis interaktyviąja lenta kartu su projektoriumi susideda iš keletos veiksmų, kuriuos reikia atlikti:

1. Lentos ekranas pakabinamas ant sienos.

- 2. Artimo arba labai artimo židinio nuotolio projektorius pakabinamas virš lentos (tiekėjas teigia, kad laikikliais komplektuojami su visomis jų parduodamomis lentomis)
- 3. Abu įrenginiai sujungiami su stacionariu ar nešiojamu kompiuteriu.
- 4. Įdiegiama į kompiuterį programinė įranga, kurios kompaktinis diskas pridedamas prie lentos, taip pat tai galima atlikti ir atsisiunčiant programinę įrangą iš gamintojo svetainės.
- 5. Projektoriaus vaizdą nukreipus į ekraną ir sureguliavus, pažymimas ir sukalibruojamas lentos paviršius, kad prisilietimas taptų maksimaliai tikslus.
- 6. Naudojantis specialiais, pridedamais rašikliais (minšta galūne), galima pradėti naudotis lenta. Kitais rašikliais naudotis nerekomenduojama, nes jie gali subraižyti lentos paviršių. Taip pat galima naudotis ir pirštų prisilietimai, tik tikslumai jau tampa kiek mažesnis.

Lentos pagalba galima atlikti daugybę su mokslu susijusių veiksmų: rodyti prezentacijas, tekstus, brėžinius, tam tikrus žemėlapius, paveiksliukus, rašyti tekstus pasirinta spalva, storiu, šriftu, tekstus ir paveikslus pasukti, apversti, įklijuoti bei ištrinti, redaguoti pasirinktus failus, atidaryti savo išorinių duomenų laikmenas, tokias kaip: USB flešiukai, DVD kompaktiniai diskai, išoriniai kietieji diskai ir t.t.

Pačios lentos gali būti dviejų dydžių: tai 78" colių bei 88" colių. Taip pat jos gali turėti skirtingą aktyvų lietimui skaičių. Tai reiškia, kad jei papraščiausia lenta turi 2 lietimui jautrius taškus, tai vienu metu galės lenta naudotis arba du žmonės arba vienas žmogus dviem pirštais, pridėjus trečią pirštą ant lentos, jis lentoje veiksmų atlikti negalės, nes fiksuojami yra pirmieji du. Kai kuriais atvėjais tai yra per mažai, tad tų aktyvių taškų gali būti ir 4 ar 6. Nuo to keičiaisi ir kaina, nes paviršius su 6 liečiamaisiais taškais yra brangensis nei su 2.

## <span id="page-27-0"></span>2.4 Promethean lentos, naudojančios infraraudonųjų spindulių veikimo ekraną

Promethean, priešingai nei lentos, naudojančios projektorių, turi ir kitą sprendimą- tai lentos, naudojančios infraraudonųjų spindulių veikimo principą. Iš esmės jas galima lyginti su "Prestigio" gaminamomis lentomis, nes jų specifikacinės, ganėtinai panašios. Kaip ryškesnį skirtumą būtų galima įvardinti tai, kad Pretigio savo produktuose naudoja integruotus kompiuterius t.y. tai kompiuteris, kuris, perkant lentą, yra įskaičiuotas į kaina, ir nieko jungti, konfigūruoti ar kitaip paruožti naudojimui jau nereikia.

Pasiruošimas naudotis tokio tipo lenta yra paprastesnis, nei naudojantis projektoriniu sprendimu, nes nereikalingas projektorius, ko pasekoje nereikia projektoriaus pakabinimo darbų, laidų pravedimo, ekrano kalibracijos (infraraudonųjų spindulių veikimo lentos jau būna sukalibruotos originaliai), taip pat lenta nebėra "prisirišusi" prie vienos auditorijos t.y. mes galima, įsigiję mobilų stovą, lentą perstumti iš vienos auditorijos į kitą.

Prestigio lenta, integruoto kompiuterio neturi. Tam, kad būtų galima naudotis interaktyvia lenta, mums reikia įsigyti papildomai kompiuterį. Tai gali būti stacionarus arba nešiojamas kompiuteris, kuris prijungiamas prie lentos USB ir HDMI laidų pagalba. HDMI laidas bus naudojamas vaizdui iš kompiuterio perduoti į interaktyviąją lentą, o USB jungtis- tam, kad ekranas taptų liečiaminis ir tinkamai reaguotų į mūsų ekrano prilietimus. Operacinė sistema taip pat bus reikalinga, tad perkant kompiuterį, tiek iš oficialių atstovų Lietuvoje, tiek jungiant savo turimą, ar perkant kitoje parduotuvėje- būtina atkreipti dėmesį, ar kompiuteris jau turi legalią operacinę sistemą, ar mums reikia ją pirkti atskirai.

Naudojimasis lenta- procesas, labai artimas tam, ką veikiame kasdien, dirbdami standartiniu kompiuteriu. Ekranas reaguoja tiek į specialių rašiklių, tiek į pirštų prisilietimus. Rašikliai standartiškai komplektuojami su lenta, tačiau ne visiems jie yra patogūs, tad galima dirbti it su savo norimu rašikliu, svarbu, kad jis būtų minkštu priekiu ir nebraižytų lentos paviršiaus.

# <span id="page-28-0"></span>2.5 Promethean mokomosios programos

#### **Universali interaktyvių pamokų programa**

Šios programinės įrangos pagalba galima demonstruoti bei išsaugoti tam tikrą mokomąją medžiagą kompiuteryje keletų skirtingų formatų: pdf, gif, jpeg, png. Tai populiariausi paveiksliukų bei tekstinių dokumentų formatai. Nėra ribojamą kiek lapų kiekvienoje pamokoje panaudos mokytojas, kuriuos nesunkiai po pamokos bus galima išsisaugoti aukščiau paminėtais formatais, taip pat nusiųsti elektroniniu paštu ar atsispausdinti prisijungus spausdintuvą. Taip pat lentos prpgraminė įranga atpažįsta ir flash bei kitų populiariausių formatų video failus: avi, mpeg. Tam naudojami specialūs kodekai (angl. codecs). Į lentą įtraukus atskirus objektus, sakykim: paveiksliukas, tekstas, video failas, juos visus galima atskirai redaguoti: pasukti, pakreipti, padidinti, pamažinti ir t.t. Jie netampa vienu popieriaus lapu, su kuriuo dirbti atskirai negalima. Kairėje ekrano pusėje visada matoma, kiek puslapių jau turi mūsų pamoka, ir nesunkiai galima iš bet kuriuo puslapio peršokti į bet kurį kitą. Taip sukurti naują puslapį, o senąjį išsaugojant ar ištrinant. Taip pat nesenai lentoje atsirado

funkcija, kur galima raides rašyti ranka piešimo būdu, o lenta raides atpažįsta ir paverčia tekstu, tokiu būdų lentoje galima rašyti diktantus, tam tikrus atsakymus atskirais žodžiais ir t.t. o vėliau tai tampa tekstu, kurį redaguoti galima jau tekstų redagavimo programomis.

## **Universali pamokų įrašymo programa**

Visą pamoką galima įrašinėti, taip suteikiant dar daugiau universalumo. Įrašai vyksta su garsu, tad jei mokytoja lentoje braižydama kalba - mes tai galėsime girdėti. Pats įrašas bus išsaugotas populiariausiu avi formatu, tad vėliau jį galėsime nesunkiai peržiūrėti bet kuriame kompiuteryje ar kita išmaniąjame įrenginyje. Taip pat įrašo kampe galima įdėti skaitmeninį ar analoginį laikrodį, tad vaikams neteks žvalgytis į savo telefonus norint sužinoti kiek pamokos laiko jau praėjo, ar kiek laiko dar liko, nes atgalinis skaičiavimas taip pat galimas.

## **Matematinių uždavinių sprendimo programa**

Promethean interaktyvioji lenta turi specialią programą skirtą spręsti matematinius uždavinius. Programoje yra keletas skirtingų lygių, pagal kuriuos yra parenkamos rekomenduojamos užduotys, nuo pačių papraščiausių, sakykim, lentoje matysime tris nupieštus obuolius ir mums reikia į langelį parašyti, kiek obuolių mes matome, taip pat parašę išgirsime garsą, ar mūsų atsakymas yr ateisingas, iki jau gerokai sudėtingesnių, kuriuos bus nupaišyti tam tikri atstumai, matysime, kad vienas automobilis įveikia per tam tikrą laiką tą atstumas, kitas juda kitokiu greičiu, reiks pažymėti kokiu greičiu juda automobilis, kiek laiko užtruks nuvyktį ar kurioje vietoje automobiliai susidurs ir t.t. Tai tik keletas pavyzdžių ir plačios matematinio uždavinių atlikimo galerijos, kurių ten, kaip teigiama yra keli šimtai.

## **Muzikos pamokai skirta programa**

Muzikos programai skiriamas taip pat didelis dėmesys. Lentoje matysime penklines, kuriose galėsime braižyti natas skirtas klavišiniams, pučiamiesiems, mušamiesiems, styginiams ar kitiems instrumentams, taip galėsime perklausyti savo užrašytas natas kaip jos skamba su vienu ar kitu instrumentu. Taip mokiniams bus galima daug lengviau suvokti kuom viena nata skiriasi nuo kitos, ar kas priklauso nuo to, kaip aukštai penklinėje užrašyta nata. Taip pat galima pasirinkti, kad kiekviena parašyta nata iškart bus sugrojama, tad natų rašymas bus šiek tiek panašus į klavišų paspaudimą pianinu ar kitu muzikos instrumentu.

# **Loginių schemų kūrimo programa**

Tai viena universalesnių programinių įrangų, kuris gali būti pritaikyta keletui skirtingų pamokų. Plačiau programa naudojama biologijos, fizikos, istorijos ar geografijos pamokoms, kur nėra sprendžiami uždaviniai, o yra daugiau teorinių medžiagų. Lentoje galima sukurti užduotis, kai atsiranda kelis skirtingi paveiksliukai, ir mums juos reikia sugrupuoti pagal tam tikrus bruožus, kaip pavyzdį galima paimti 10 gyvūnų, ir užduoties atlikėjui reiks juos sugrupuoti pagal tai, ar jie žinduoliai ar žuvys. Tai padaryti reikės paveiksliukus tampant iš vienos pusės į kitą arba į du krepšelius, ar kaip tik mes sugalvosime, kurdami užduotį. Tai tik vienas iš daugelio pavyzdžių, kaip galima šią programą panaudoti. Taip pat galima sukurti įvairias, net ir labai sudėtingas schemas, grafikus, ar kt. užduotis. Tam yra sukurta gausybė šablonų, bet galima ir patiems juos susikurti.

## <span id="page-30-0"></span>2.6 Prestigio Multiboard interaktyviosios lentos

Prestigio - tai visiems pasaulyje gerai žinoma firma, pagrinde, dėl planšetinių kompiuterių, kurių kainos ir kokybės santykis tenkina vartotojus. Tačiau laikui bėgant, Prestigio išmaniosios lentos užima vis didesnę rinkos dalį. Prestigio - tai visisškai kitokiu pagrindu veikianti lenta nei Promethean, kuri kaip didžiausią savo lentos pliusą įvardija tai, kad tai lentos "Viskas viename", ir nusipirkus vieną daiktą, mums nebereikia galvoti apie jokius kitokius jos priedus, nes gausime pilną komplektą, jau sumontuotą į vieną interaktyviąją lentą.

# **Veikimo principas**

Pirmiausia, ką pastebėsime kaip didžiausią skirtumą - tai ši lenta neturi projektoriaus. Tai leidžia lentai būti mobilesnei, nes ji neprisiriša prie vienos patalpos, o gali būti stumdoma ir nešiojama iš vienos patalpos į kitą. Prestigio taip pat nereikalingas atskiras kompiuteris, nes ji savo viduje turi jau du integruotus ir veikiančius kompiuterius: pirmasis - stacionarus kompiuteris, naudojantis Windows operacinę sistemą, antrasis - planšetinis kompiuteris, kuris veikia naudodamas Android operacinę sistemą. Du kompiuteriai buvo pasirinkti todėl, kad kai reikia paleisti tam tikras aplikacijas, su kuriomis galės naudotis praeiviai parodų ar prezentacijų metu, kai reikės itin greito lentos paleidimo, ar naudoti jau sukurtus Android platformai skirtas aplikacijas - patogiau tai daryti planšetiniu kompiuteriu. Tam įdiegtas galingas planšetinis kompiuteris. O visomis kitomis sąlygomis: mokymai, prezentacijos, seminarai ir t.t. jau naudosimės integruotu galingu stacionariu kompiuteriu. Kompiuteris standartiškai aprūpintas galingu Intel core i5 procesoriumi, nors paskutinės serijos 84" modelis jau turi Intel Core i7 procesorių,, turi 4 arba 8Gb darbinės RAM atminties, ir 500Gb HDD

arba 128Gb SSD kietuosius diskus, kurie gali būti pakeičiami pagal poreikį į 256Gb SSD diską. Tiem, kas supranta techninius kompiuterių parametrus, tampa aišku, kad kompiuteris dėl savo parametrų veikia itin sklandžiai.

Pats ekranas gali būti keletos skirtingų dydžių: 55" colių, 65" colių, 70" colių arba didžiausias -84" colių. Dydžių įvairovė leidžia klientams išsirinkti sau tinkamiausią produktą, pagal tai kokio dydžio patalpoje bus daiktas, ar kokie yra vidiniai poreikiai. Pats ekrano veikimas yra grindžiamas infraraudonųjų spindulių jutikliais ir naudoja IR šviesų diodų, vadinamojo LED, tinklelį, kuriuo yra dengiamas ekrano paviršius. Ekranas yra lyg tinklelis, ir mums palietus ekraną bet kuriuoje vietoje pirštu, tinklelis nutrūksta, atsiranda trikdis, o ekrano šonuose esantys fotoelementai perduoda informaciją, kurioje tiksliai vietoje ekrane tas trikdis yra padarytas, ir tai fiksuojama kaip pelės paslaudimas, tokių būdų paleidžiamos programos, piršiama ir atliekamos visos kitos funkcijos. Verta paminėta, kad tinklelis sudarytas iš tiek vertikaliai tiek horizontaliai einančių juostų, tad lietimas tokių būdų tampa itin tiksliu. Ir taip užregistruojamas prisilietimo taškas. Įdomu paminėti ir tai, kad ekrane vienu metu gali būti iki dešimtties aktyvių prisilietimų, kuriuos ekranas fiksuoja, tad gali arba dešimt žmonių dirbti lewnta vienu metu, arba, sakykim du penki žmonės dirba naudodamiesi dviem pirštais. Tai didžiausias aktyvių taškų skaičius rinkoje, pati ekrano skiriamoji geba yra FULL HD, nors 2016 metų pradžioje bus parduodami ir 84" colių modeliai su 4K (Ultra HD) ekrano rezoliucija, kas dar labiau pagerins vaizdo kokybę.

Infraraudonųjų spindulių ekranas gali sureaguoti į bet kokius prisilietimus: ar tai būtų specialus pieštukas, ar pirštas, pirštinė, tušinukas ir t.t. o patį ekraną apsaugo net 0,6cm storio apsauginis stiklas, tad ekrano nesubraižysime, o ir sudaužyti jį ranka yra beveik neįmanoma.

Tokia veikimo technologija yra plačiai paplitusi pasaulyje, ir tokiu principu veikia kai kurie kasos aparatai, monitoriai, kt. liečiamieji paviršiai. Šių paviršių trūkumą galima įvardyti mažą atsparumą purvui ir dulkėms, tad kai ant ekrano nusės dulkės, ar purvo bei riebalų sluoksnis, tai gali sukelti lietimo efektą, ir atrodys, kad lenta kvailioja, tad reguliariai lentą rekomenduojama valyti specialiu ekranams skirtu valikliu. Toks ekranas, kaip teigia gmaintojas, gali tarnauti iki 60 milijonų paspaudimų, kas yra daugiau negu pakankamai, kad daiktą būtų galima įvardyti kaip ilgaamžį. Žemiau pateikiamas 5 pav. parodo, kaip atrodo pats tinklelis, kurio pagalba yra skanuojami ekrane atsiradę tam tikri trukdžiai, kurie prisilietimus paverčiai skaitmenianias signalais, ir kompiuterio yra apdorojami kaip paspaudimai:

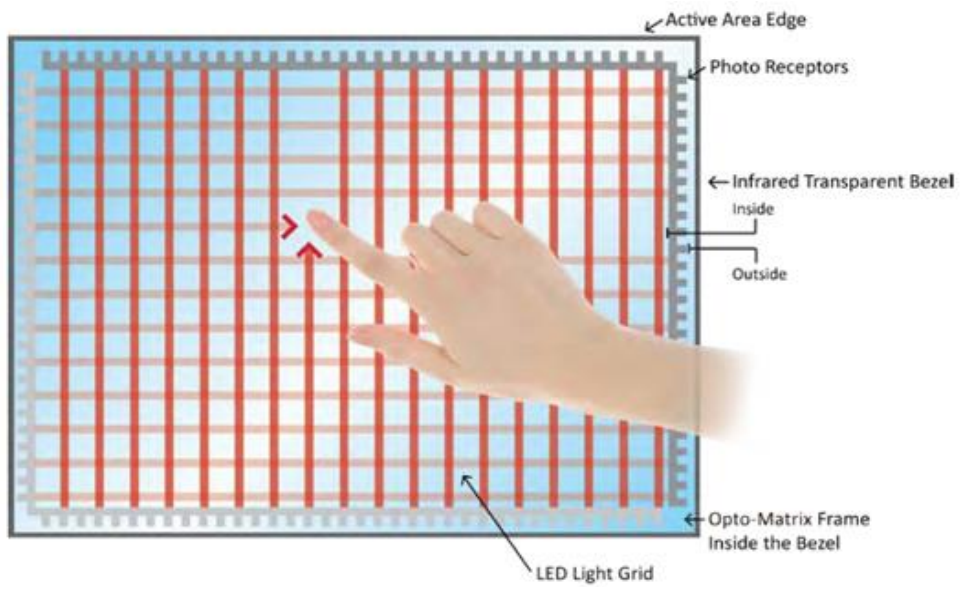

**5 pav**. Infraraudonųjų spindulių sukuriamas tinklelis

#### **Platesnės interaktyviosios lentos galimybės**

Prestigio savo lentoje taip pat įdiegė keletą naudingų priedų, tokių kaip stacionariame kompiuteryje esanti Wifi plokštė, kuri leis internetu naudotis belaidžiu būdų, tokių būdų išvengsime daugybės laidų, kurie skirti naudoti lentą. Minimalus laidų kiekis, privalomas naudoti lentą - tai vienas standartinis stacionaraus kompiuterio maitinimo laidas, jo visiškai pakanka, kad lenta pilnai funkcionuotų. Taip pat kompiuteris turi valdymo pultą, kurio pagalba galima perjungti iš vieno kompiuterio į kitą (stacionarus ir planšetinis), taip pat perjungti vidėo rėžimus iš Input į Output. Taip pat lenta turi integruotą TV modulį, tad jei norėsime - prijungus anteną, matysime skaitmeninius televizijos kanalus, kaip ir standartiniame televizoriuje. Visi šie priedai Prestigio pavertė konkurencingu produktu rinkoje. Žemiau pateiktas 6 pav. parodo, kokias pagrindines funkcijas, tokias kaip: garantija iki 60 mėnesių, FULL HD raiškos ekranas, matinis grūdintas stiklas ir kt., įvardija gamintojas (http://www.simplea.lt/kompiuterine-iranga/interaktyvios-lentos/):

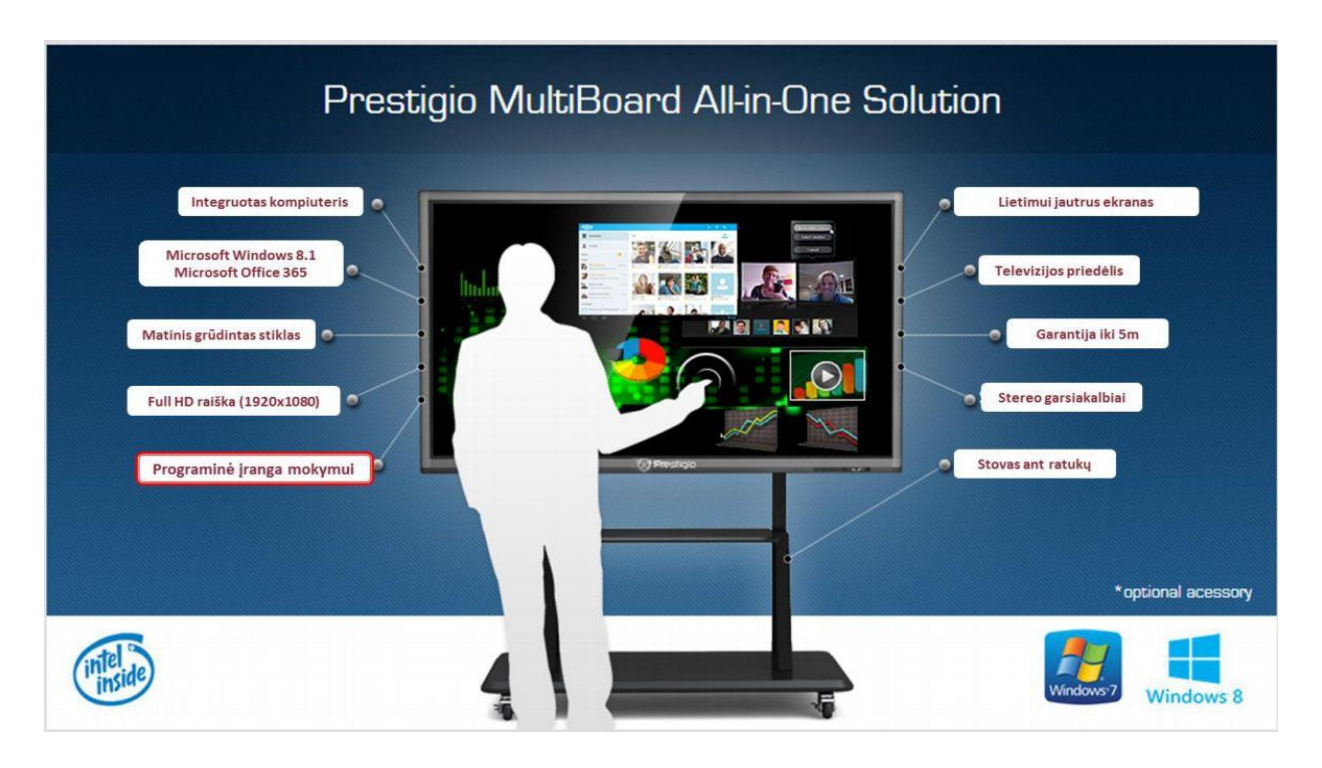

**6 pav**. Prestigio Interaktyvios lentos pristatymas

Prestigio atliko tyrimus, kurių metu sudėliojo keletą punktų, kuriais išsiaiškino, kad susirinkimo ir seminarų pasisekimas priklauso labiausiai nuo medžiagos turinio ir interaktyvumo. Tai parodo, kad žmonėms itin svarbu, kaip medžiaga yra pateikiama, vadinasi iš to galima daryti išvadas, kad mokyme, panaudojus interaktyviąsas lentas, mes galime pakelti mokomosios medžiagos įsimenamumą, įdomumą, pamokos ar paskaitos bus įdomėsnes ir geriau įsimenamos. Tai labai svarbus faktorius, kodėl interaktyvios lentos naudojimas mokymo įstaigose yra toks svarbus šiandieninėje edukacijos sistemoje. Informacinis paveikslėlis (7 pav.) pateikiamas žemiau:

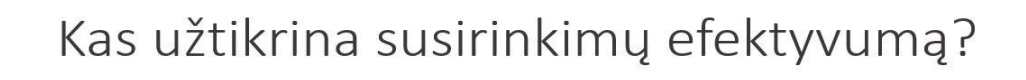

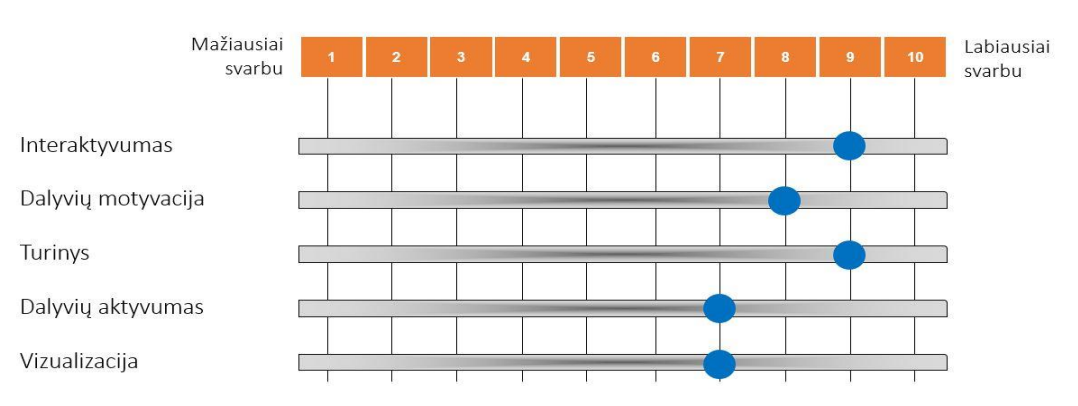

**7 pav**. Lentelė, pateikianti, kas užtikrina susirinkimų efektyvumą

## <span id="page-34-0"></span>2.7 Prestigio Multiboard mokomosios programos

Kadangi lenta naudoja standartinę operacinę sistemą Microsoft Windows - jos panaudojimo galimybės yra itin plačios, nes be Prestigio programinės įrangos, kuri yra nemokamai pridedama prie kiekvienos lentos: Prestigio EasiNote, Prestigio EasiShow, Prestigio EasiSign, Prestigio EasiConnect, Prestigio EasiMeeting ir mClass: mTeacher, mes galime įsidiegti visas mums reikiamas programas, nesvarbu ar tai būtų papraščiausia piešimo programa, ar tai būtų sudėtingi brėžiniai, tokie kaip Autocad ar Solidworks. Tad tokiu būdų lentos tampa pritaikomos ne tik mokymo įstaigoms, bet ir įmonės, švietimo įstaigoms, pramonės sektoriui ir t.t.

Jei nuspręsim naudotis Prestigio prigramine įranga, pastebėsime, kad visa įranga veikia lietuvių kalba, kas yra didžiulis pliusas. Kaip pagrindines funkcijas galima įvardyti šias:

- 1. Parengti pamokas ar paskaitas panaudojant įvairius efektus.
- 2. Panaudoti galerijose esančius fonus, šriftus, paveiksliukus, įvairius su mokymu susijusius objektus.
- 3. Pasukti, padidinti, paryškinti, atskleisti įvairius tekstus ir vaizdinius.
- 4. Demonstruotis Flash tipo ir kitas animacijas, rodyti filmukus, parodyti eksperimentus.
- 5. Įkelti garso ir vaizdo bylas, jas susieti su ekrane esančiais vaizdiniais.
- 6. Panaudoti įvairius, specialiai vienoms ar kitoms pamokoms pritaikytus įrankius, tokius kaip liniuotė, slankmatis, laikmatis, įvairūs chemijos mėgintuvėliai, fizikos brėžiniai ir t.t.
- 7. Galimybė įrašinėti pamokas su garsu, bei laiku ir data.
- 8. Galimybė kaip darbinę aplinką naudoti darbalaukį, ar kitą mūsų pasirinktą langą, toki kaip interneto naršyklė ar tam tirkas dokumentas, kurį galėsime redaguoti.
- 9. Galimybė naudotis ranka, kuri turi savo funkcijas: vienas pirštas veikia kaip paspaudimas, du pirštai veikia kaip padidinimas ar sumažinimas, uždėtas delnas veikia kaip trintukas, sukant du pirštus ratu veikia kaip ekrano sukimas ir t.t.
- 10. Galimybė prie lentos prisijungti planšetinius kompiuterius ir kitus mobiliuosius įrenginius, kurie naudoja Android ar Windows operacines sistemas.

Nesunku pastebėti, kad panaudojimo galimybės itin plačios. Tokiu būdų siekiama daiktą paversti itin universliu darbu ar mokymo įrankiu.

# **Rašomoji lenta**

Prestigio lenta gali pilnai atstoti standartinę, mums įprastą lentą. Galime ekraną pasidaryti mums labiau priimtinos spalvos, ar tai būtų žalia, raudona ar juoda, tada pasirinkti spalvą bei storį, kokiu pieštuku mes piešime lentoje, ir pasiėmję vieną iš komplekte esančių rašiklių (jų yra trys), mes galime naudotis lyg tai būtų įprasta lenta, su priedais, tokiais kaip perėjimą į kitą puslapį, lengvą nutrinimą, opbjektų bei paveiksliukų įterpimą ir t.t. Tad taip mums nebereikės kempinių lentai valyti, kaip naudojantis įprasta lenta, taip pat nereikės po rašymo eiti nusiplauti rankų, kaip būdavome įpratę po pasinaudojimo kreida. Pats ekranas yra matinis, todėl pro langą šviečianti saulė vaizdo kokybės negadins, o uždėtas apsauginis sluoksnis yra specialios dangos, ant kurios specialus rašiklis ar ranka slysta itin patogiai.

# **Easy meeting programinė įranga**

Tai programinė įranga, skirta atkreipti kitų žmonių dėmesį ir jiems parodyti vienokią ar kitokią medžiagą. Lentoje bus matomos kelios pagrindinės funkcijos, tokios kaip teksto rašymas, piešimas, pabraukimas, paryškinimas ar spalvos pakeitimas. Tai programinė įranga, kuri parempa kuo paprastesniu meniu, pritaikyta dirbti žmonėms, kurie prie lentos atsistos pirmą kartą, nes visos piktogramos yra aiškios ir suprantamos: pieštukas, trintukas, diskelis, rodantis, kad galime išsaugoti savo ekraną, spausdintuvas, skirtas ekraną atspausdinti, laikrodis, jei jį norime matyti ekrane (skatmeninį arba analoginį), vokelis, jei norime savo langą išsiųsti elektroniniu paštu. Visos šios funkcijos padeda pristatymą ar tam tikrą demonstraciją paversti itin interaktyvia, įdomia, bet tuo pačiu ir aiškiai suprantama bei nesudėtinga.

#### **mClass programinė įranga**

Ši programinė įranga skirta lentą naudoti kartu su mobiliaisiais įrenginiais, tokiais kaip mobilieji telefonai ar planšetiniai kompiuteris. Reikalavimas įrenginiui - jis turi turėti Windows arba Android operacinę sistemą. Kadangi pats prestigio naudoja Android programą, tad jo konkurentų Mac sistemos šiuo metu nėra palaikomos, tad Ipad įrenginiai ar macbook kompiuteriai su šia lenta suderinti nėra.

Pati programa yra skirta mokymą padaryti itin įdomų ir patrauklų besimokantiems, nes mokytojas, lentoje rodomą vaizdą gali perduoti į visus, toje klasėje esančius ir prie paskaitos prisijungusius mobilius įrenginius. Žinoma, įrenginiai turi būti prijungti prie to paties WiFi tinklo, kaip ir lenta, taip pat turi gauti specialų slaptažodį, kurio reikės prisijungians prie mokytojo sukurtos virtualios klasės. Kai jau prisijungėme, mokytojas turi plačias galimybes: gali į mokinių ekranus
iškviesti trumpą jau sukurtą testą, su keliais klausimais, tai puikiai tinka užbaigti pamoką ir matyti ar mokiniai tinkamai suprato pamoką. Mokytojąi šią funkciją itin mėgsta, nes tada mokiniai yra suinteresuoti sekti visą pamoką, kad galėtų tinkamai atsakyti į klausimus pamokos gale. Taip pat mokytojas gali vieno iš planšetų ekraną parodyti interaktyvioje lentoje, čia puikiai tinka, sakykim, jei pamokos darbas buvo kažką nupiešti ar parašyti, ir taip kaip išsirenkama yra kas eis prie lentos atsakinėti, taip čia pasirenkama kieno darbas bus visiems parodomas.

Šis mobiliųjų įrenginių panaudojimas taip pat gali pastarnauti ir kaip patogesnis medžiagos skaitymas, sakykim, jei klasėje ar auditorijoje yra daug žmonių, ir sunku gale sėdintiems įskaityti mokymo medžiagą, rodomą lentoje, jie tai gali daryti savo planšetėje. Tai patogu ir paprasta. Tai ppat mokytojas gali ištransliuoti tam tikrą video failą ar flash tipo animaciją, tik tam jau reikia, kad būtų tinkama tinklo įranga, nes, sakykim, jei bus prisijungusių 30 planšetų, gaunasi gana didelis tinklo srauto apkrovimas, juo labiau jei video failas yra didelės rezoliucijos ir užimantis daug vietos.

### 2.7 Išmaniųjų lentų palyginimas

Tam, kad išmanioji lentai pilnai atitiktų klientų keliamus reikalavimus, reikia išsiaiškinti, kuo vieno gamintojo lenta skiriasi nuo kitos. Tik tokiu būdų, mes galėsime teigti, kad ši lenta atitinka visus keliamus reikalavimus ar neatitinka. Svarbu yra ne tik, kas slepiasi pačios lentos viduje, bet ir tai, kokią programinę įrangą lenta turi ir kaip sugebėsime ją pritaikyti. Taip pat naujausios kartos lentos turi integruotus Android kompiuterius, kurie bus naudingi tuomet, jei norėsime lentą panaudoti su vienokia ar kitokia spec. mobiliesiems įrenginiams skirta programėle.

Savo darbe pasirinkta naudoti didžiausią, 84" colių išmaniają lentą, nes tokiu būdų auditorijoje sėdintiems žmonėms yra patogiau matyti rodomus vaizdus, taip pat tekstas bus lengviau įskaitomas. Tad palyginus Prestigio ir Promethean lentas, sudaryta žemiau pateikiama (Lentelė Nr. 2) palyginimų lentelė. Duomenys paimti iš abiejų gamintojų internetinių portalų ir techninių specifikacijų dokumentų (www.prestigio.com/ ir www.prometheanworld.com):

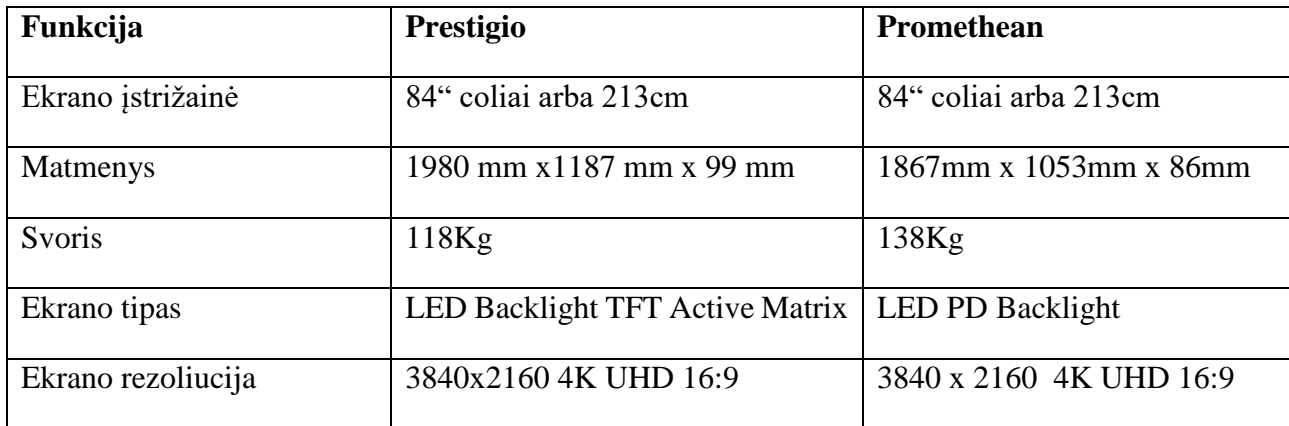

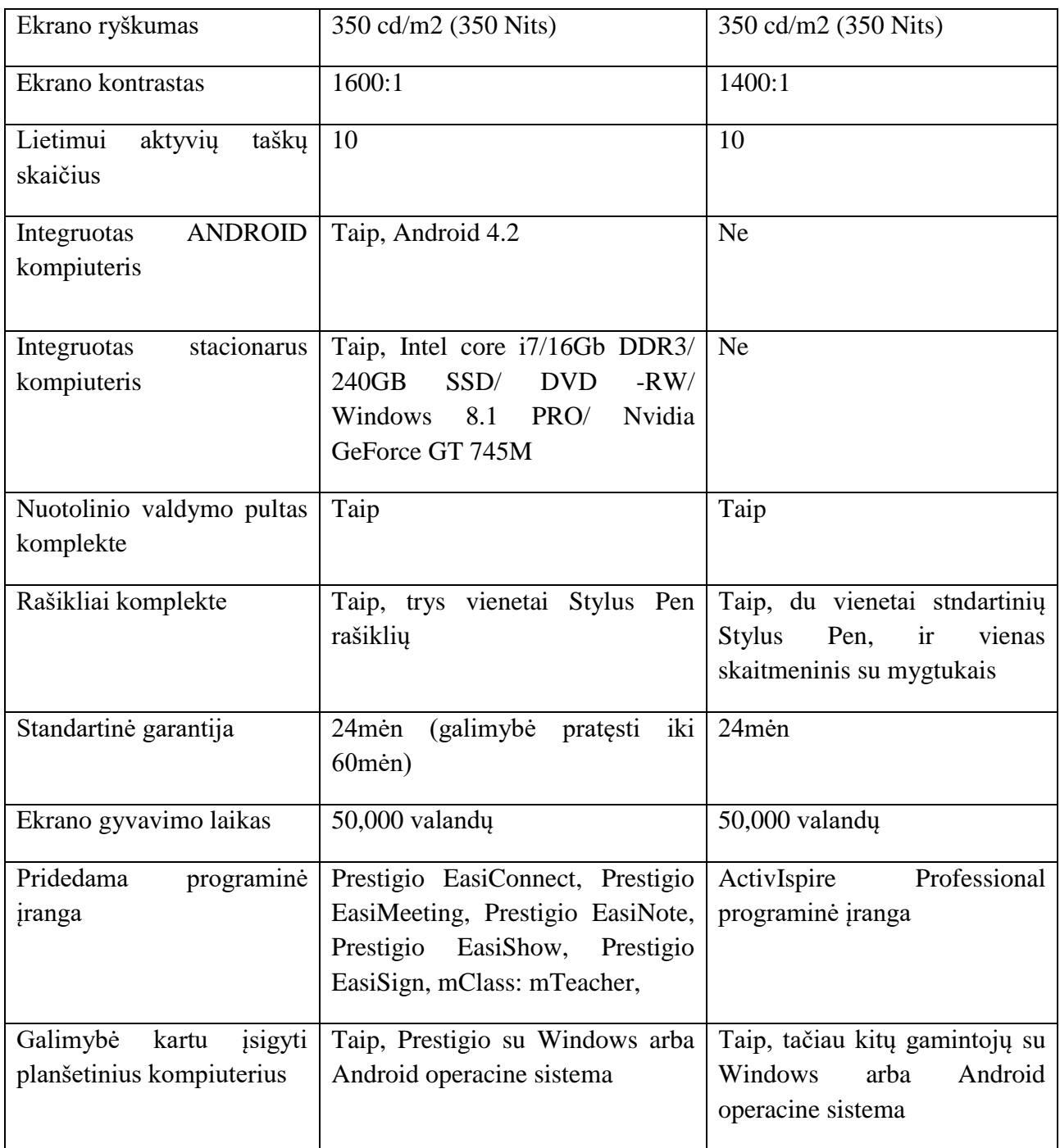

**Lentelė Nr. 2** Prestigio ir Promethean interaktyviųjų lentų palyginimo lentelė

Remiantis palyginimu, magistriniame darbe buvo pasirinkta naudotis Prestigio interaktyviąja lenta dėl keletos faktorių:

- 1) Lenta turi integruotą kompiuterį, vadinasi mums nebereikės atskirai pirkti kito kompiuterio ar rinktis jį iš komponentų, diegti operacinės sistemos ar ieškoti specialisto, kuris viską sujungtų į vieną sprendimą.
- 2) Lenta turi integruotą Android kompiuterį, kurio pagalba galėsime plačiau panaudoti mobiliųjų įrenginių galimybes, nes visas programos, skirtos mobiliesiems įrenginiams, veiks ir mūsų lentoje, tai taip pat gerokai greitesnis kompiuterio įsijungimo laikas lyginant su stacionariu kompiuteriu t.y. Android sistema užsikrauna greičiau.
- 3) Pratęsta garantija itin didelis privalumas, jei rengiamės turėti ilgalaikį sprendimą. Šios galimybės pagalba garantiją prasitęsime iki 60 mėnesių t.y. 5metų, ko Promethean pasiūlyti negali.
- 4) Didesnis kontrastas. Nors manoma, kad ekrano kontrastas yra parametras, kurį sunku pastebėti plika akimi, tačiau, esant galimybei, pasirinktas sprendimas su didensiu kontrastus yr apatrauklesnis vartotojui o vaizdo kokybė, bent jau sąlyginai, yra geresnė, nes lenta tai daiktas, kurį dėstytojas, mokytojas ar mokinys/studentas naudos iš labai artimo nuotolio.
- 5) Mobilieji įrenginiai. Kartu galima įsigyti ir Prestigio planšetinius kompiuterius, nepriklausomai ar su Windows ar su Android sistema, jie pilnai palaiko visas suderinamumo finkcija, yra ištestuoti ir programinė įtanga juose jau bus sudiegta, kai tuo tarpu, Promethean tokios funkcijos nesiūlo, ir palieka mums teisę rinktis, kokio gamintojo planšetą įsigyti norime, ar tai būtų Samsung, Prestigio, Lenovo ar koks kitas, programinę įranga diegti turėsime patys, taip pat užtikrinti sklandų veikimą tarp lentos ir planšetinio kompiuterio - nėra galimybės.

## **3. VAIZDO KONFERENCIJOS**

Vaizdo konferencijos - tai technologijos, kurių metu du ar daugiau pašnekovų bendrauja technologijų pagalba. Vaizdo konferencijų metu pašnekovai gali ne tik kalbėtis ir klausytis vieni kitų, jie taip pat gali matyti vieni kitus, bei dalintis informacija, tokia kaip: nuotraukos, dokumentai, bei kiti failai.

Nuotolinis mokymasis yra neatsiejamas nuo vaizdo konferencijų. Būtent tokiu būdų studentai klausosi paskaitų, bendrauja su dėstytojais ar savo bendramoksliais. Neretai vaizdo konferencijos persikelia ir į privatų bendravimą, kada du ar daugiau bendramokslių sprendžia iškilusius neaiškumus, taip pat kartu daro grupinius darbus, dalijasi surinkta informacija. Tai gerokai patogiau negu vien susirašinėjimas, nes galima matyti žmogaus reakciją į vieną ar kitą pasisakymą, taip pat per tą patį laiko tarpą gali būti perduodama gerokai daugiau informacijos.

Vaizdo konferencijos taip pat labai popuraėjanti priemonė tarp didelių tarptautinių kompanijų, kai tokiu būdų darbuotojai ne tik sutaupo laiko bei kaštų nevažinėdami į gyvus susitikimus, bet ir gali bendrauti su visame pasaulyje išsibarščiusiais kolegomis.

Vaizdo konferencijos, pagal naudojimosi būdą bei įrangą, gali būti suskirstytas į keletą grupių:

3.1 Vaizdo konferencijos, vykstančios internetinių naršyklių pagalba, dar vadinamąjį žiniatinklį (angl. Web conference).

Tokių vaizdo konferencijų metu, reikia turėti internetinią kamerą, mikrofoną (jei kamera jo neturi) bei interneto ryšį, kurio pagalba pašnekovai pasiekia vienas kitą. Toks bendravimo būdas bene labiausiai paplitęs pasaulyje dėl paprasto naudojimo ir mobilumo, kuris suteikia galimybę naudotis bet kuriuo kompiuteriu (nebūtina nešiotis savo), ir nereikalaujantis specifinės programinės įrangos. Tačiau kaip trūkumą galima būtų įvardyti sąlyginai mažą nustatymų galimybę, nes galėsime tik atlikti tokias funkcijas kaip: pagarsinti ar patylinti, įjungti ar išjungti mikrofoną, taip pat kamerą, ir keletas kitų. Ne visiems tokių nustatymų gali būti pakankama.

Tokia konferencijų įranga mūsų atvėju nuotoliniam mokymuisi nėra tinkama, nes dėstytojas negali atlikti standartinių veiksmų: suteikti galimybę vienam iš klausytojų kalbėti, taip pat ekrano vaizdo dalinimosi funkcija (kai norima parodyti prezentaciją, tam tikrą failą, užduotį ir t.t.). Taip pat beveik visais atvėjais nėra pokalbių lango ar balsavimų galimybės. Iš esmės dėl šių priežasčių toks vaizdo konferencijų tipas e.mokymuisi nėra tinkamas.

3.2 Specifiniai įrenginiai, jau turintys kamerą bei mikrofoną (angl. Set -top).

Tai, dažniausiai nedideli, įrenginukai, kurie savyje jau turi integruotus kamerą bei mikrofoną, reikalingas tik maitinimo šaltinis (gali būti ir veikiančių baterijų pagalba), tam tikras ekranas: televizorius, monitorius, projektorius ir t.t., kuris perduos vaizdą iš įrenginuko, ir interneto ryšys, kuris, be abejo, yra privalomas video konferencijoms. Tokie įrenginiai dažniausiai būna aukštos kokybės bei brangūs, o veikia naudodami H.323 ir/arba SIP standartus.

Tokie įrenginiai dažniausiai naudojami keliaujančių žmonių arba tų, kurie nemažai laiko praleidžia kelionėse ar komandiruotėse, ir turi ribotas galimybes naudotis savo įranga.

3.3 Vaizdo konferencijų sistema (angl. Telepresence).

Tai pilnas gamintojo sukurtas sprendimas, kurio metu yra sukuriama ir įrengiama konferencijų salė. Tokiu būdų yra bandoma sukurti vaizdą, kad dviejuose ar daugiau salių esantys pašnekovai bendrauja gyvai ir sėdi vieni šalia kitų [15]. Tokio sprendimo pliusas būdų itin aukšta kokybė, tačiau tai itin brangus pasirinkimas.

Tokie sprendimai ypač populiarėja tarp įmonių, turinčių skirtingus padalinius skirtinguose miestuose arba net skirtingose šalyse, nes naudojimo galimybės yra labai plačios: nuo rezultatų aptarimo iki naujų darbuotojų įdarbinimo.

Sistema paprastai susideda iš vienos arba keleto kamerų. Jei tai būtų viena kamera - ji turėtų būti plataus matymo kampo (angl. wide angle), kad aprėptų didesnę dalį teritorijos nors galimas

ir kelių kamerų suderinamumas. Ekranai taip pat dažniausiai naudojami keli, kad sudarytų pilną vaizdą t.y. matytusi visi patalpoje esantys žmonės itin realistiškai.

Sprendimo didelę kainą įtakoja tai, kad kameros turi būti aukštos kokybės siekiant kokybiško ryšio. Taip pat ekranai arba monitoriai turi būti pakankamai didelės įstrižainės, nes tik tokiu būdu bus sudaromas realistiško žmogaus atvaizdas. Taip pat sprendimą turi įrengti profesionalai ir savo darbą išmanantys žmonės, kad būtų kuo mažiau triukšmo, aido ir kitų pašalinių trukdžių. Žemiau pateiktas 8 pav. parodo, kaip atrodo jau įgyvendintas sprendimas:

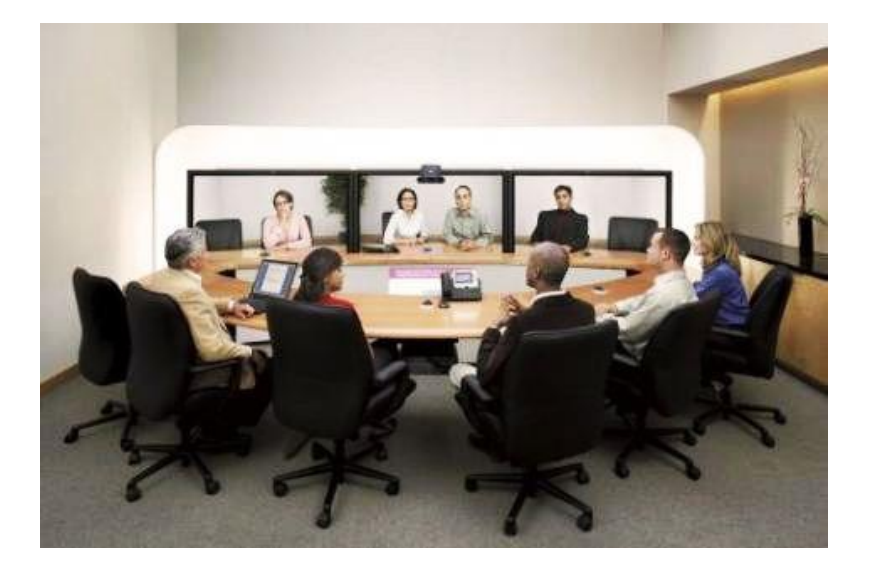

**8 pav**. Įrengta konferencijų salė, kurioje bendraujama lyg tikroje posėdžių salėje nuotoliniu būdų 3.4 Specifinė vaizdo konferencijų įranga.

Tai įranga, kuri kirta tam tikrai specifiniai vartotojų grupei. Ja galima būtų įvardyti karinius sprendimus, taip pat medicinai skirtą įrangą, ir kt. kuri savo saugumu, patvarumu ar kitais bruožais gerokai skiriasi nuo standartinių sprendimų. Ši įranga neretai turi tam tikrus parametrus, kuriais jokia kita įranga nepasižymis. Jai gali būti: atsparumas vandeniui, atsparumas smūgiams, didelė sauga tarp ryšio kanalų ir kt.

Tokia technika brangi dėl savo specifikos ir sąlyginai mažų gamybos kiekių. Tokia įranga taip pat yra specifinė ir tuom, kad skirtingai nei kiti produktai, ji neturi papildomų jungčių, kurios galėtų būti naudojamos prijungti papildomus prietaisus, monitorius, ekranus, ir kt. Tokia įranga mūsų atvėju nėra tinkama, nes ji sąlyginai brangi ir nėra skirta vaizdo konferencijoms paprastose patalpose.

3.5 Darbalaukio vaizdo konferencijos programinė įranga (angl. Desktop).

Tai tam tikros programinės įrangos, kurios diegiamos į kompiuterį, ir veikia protokolų pagalba (angl. protocol). Darbalaukio vaizdo konferencijai dabar jau pritaikomi ir mobilieji

įrenginiai. Tokio sprendimo privalumas, lyginant su darbalaukio konferencijomis būtų tai, kad nustatymų galimybės neretai yra platesnės: nuo tam tikrų vaizdo filtrų, iki garso triukšmo filtravimo[25].

Tai sprendimai dažniausiai naudojami asmeniniams poreikiams patenkinti, jų kokybė dauguma atvėjų būna vidutinio arba žemesnio lygio (ne visada), o pačios svetainės, teikiančios tokias paslaugas, kone visais atvėjais yra nemokamos. Tam, kad būtų galima naudotis platesnėmis galimybėmis, tokiomis kaip: pokalbiai daugiau negu su dviem asmenim, filtrų galimybė, ir t.t. dažnu atvėju teks sumokėti tam tikrą pradinį mokestį arba mokėti menesinį. Tokios paslaugos įvardijamos kaip Premium, Extra ar pan. Populiariausios programos būtų šios:

- 1. "GOOGLE HANGOUTS";
- 2. SKYPE";
- 3. "VIBER";
- 4. TANGO";
- 5. OOVOO

Pateikiamas 9 pav. parodo, kaip atrodo populiariausi darbalaukio vaizdo konferencijų programinės įrangos logotipai:

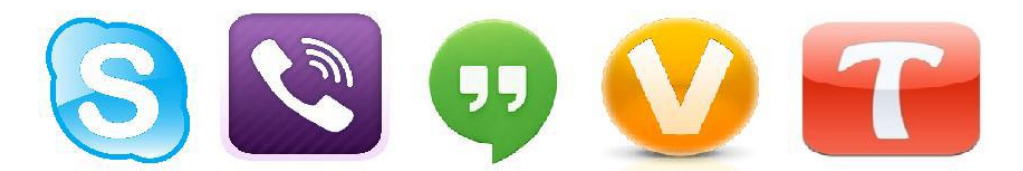

**9 pav.** Populiariausių, žiniatinklių veikiančių programų, logotipai

Šiais sprendimais puikiai galima naudotis tiek mobiliaisiais telefonais, tiek planšetiniais, stacionariais ar nešiojamais kompiuteriais, nes jos nėra arba nebūtinai turi būti diegiamos į mūsų kompiuterius, ir jas naudoti nereikalingi papildomi papildiniai (angl. Plugins).

Nuotoliniame mokyme ar kitose studijose, neretai yra naudojamos kitokio pobūdžio programos. Tai programos, naudojančios FLASH technologiją. Jų trūkumą būtų galima įvardyti sistemos administravimą, nes papildinys privalo būti įdiegiamas, o to padaryti į mūsų planšetinius kompiuterius ar mobiliuosius įrenginius nepavyks. Tačiau tai atperka gerokai didesnis funkcionalumas, didesni pralaidumai ryšio klausimais (nėra ribojama arba beveik nėra ribojama su kiek pašnekovų bendrausime), taip pat platesnės kameros nustatymų galimybės, video nustatymai. Kaip pagrindinias programas būtų galima įvardyti šias:

- 1. "Adobe Connect";
- 2. "BigBlueButton";
- 3. "CISCO WebEX";
- 4. "Openmeetings".
- 5. "Vidyo"

Reikalavimai, naudotis tokio tipo konferencijų įranga yra minimalūs: kompiuteris, kamera, mikrofonas bei interneto ryšys. Atskirais atvėjais gali būti naudojama specifinė programinė ar kita įranga, kuri užtikrins geresnę vaizdo kokybę, patogesnį naudojimą (valdymo pultai, tam tikri funkciniai mygtukai, galimybė filtruoti garsą nuo triukšmų ir t.t.).

Tai sprendimai tinkami e. mokymuisi, nes turi platesnes funkcines galimybes. Taip pat garso kokybė ir vaizdo kokybė atitinka reikalavimus, kurie yra būtini, kad įrašas būtų kokybiškas ir patrauklus vartotojui. Taip pat šios programos turi galimybę dėstytojui, ar asmeniui rengiančiam konferenciją, keisti tokius nustatymus kaip: įjungti ar išjungti pašnekovų garsą, perduoti jų vaizdą visiems ir t.t.

## 3.6 "Vidyo" vaizdo konferencijų sprendimai

"Vidyo" - tai komercinė kompanija, kuri siūlo tiek programinius, tiek technologinius sprendimus vaizdo konferencijoms. "Vidyo" taip pat žinomas dėl plačių panaudojimo galimybių ir itin aukštos kokybės vaizdo transliavimo galimybių.

". Vidyo" taip pat tinkamas mūsų pasirinktam darbui, nes jis suderinamas su mobiliaisiais įrenginiais, kurie naudoja IOS, Android ar Windows operacines sistemas, vadinasi, jau ankščiau pasirinktas planšetinis kompiuteris Prestigio, su Windows operacine sistema, bus visiškkai pilnai palaikomas.

Tam, kad tinkamai pasirinkti, ar "Vidyo" yra tinkamiausias pasirinkimas, būtina palyginti jo funkcionalumą bei galimybes su kitomis panašaus tipo programomis. Cisco WebEX ir Adobe Connect - pagrindiniai "Vidyo" konkurentai. Būtent su šiais produktais palyginus (Lentelė Nr.

3) "Vidyo", išaiškės, ar tikrai "Vidyo" geriausias pasirinkimas iš šio trejeto. Palyginimui atliktas reminatis Christopher Isak atlikta vaizdo konferencijų įrangos palyginimo analize[23]:

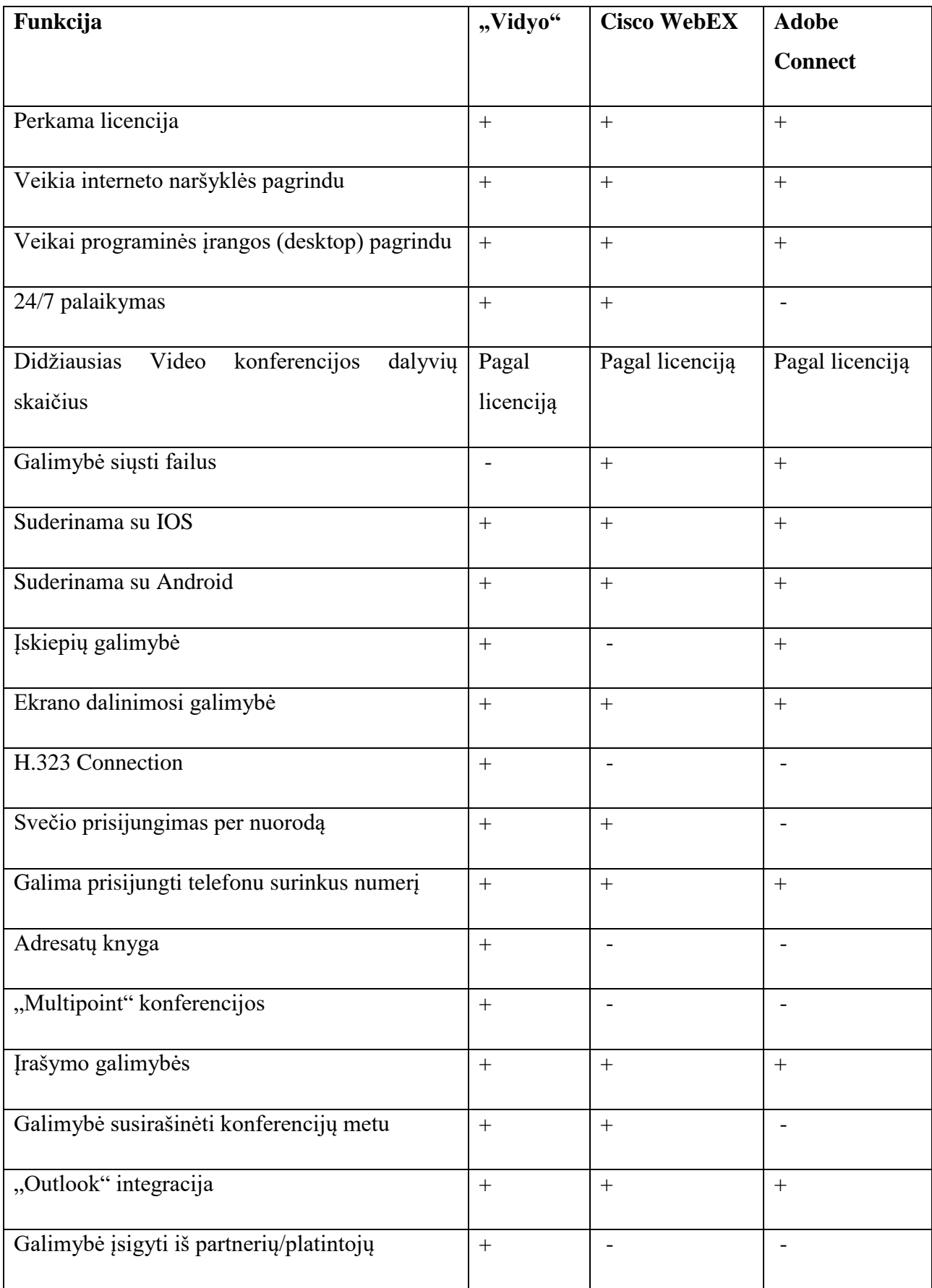

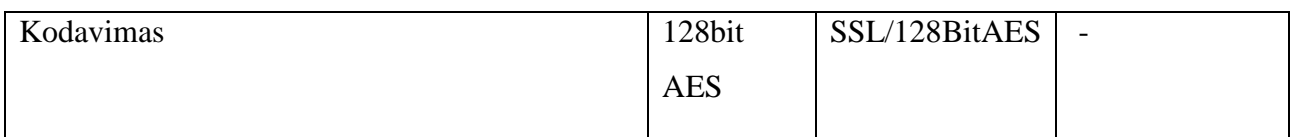

Lentelė Nr. 3 "Vidyo", Cisco WebEX ir Adobe Connect palyginimas

"Vidyo", kaip video konferencijų įranga, pasirink dėl keletos priežasčių:

- 1) ""Vidyo"" siūlo programinę įranga, kuri skirta video konferencijos ir tampa vis plačiau naudojama Lietuvos universitetuose, tad dėstytojai, skirtinguose Lietuvos universitetuose jau yra susipažinę su jos veikimu, o taip pat internete yra patalpinti išsamūs vartotojo vadovai Lietuvių kalba, kurie padės rasti sprendimą esant vienokiems ar kitokiems sutrikimams ar neaiškumams.
- 2) Ataskaitos. Sudiegus "Vidyo" galima paspauti "Diagnostikos" funkcinį mygtuką, kuris patikrins visa reikalingą įrangą: interneto ryšį, vaizdo kamerą, mikrofoną, ir sugeneruos ataskaitą apie jų veikimą. Tokiu būdų visada būsime užtikrinti prieš prasidedant konferencijai, kad mūsų įranga tinkamai veikia.
- 3) Vaizdo įrašymas. "Vidyo" veikia ne tik kaip vaizdo konferencijų transliavimo programa, ji taip pat sukuria vaizdo įrašą, kuris gali būti archyvuojamas, dalinamas, ar kitaip išsaugomas ir pateikiamas kitiems vartotojams. Tokią funkciją palaiko ne visos programos, ir tai yra būtina, siekiant informacijos išliekamumo ir dalinimosi galimybės.
- 4) Platus funkcionalumas. "Vidyo" turi platų pasirinkimų kiekį: ką pakviesti į konferenciją, matyti, kada vartotojas prisijungęs kada ne, taip pat galimybė įrašyti konferencijos vaizdo medžiagą, pasirinkti turimą mikrofoną ar vaizdo kamerą (jei naudojami keli įrenginiai) ir t.t. Tai visos būtiniausios funkcijos, kurios užtikrina, kad turėsime galimybę, naudojantis ", Vidyo"", turėti kokybišką vaizdo konferenciją tarp student ir dėstytojų.
- 5) ""Vidyo"" palaiko 4K Ultra HD rezoliuciją. Anksčiau buvo pasirinkta dirbti su Prestigio išmaniąja lenta, kuri palaiko 4K rezoliuciją, "Vidyo" taip pat palaiko 4K vaizdo transliacijas. Priklausomai nuo interneto spartos, vartotojai taip pat gales stebėti konferencijas aukščiausia rezoliucija, o įrašai bus itin kokybiški.
- 6) Pokalbių langai. "Vidyo" palaiko tiek privačius tiek viešus pokalbių langus. Todėl konferencijos metu bus galima susirašyti tiek su visais, konferencijoje dalyvaujančiais asmenimis iš karto, tiek su kiekvienu atskirai.

#### **4. MOBILIEJI ĮRENGINIAI**

Šiandieninis mūsų pasaulis jau sunkiai įsivaizduojamas be mobiliųjų įrenginių, kurių dauguma jau turi net ir ne po vieną. Jie jau senai pranoko savo pirmtakų atliekamas funkcijas, tokias kaip: naudojimasis elektroniniu paštu ar internetine paieškos sistemos. Dabar jų pagalba žmonės apsipirkinėja internete, tvarko savo finansinius reikalus, valdo namų ar kt. apsaugos sistemas ir t.t. Jie savo funkcijomis ir galimybės priartėjo prie mums įprastų kompiuterių, todėl juos galima savo funkcionalumu panaudoti ir nuotoliniame mokyme. Mobilieji įrenginiai, tai - mobilieji telefonai, planšetiniai kompiuteriai ar elektroninės knygų skaityklės, kurie veikiami vienokios ar kitokios programinės įrangos, kuriai gali būti pritaikomos tam tikros specifinės programos, o jų universalumas itin didžiulis.

Būtent dėl šios priežasties, mobilieji įrenginiai buvo pradėti naudoti kartu su išmaniosiomis lentomis, nes buvo pastebėta, kad tada, kai kiekvienas kurso dalyvis, ar kt. besimokantis žmogus, gali ne tik stebėti pristatymą ar pamoką, bet ir matyti jos medžiagą planšetinio kompiuterio ekrane, taip pat sulaukti klausimų iš mokytojo, kada reikia pasirinkti vieną iš keletos teisingų variantų, ir kt. panašios priemonės, informacijos įsimenamumas dar labiau išaugo, o ir kurso medžiaga atrodo patrauklesnė. Tai sprendimas ne tik tiems, kurie gyvai dalyvauja pamokoje, ir prie jos prisijungia sėdėdami toje pačioje auditorijoje kaip ir dėstytojas, tai ir puiki priemonė prisijungti prie kurso, kuris dėstomas nuotoliniu būdų. Dažniausiai tam naudojamos virtualios mokymosi aplinkos, tokios kaip Moodle, prie kurios prisijungti reikalingas prisijungimo vardas ir slaptažodis, nors kartais yra sukuriamos specialios aplikacijos, prie kurių prisijungiant, mes pamatysime galimų seminarų sąrašą, kurie vyksta, ir jei nesame registruotas vartotojas, galime išsipirkti vietą seminare už tam tikrą pinigų sumą[20]. Tai labiau populiaru verslo segmente, kada vyksta ribotų vietų seminaras, o dalyvauti virtualioje transliacijoje gali ir kt. panorėję žmonės, kurie tą galimybę gali nusipirkti. Tai dar vadinama Webinarais.

Mūsų atvėju mobiliai įrenginiai bus skirti naudoti tiek studentui esant auditorijoje, kartu su dėstytoju, tiek mokantis nuotoliniu būdų, kada stebimos tiesioginės vaizdo transliacijos arba žiūrimi įrašai. Pasitelkiant mobiliuosius įrenginius bus atliekamos tokios funkcijos:

> 1) Balsavimo funkcija. Dėstytojas, pasiruošęs klausimą, kuris gali būti skirtas tiek tam, kad išsiaiškinti, kokia auditorijos dalis suprato vieną ar kitą informaciją, tiek tam, kad matytų kaip procentaliai pasiskirsto atsakymai (balsai), kurie gali lemti koliokvumo laiką (jei jis gali būti pasirenkamas), egzamino laiką, ir t.t. tai, ką studentai dažniausiai pasiderina kartu su dėstytoju. Tokiu būdų bus išvengiama tiek šaukimo auditorijoje, ar pakeltų rankų skaičiavimo, tiek studentai, kurie nedalyvauja

paskaitoje, galės atsakyti jiems patogiu metu. Tai labai populiari funkcija užsienio virtualiose universitetuose.

- 2) Testų laikymas. Dėstytojas nesunkiai po paskaitos gali atlikti trumpą keletos klausimų testą su pasirinktais variantais. Tokiu būdų bus išsiaiškinta, ar studentai gerai suprato medžiagą, ar jiems informacija rya aiški, o gal būt ir suteiks galimybę studentams gauti papildomų balų kaip, testą panaudojant kaip motyvacinę sistemą.
- 3) Ekrano parodymas lentoje. Sekanti, labai patogi funkcija, tai studentui atlikus vienoki ar kitokį darbą, jis pakelia ranką, studentas iš veido ir/arba vardo ar pavardė atpažįsta studentą, savo ekrane parenka, kad studentas pasidalina savo ekrano vaizdu (angl. Share Screen), ir visa auditorija mato kaip studentas atliko užduotį ar tiesiog parodo tai, kas yra rodoma studento ekrane. Tokiu būdų studentai skatinami atlikti užduotį pirmi, nes jiems yra įdomu kaip tai veikia, jie jaučiasi užtikrintai, kai visa auditorija sužino, kad viskas atlikta tinkamai, taip pat pasitiki savo jėgomis, nes žino, kad mokomąją medžiagą įsisavino tinkamai.
- 4) Aiškesnis lentos matymas. Studentai, kurie mėgsta sėdėti auditorijos gali, neretai blogiau mato smulkesnę informaciją, tokią kaip formulės, skaičiai, tam tikri tekstai ir t.t. Dabar studentai, naudodamiesi planšetiniu kompiuteriu, ar savo mobiliuoju telefonu, gali visą išmanios lentos ekrano vaizdo matyti ir savo planšetiniame kompiuteryje. Tai patogu ir todėl, kad nespėjus visko nusirašyti nuo lentos, mes galime tą vaizdą išsisaugoti kaip paveiksliuką, o vėliau jau apdoroti kaip mums patogu: persirašyti, atsispausdinti, tiesiog perskaityti ir t.t. Taip prisitaikoma prie įvairesnės auditorijos, nes vieni geriau įsimena kai persirašo, kiti turi regimąją atmintį, ir tiesiog įsimena pamatę vaizdą, ir t.t. Vadinasi, didesnis informacijos įsimenamumas bei universalesnis žinių įsisavinimas.
- 5) Failų dalinimasis. Po paskaitos studentai neretai klausia dėstytojo, kur gali parsisiųsti paskaitos skaidres, tad šiuo atvėju mobilusis įrenginys mums taip pat padės. Dėstytojas, matydamas mus prisijungusių prie paskaitos sąraše, gali nesunkiai mums atsiųsti vienokį ar kitokį failą. Taip pat studentas gali dėstytojui atsiųsti pvz.: ataskaitas, laboratorinius darbus ir kt. failus. Tokiu būdų nebereikia pirkti kompaktinių diskų, USB atmintinių ar kitų išorinių atminties įrenginių. Taip pat studentai, kurie nedalyvauja gyvoje paskaitoje, po paskaitos gali paprašyti dėstytojo atsiųsti skaidres, ir dėstytojui nusiuntus, studentas gaus failą, kai tik prisijungs prie paskaitos sekantį kartą. Taip pat, kadangi, telefonas ar planšetinis kompiuteris tampa tais daiktais, kurie visada su mumis, mes nesunkiai galėsime

nepirkdami papildomų įrenginių, vieną daiktą panaudoti universaliau, pritaikydamį jį daugiau paskaitų, o taip pat ir asmeniniams reikalams.

4.1 Microsoft Windows ir Android operacinės sistemos

Operacinė sistema - tai neatsiejama dalis jei kalbame apie mobiliuosius įrenginius. Neretai mobiliųjų įrenginių kaina skiriasi todėl, kad jie naudoja skirtingas operacines sistemas. Operacinė sistema padeda vartotojams mobilųjį įrenginį paversti iš ties išmaniu, taip sukurdamas itin protingus prietaisus, kurie yra universalūs, ir gali būti naudojami labai įvairiais tikslais: interneto naršymas, užrašai, galimybė mokytis, žaidimai ir t.t.

Operacinių sistemų lyderės šiai dienai yra trys: Microsoft, Android ir IOS[22]. Vertėtų paminėti, kad Android operacinė sistema mobiliuosiuose įrenginiuose yra gerokai labiau paplitusi (apie 75proc. mobiliųjų įrenginių rinkos) [22] dėl keletos priežasčių:

- 1) Gerokai daugiau pigių telefonų gamintojų pasirinko šią operacinę sistemą. ZTE, LG, Samsung, Asus, Motorola, Huawei ir kt. gamintojai pagrinde dirba su Android operacine sistema. Taip pat kinijoje pagaminta labai daug navigacijų, automobilinių video grotuvų ir kitų pigių prietaisų, kurie naudojasi Android.
- 2) Atvirojo kodo. Tai, kad sistema labai paplitusi, dar ne visada reiškia kad operacinė sistema veikia puikiai, tačiau, būdama atvirojo kodo, ji lengviau prieinama mažiau žinomiems gamintojams, ir gali būti nesunkiai adaptuojama vienam ar kitam įrenginiui. Internete taip pat yra simuliatorių, kuriuose suvedus tam tikrus techninius įrenginio duomenis, matysime, kaip sistema sugebės susidoroti su šia operacine sistema.
- 3) Piratinė programinė įranga. Kadangi Android taip plačiai paplitusi pasaulyje, nes ji apima apie 75proc. Mobiliųjų įrenginių rinkos [22], internete pilna tiek mokamų piratinių, tiek nemokamų programėlių, kurias parsisiųsti ir įsidiegti yra paprasta. Tai galima pavadinti pliusu, nes yra didelis pasirinkimas, tačiau ne visos programos veikia kokybiškai, dauguma jų laikui bėgant prikaupia savo laikinųjų failų, kurie vėliau apkrauna telefoną, ir neišsivalo net ištrynus programą.
- 4) Papildomi priedai. Kadangi Android operacinė sistema labai populiari, ji palaiko begalę papildomų priedų. Kinijoje parduodami dideli skaičiai sukurtos įrangos, kuri skirta naudoti būtent su Android operacine sistema: belaidės ausinės, sporto ir kt. aktyvaus laisvalaikio priedai, įvairūs matuokliai bei laikrodžiai ir t.t.

Kadangi jau ankščiau išsirinkta interaktyvioji lenta naudoja Windows operacinę sistemą, o integruotas antras, papildomas, kompiuteris turi Android operacinę sistemą, pabandysime palyginti (Lentelė Nr. 4) šias operacines sistemas pagal funkcines jų galimybes ir išsirinkti mums tinkamiausią, kas iš esmės palengvins mobiliojo įrenginio paiešką mūsų tyrimui. Tyrime remsimės funkcinėmis galimybėmis, ką kiekviena operacinė sistema gali mums pasiūlyti:

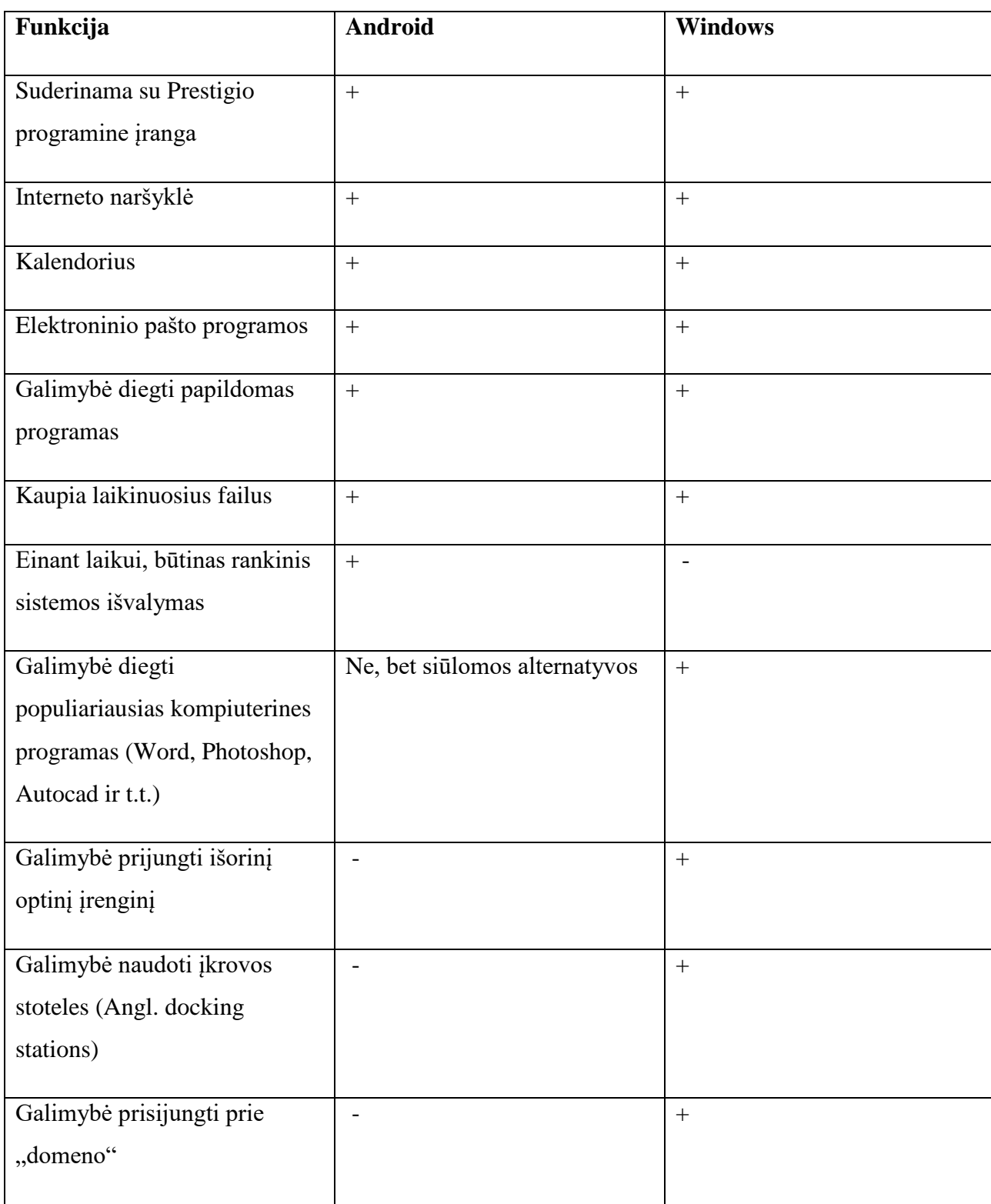

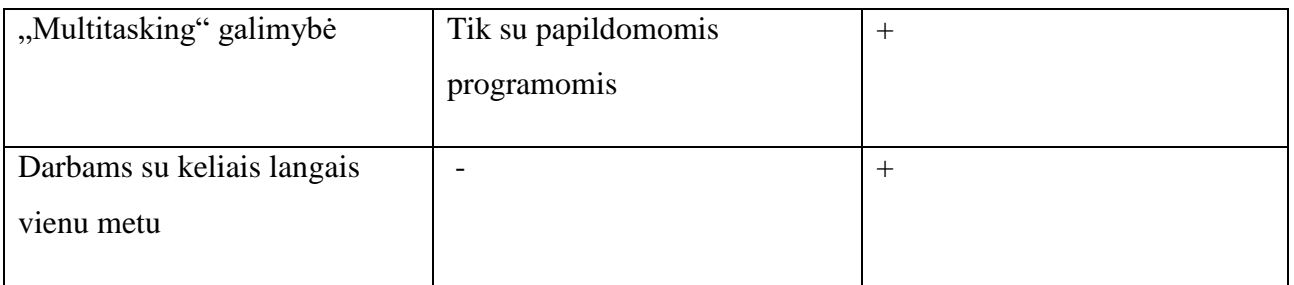

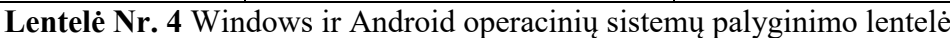

Apibendrinant galima paminėti, kad Android operacinė sistema yra labiau tinkama, jei mes kalbame, apie norą išbandyti didelį kiekį skirtingų programų, iš kurių didžioji dalis žaidimai. Tačiau, tai nėra tinkamas pasirinkimas, jei kalbame apie mokslą bei darbą, nes negalėsime atlikti tokių dalykų kaip: įsidiegti mums įprastą Microsoft Excel ar Photoshop, kuriais gal būt ir nebus labai patogu redaguoti savo turimus failus, tačiau jie tikrai atsidarys be iškraipymų ar kitų netikslumų, o jei kalbame apie galimybę prisijungti papildomą klaviatūrą ar monitorių - Windows tampa gerokai pranašesnis. Taip pat Windows gerokai lenkia android pagal stabilumą, ypač jei kalbame apie Windows 8.1 ar Windows 10, nes Android ilgą laiką susidūrė su problema, kad bėgant laikui, mobilieji įrenginiai lėtejo ir tapo sunku jais naudotis, tekdavo perrašyti operacinę sistemą, ko su Windows nenutinka, nes ji nereikalingus failus ištrina kartu su programa, kurios mums nebereikia, kai tuo tarpu Android to nedaro.

Windows operacinė sistema šiuo atvėju taip pat labiau tinkama, nes ji iš esmės yra tokia pati, kokią kiekvienas naudoja savo kompiuteryje, tad neatsiras jokio barjero pereinant nuo savo asmeninio kompiuterio prie planšetinio kompiuterio. Tai labai svarbu, jei siekiame, kad vartotojas liktų savo konforto zonoje, ir visą dėmesį galėtų sutelkti mokslui bei žinios, o ne bandydamas surasti kaip atlikti vieną ar kitą funkciją, sakykim, elementariausias "Paint" programos funkcionalumas praverčia dažnai, o su Android tektų gerokai pasukti galvą kaip tai padaryti.

4.2 Planšetinio kompiuterio pasirinkimas

Mobilių įrenginių pasirinkimas rinkoje labai platus. Juos gamina bevei kvisi tie patys gamintojai, kurie gamina ir stacionarius, nesšiojamus ar kitus kompiuterius, tai ppat kai kurie serverių gamintojai. Kaip pagrindinius būdų galima įvardyti: Dell, Acer, HP, Prestigio, Lenovo, Samsung, Apple ir kt.

Renkantis planšetinį kompiuterį, su kuriuo dirbsime sujungdami jį kartu su interaktyviąja lenta, svarbu žinoti, kad ne visos operacinės sistemos, kurios yra įdiegtos į planšetinius kompiuterius, yra vienodai funkcionalios. Prestigio programinė įranga "mClass", kuri bus įdiegta interaktyviojoje lentoje, savo interneto svetainėje (www.prestigio.com/mclass) patalpino lentelę, kuri

parodo, kuri planšetinio kompiuterio operacinė sistema kurias funkcijas galės atlikti sujungiant juos kartu su lentomis. Palyginamoji lentelė (Lentelė Nr. 5), išversta į lietuvių kalbą, pateikiama žemiau:

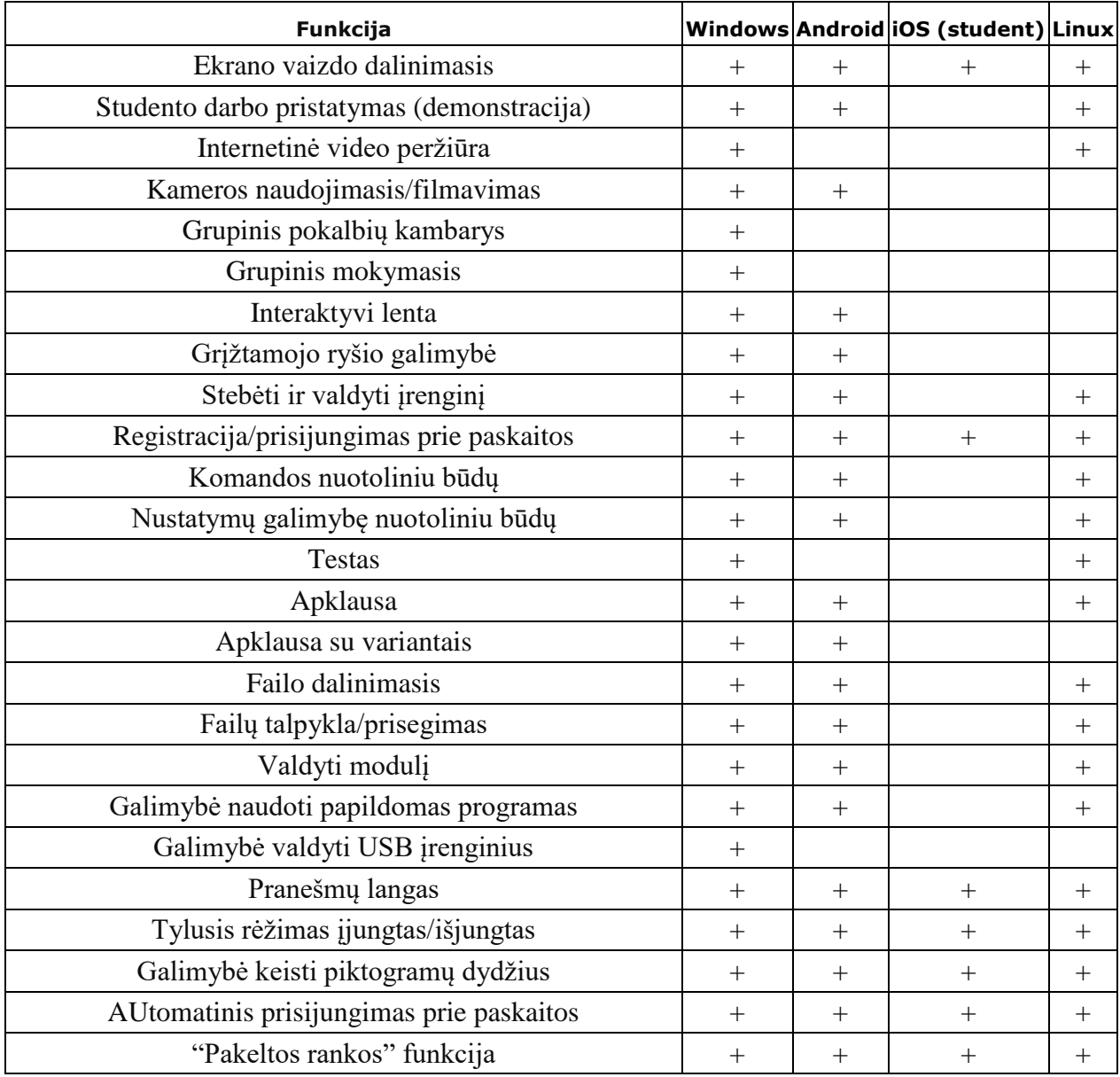

Lentelė nr. 5 Operacinės sistemos galimybės naudojant "mClass" programinę įrangą

Aiškiai pastebėsime, kad jei naudosimės Windows operacine sistema, neprarasime funkcinių galimybių, kurias galima panaudoti savo paskaitose, tad galima teigti, kad Windows operacinė sistema planšetiniame kompiuteryje - geriausias pasirinimas mūsų atvėju.

Šiuo atvėju darbe pasirinkta naudotis Prestigio planšetiniais kompiuteriais, nes jie gali būti komplektuojami kartu su mūsų išsirinkta 84" colių Prestigio išmaniąja lenta. Šiais metais (2015), populiariausias modelis yra: Prestigio Visconte, kurio ekrano įstrižainė 10.1 colių, jis naudojasi Microsoft Windows 8.1 operacine sistema, kuri galės būti atnaujinama į Windows 10, jei bus toks poreikis, taip pat turės 32Gb kietajį diską. Labai svarbu, kad perkant planšetinius kompiuterius, kartu su išmaniąja lenta, visa reikalinga programinė įranga jau bus sudiegta, tad sutaupysime laiko ir finansinių kaštų tai darant patiems ar samdant specialistą. Žemiau pateikiamas 10 pav. parodo, kaip atrodo šis produktas:

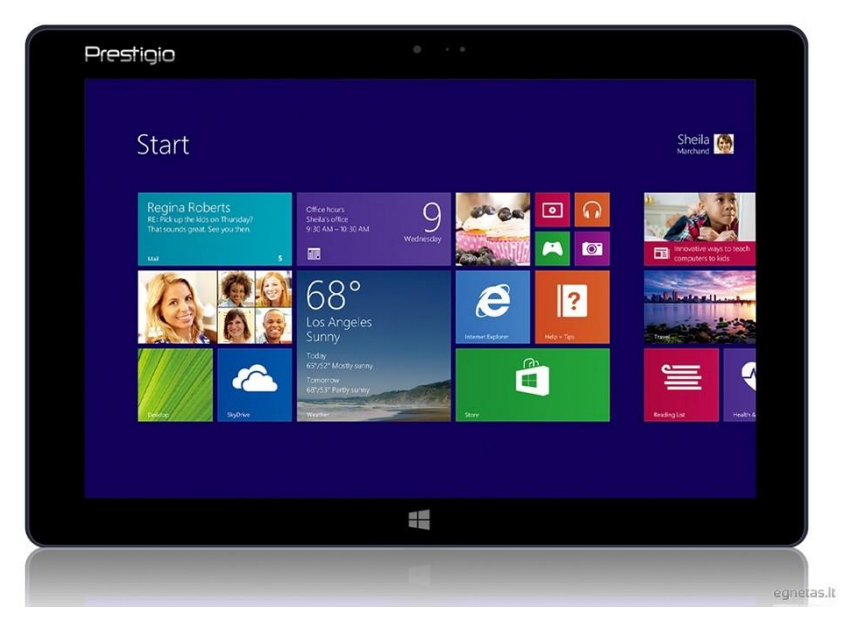

**10. pav.** Prestigio Visconte planšetinis kompiuteris

Šį pasirinkimą, taip pat lėmė keletas kitų faktorių:

- 1) Kaina. Rinkoje, 10,1 colių kompiuterių kainos prasideda nuo 100 ir tęsiasi iki 500 Eurų už vienetą. Žinoma, kaip ir visi produktai, jie būna skirtingų specifikacijų, skirtingo dizaino, skiriasi turimų sertifikatų skaičius ir t.t. Tad mūsų pasirintas produktas šiuo atvėju yra vidutinės kainos t.y. apie 270 Eurų Lietuvoje, įskaitant mokeščius. Tad produkto kaina tikrai yra konkurencinga.
- 2) Garantija. Dauguma produktų turi 24 mėnesių garantiją. Tai yra standartas, kurio reikalaujama Euros Sąjungoje, tačiau tai ne visais atvėhjais yra pakankamas skaičius, jei siekiame ilgalaikio sprendimo. Prestigio siūlo galimybę pratęsti garantiją iki 60 mėnesių, už papildomą mokestį, ir tai šiuo atvėju yra tinkama, nes sugedus daiktus, ne tik reikės pirkti naują, bet ir bus sugaišta daug laiko, kol užsakysime, sulauksime daikto, jį pajungsime, ištestuosime ir t.t. Tad pratęsta garantija iki 60 mėnesių yra tinkamas pasirinkimas.
- 3) Operacinė sistema. Dauguma tokio lygio produktų naudojasi Android operacine sistema, tačiau mūsų pasirinktas produktas naudojasi Windows 8.1. Sunku tiksliai pasakyti, kurtis pasirinkimas šiuo atvėju būtų teisingesnis, tačiau Windows turi platesnes panaudojimo

galimybes, nes galėsime tas pačias programas naudoti tiek lentoje tiek planšetiniame kompiuteryje, kas yra tikrai patogu.

4) Techninė dalis. Planšetinio kompiuterio parametrai atitinka aukščiausius reikalavimus: 32Gb kietasis diskas yra daugiau negu pakankamas pagrindinėms programos naudoti. 2Gb operatyviosios artminties taip pat yra pakankamas skaičius, nes dauguma rinkos produktų naudoja 1Gb arba 1.5Gb, tad šis parametras užtikrins sklandų Windows veikimą. Ekrano rezoliucija: 1280x800 yra aukštesnio lygio negu vidutinio. Žinoma, brangensi produktai siūlo Full HD ekrano vaizdą, tačiau šiuo atvėju jis mums nėra reikalingas, nes tokios rezoliucijos, naudojantis 10.1 colių ekranu yra pakankama. Planšetinis taip pat turi atminties kortelės MicroSDHC lizdą, jei pritrūktų vietos, taip pat USB 3.0 jungtį jei norėsime prisijungti išorinę USB duomenų laikmeną, bei miniHDMI jungtis, jei produktą nuspręsime prijungti prie monitoriaus ar projektoriaus. Pats plenšetas naudojasi N2805 procesoriumi, kuris veikia 1,46GHz taktiniu dažniu, ir šie parametrai atitinka Windows keliamus reikalavimus, vadinasi strigimų ar kitų problemų bus išvengta.

#### **5. VIRTUALI MOKYMOSI APLINKA**

Pasaulyje vis labiau populiarėjant nuotoliniam mokymui, kai dėstytojui ir studentui bendrauti gyvai yra sudėtinga dėl geografinių padėčių skirtumo, laiko juostų skirtumų ar kitų trukdžių, vis dažniau pasirenkama mokymosi alternatyva, paremta virtualiomis mokymosi aplinkomis (sutrumpintai VMA). Virtualios mokymosi aplinkos pirmiausiai buvo pradėtos naudoti aukštosiose mokyklose, o vėliau ir bendrojo lavinimo mokyklose ar kitose švietimo įstaigose.

VMA reikalavimai vartotojui standartiškai nėra itin aukšti: reikalingas kompiuteris, nepriklausomai nuo jo operacinės sistemos, ar tai būtų Microsoft Windows, ar MAC OS, ar Linux, ar kt., sėkmingai galėsime studijuoti nuotoliniu būdų ir naudotis VMA. Taip pat mums bus reikalingas interneto ryšys, be kurio nebus galima atlikti pagrindinių procesų: stebėti paskaitų įrašų, atlikti užduočių, dalintis informacija, skaityti bei dalintis informacija forumuose ir t.t. Taip pat kai kuriais atbėjais bus reikalinga internetinė kamera, kai dalyvausime užsiėmimuose, atliksime tam tikrus atsiskaitymus, bendrausime su studentais ar dėstytojais.

Tam, kad būtų galima tinkamai pasirinkti virtualią mokymosi aplinką, kurių rinkoje vyrauja ne viena, darbe bus palyginamos dvi aplinkos: atvirojo kodo (nemokama) Moodle mokymosi aplinka, bei komercinė (mokama) Blackboard. Pagrindinis kriterijus, pagal ką lyginsime bus funkcijos, kurias galima atlikti viena ar kita aplinka, ko pasekoje išsiaiškinsime, ar nemokama programa prilygsta komerciniai programai.

Moodle VMA buvo sukurta Australijoje, ir juo šiuo metu naudojasi Vilniaus pedagoginis universitetas, Vilniaus Gedimino technikos universitetas, Klaipėdos universitetas, Kauno technologijos universitetas, Mykolo Romerio universitetas, Aleksandro Stulginskio universitetas, Vytauto Didžiojo universitetas, Vakarų Lietuvos verslo kolegija, Klaipėdos valstybinė kolegija, Kauno kolegija, Vilniaus kolegija, ir kt. aukštosios mokyklos. Tai parodo, kad didelė dalis studentų ir dėstytoju yra susidūrę su šia VMA, o tai yra labai svarbu, siekiant supaprastinto naudojimosi aplinka ir mokymų rengimo dėstytojams. Jau 2005 metais sausio mėnesį, Moodle vartotojų skaičius buvo apie 50.000ir jis buvo naudojamas 120 skirtingų šalių[15], o šiai dienai, kaip teigia Moodle.org, Moodle aplinka naudojasi jau daugiau nei 1 milijonas dėstytojų ir mokytojų iš 212 pasaulio šalių [18].

Blackboard buvo sukurtas Lynnfield, JAV, ir Vancouver, Kanada, ir yra labiausiai paplitusi pasaulyje komercinė mokymosi terpė, kurios pagalba jau 2005 metais vartotojų bendruomenė buvo pasidalinusi daugiau nei 70 šalių. Tiesa, vertėtų paminėti, kad pradžioje ši programa vadinosi "WebCT", ir tik vėliau, nuo 2006 metų tapo Blackboard, ir išlaikė tą patį funkcionalumą bei išvaizdą, kaip ir WebCT. Blackboard - tai į tradicinį mokymą bei testus orientuota VMA, kurią Lietuvoje išbandė tiek Vilniaus universitetas tiek Kauno technologijų universitetas ir kt. Kurėjai tvirtina, kad tai didžiausią įrankių skaičių turinti VMA pasaulyje.[18]

Remiantis šaltiniais[15][18], buvo išanalizuotos pagrindinės Moodle ir WeCT funkcijos, kurios reikalingos sklandžiam mokymosi procesui. Reiktų paminėti, kad Moodle, būdama atvirojo kodo, gali naudotis papildomais įskiepiais, kurie gali būti pridedami prie sistemos, tad net radus trūkstamą programą, ją galima papildomai pridėti prie Moodle aplinkos.

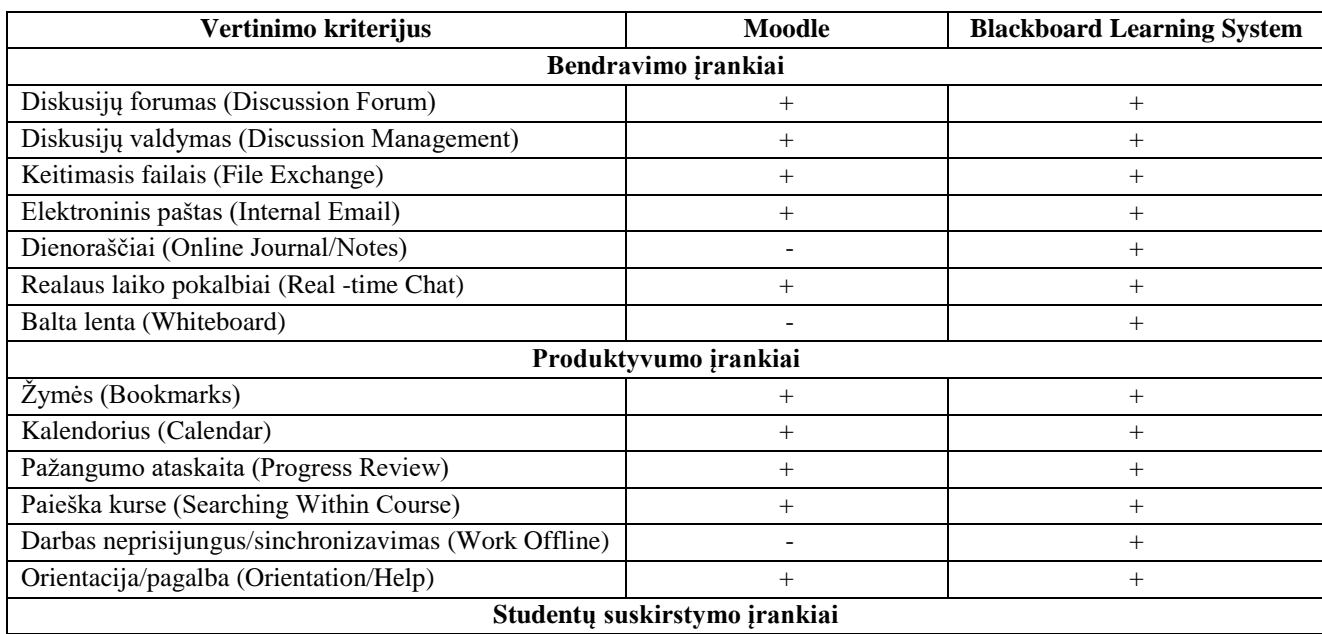

Žemiau pateikiama Moodle ir Blackboard (Lentelė Nr. 6) funkcinė palyginimų lentelė:

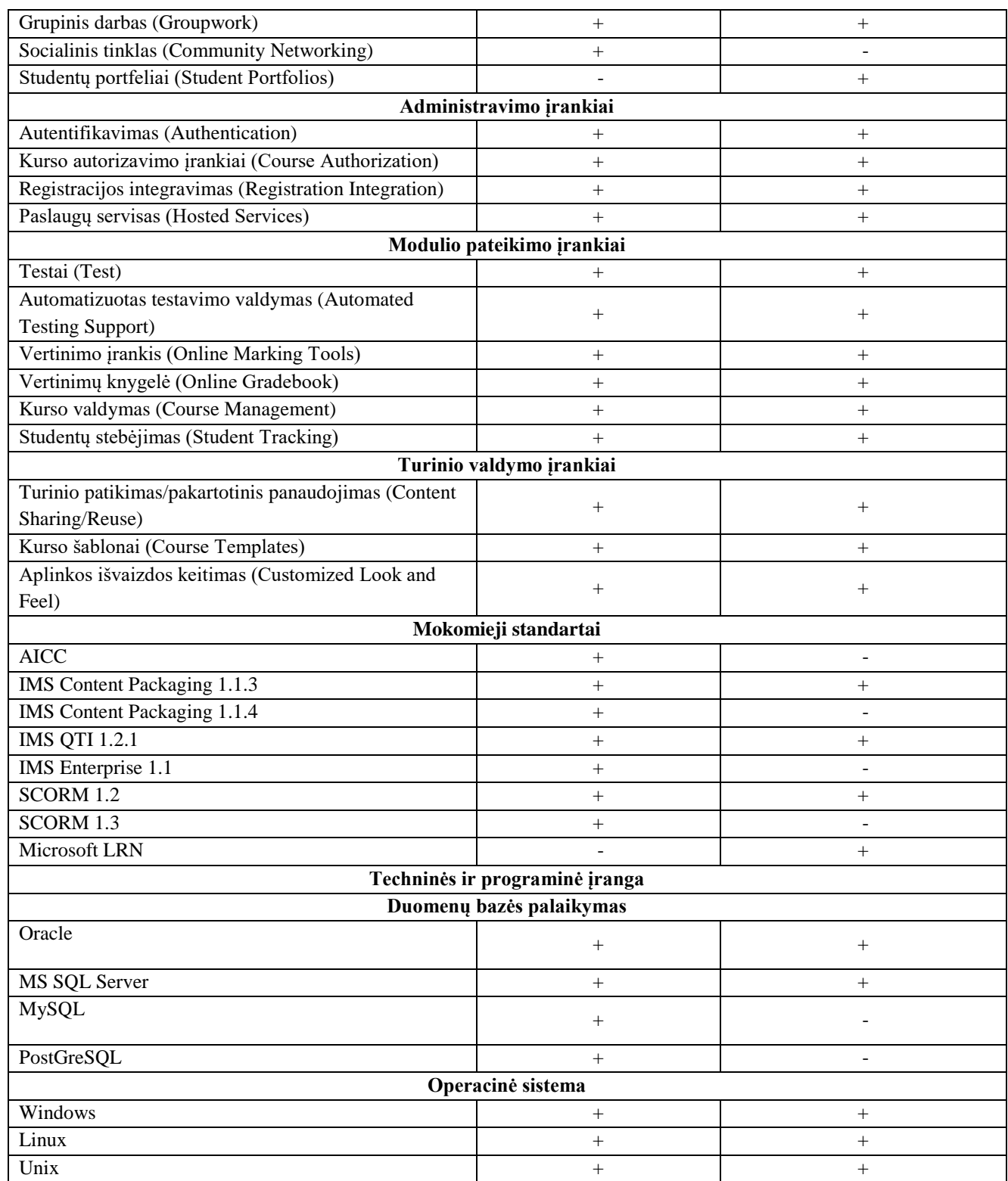

**Lentelė Nr. 6** NMA pagrindinių funkcijų lyginamoji analizė. Autorius: Rita Misiulienė. NMA

Išanalizavus funkcinius palyginimus, pastebėjome, kad Blackboard turi keletą funkcijų daugiau. Tai kaip ir patvirtina gamintojo deklaruojamą komentarą apie programą, kurios funkcijų skaičius rya didžiausias pasaulyje. Tačiau ar tikrai tos funkcijos, kurių Blackboard turi daugiau, lyginant su Moodle mums yra naudingos?

VMA paskirtis, sukurti sistemą, kurios pagalba bus sujungiamas mokslas bei bendravimas. Moodle šiuo atvėju, galima teigti gautais rezultatais, nenusileidžia Blackboard, nes yra visos funkcijos, kurias savo darbe norime ir tikimės panaudoti t.y.: Galimybė transliuoti video įrašus, diskusijų forumas, bendravimo langas, užduočių įkėlimo bei pasiėmimo langai, testų kūrimo programos ir kt. To mums yra pakankama, kad studentui būtų tinkamai perduota informacija, o ir dėstytojui, modulio kūrimo langas yra suprantamas, turintis visas reikalingas funkcijas, nuo studentų vertinimo, stebėjimo, bendravimo, iki užduočių, testų kūrimo, medžiagos talpinimo, kalendorių stebėjimo ir t.t. Taip pat Moodle vienintelė VMA, kurioje yra integruota vertinama seminaro veikla (angl. workshop), o tai padės pristatyti atliekamus darbus, keistis informacija bei pristatyti idėjas.

Remiantis gautais rezultatais, galima tvirtinti, kad Moodle šiuo atvėju yra tinkama, juo labiau, remiantis tuo, kad ji populiariausia Lietuvoje, ir studentai bei dėstytojai, ypač tie kurie dirba keliuose universitetuose, nesusidurs su barjeru, kai vienas universitetas naudoja vieną sistemą, o kitas - visikšai kitokią. Taip pat labai svarbu yra tai, kad sistema yra atvirojo kodo, tad nereikės atskirų finansinių krepšelių sistemai naudoti, o prireikus vienokio ar kitokio papildinio, bus galima jį susiprogramuoti patiems, ar pritaikyti jau esamus papildinius.

### **6. PANAUDOJIMO SCENARIJAI**

Išrinkus komponentus, kurie bus naudojami darbe - labai svarbu tai, kaip viskas veiks sujungus juos į vieningą sistemą. Interaktyvioji lenta, kameros, mikrofonai, interneto maršrutizatorius, planšetiniai kompiuteriai, "Vidyo" programa, Moodle - tai komponentai kuriuos panaudosime, ir bet kuriam iš jų veikiant netinkamai arba ne taip kaip tikimės - sistemos darbas nebebus sklandus. Todėl labai svarbu, susidėlioti kas už ką atsakingi - tiek žmonės, dalyvaujantys mokymo procese (dalyviai), tiek įranga - kas už ką bus atsakingi.

Žemiau pateikiami aprašai pateikia informaciją, kas už ką bus atsakingi:

6.1 Mokymo dalyviai

**Dėstytojai** - tai asmenys, atsakingi už mokymo medžiagos perdavimą, skaidrių, video medžiagos, paveikslų ir kitų priedų, kuriuos naudos per savo paskaitas, paruošimą. Taip pat dėstytojai atsakingi už bendravimą su studentais, iškilusių klausimų atsakinėjimą, mokymo grupių sudarymą, vertinimus ir kt. su mokymo procesu susijusių darbų atlikimus.

**Technikas** - tai asmuo, kuris viso mokymo proceso metu bus atsakingas už tai, kad interaktyvioji lenta, kompiuteris, planšetinis kompiuteris, interneto maršrutizatorius ir visa kita naudojama technika

veiktų sklandžiai ir būtų sukonfigūruojama taip, kaip to reikalauja sistemos reikalavimai. Dėstytojai negali būti atsakingi už tai, kad būtų sprendžiami gedimai ir kitos problemos, nes tam reikalingos specifinės žinios, kuriomis pasižymi technikai/specialistai. Technikas, esant reikalui, bendrauja tiek su dėstytoju, tiek su studentais, priklausomai nuo problemos pobūdžio.

**Studentai** - tai paskaitą klausantys/stebintys asmenys, kurie mokymo procese dalyvauja toje pačioje fizinėje auditorijoje, kaip ir dėstytojas. Studentai gauna žinias iš dėstytojo įvairiomis priemonėmis: klauso, mato skaidres, stebi schemas, paveikslus ir kt. naudojamą medžiagą, užduoda klausimus bei gauna atsakymus į juos. Studentai turi teisę teikti klausimus bei gauti atsakymus į juos iš dėstytojų.

**Nutolę studentai** - tai studentai, kurie nedalyvauja paskaitoje esamuoju momentu, arba dalyvauja naudojamiesi interneto pagalba t.y. stebi paskaitų įrašus, tiesiogines transliacijas. Tokie asmenys dalyvauja atskirai nuo kitų narių savo namuose, ar kitose, interneto prieigą turinčiose vietose. Interneto ryšio reikalavimo išvengiama tik tuo atvėju, jei įrašas yra parsisiunčiamas interneto pagalba ir peržiūrimas nesant prisijungus.

**Nutolusių studentų grupės** - tai du ir daugiau studentų, kurie, būdami vienoje patalpoje (auditorija, klasė, kabinetas ir t.t.), naudodamiesi interneto pagalba, dalyvauja paskaitoje nuotoliniu būdų. Studentai turi galimybę gyvai diskutuoti vieni su kitais, teikti klausimus dėstytojui ir t.t. Nuo paprastų studentų skiriasi tuom, kad jie yra kitoje patalpoje nei dėstytojas.

6.2 Naudojama įranga

Taip, kaip ir dalyviai, kiekvienis technikos komponentas atlieka savo darbą. Labai svarbu, kad kiekvienas komponentas veiktų sklandžiai, o esant vienokioms ar kitokioms problemoms - bus reikalingas techniko įsikišimas, ir problemos sutvarkymas, kadangi įranga niekada garantuos, kad veikia ir veiks 100proc. taip kaip ir tikimasi.

**Interaktyvioji lenta** - tai įrenginys, kuris bus reikalingas, kad atliktų monitoriaus funkciją. Lentoje bus rodoma mokymosi medžiaga, taip pat iš jos bus girdimas garsas tuo atvėju, jei nebus prijungiamas atskiros kolonėlės ar kt. garsos sistema. Taip pat lenta - liečiamasis paviršius, tad ji bus ir tam tikras valdymo įrankis, tiek pirštais, tiek specialiais tušinukais. Taip pat lenta bus pagrindinis įrenginys į kurį bus sujungiami visi kiti įrenginiai laidų, ar belaidžio ryšio pagalba. Tad tai svarbiausias įrankis mūsų sistemoje, atitinkamai jo sklandus veikimas šiame procese bus svarbiausias.

**Integruoti kompiuteriai** - tai du kompiuteriai, kurie integruoti interaktyviojoje lentoje. Pirmasis, pagrindinis - su Windows operacine sistema, antrasis, papildomas - su Android. Kompiuteris apdoros visą gaunamą informaciją, ir ją susistemins, kad būtų galima perduoti visą medžiagą studentams.

Kompiuteris naudosis kamerų, mikrofonų, interneto, ir kt. įrenginių perduodamas signalais, ir juos sujungs į visumą.

**Interneto maršrutizatorius** - tai įrenginys, kuris interneto signalą perduos ne tik lentai (dažniausiai inernetiniu kabeliu), bet ir teiks belaidį tinklą auditorijoje esantiems planšetiniams kompiuteriams. Pastarieji su lenta sklandžiai veiks tik būdami tame pačiame tinkle. Taip pat maršrutizatorius turi palaikyti tokį skaičių belaidžių įrenginių, kiek planšetinių kompiuterių tikimės prijungti, tai reikia jį parinkti atidžiai. Taip pat jis paskirstis skrautus, kad vienas įrenginys gautų limituotą interneto greitį, ir įjungus siuntimus, ar kitaip vienaip įrenginiui apkrovus tinklą - kiti sugebės taip pat sklandžiai veikti ir gauti nustatytą interneto greitį, kuris užtikrina sklandų veikimą.

**Planšetiniai kompiuteriai** - tai mobilūs įrenginiai, kurių pagalba studentai galės stebėti lentos vaizdą ekrane, balsuoti ar atsakinėti į dėstytojo perduodamus klausimus, atsisiųsti reikiamą mokymosi medžiagą, kuria dėstytojas gali pasidalinti (skaidrės, nuotraukos, garsai ir t.t.). Taip pat jų pagalba bus galima laikyti įvairius testus ar kitus žinių patikrinimus. Planšetiniai kompiuteriai reguliariai turi būti įkraunami, tad prieš paskaitą dėstytojas turi būti užtikrintas, kad tai yra atlikta.

**Internetinė kamera ir mikrofonas** - įrenginiai, skirti dėstytojo ir/arba auditorijos filmavimui. Tokiu būdų mokymosi medžiagą bei vaizdo įrašą bus galima įamžinti, patalpinti, ir perduoti kitiems studentams, ją susisteminant. Mikrofonas gali būti integruotas kameroje, gali būti naudojamas ir atskirai, priklausomai nuo auditorijos, kameros tipo ir kt. aspektų. Kameros taip pat gali būti naudojamos kelios, o jungiamos jos dažniausiai universalia USB (angl. Universal serial bus) jungtimi. Kameros gali filmuoti ir perduoti vaizdą keliomis skirtingomis rezoliucijomis ( HD Ready, Full HD, 4K ir t.t.), tačiau reikia nepamiršti, kad kuo aukštesnė rezoliucija, tuo video failas užims daugiau vietos, ir bus sunkiau jį perduoti, apdoroti, bei transliuoti.

**"Vidyo"** - tai programinė įranga, kurios pagalba, apjungsime visų kamerų vaizdą bei garsus į vieną sistema. "Vidyo" taip pat bus atsakingas už virtualaus lango sukūrima, kuriame galima susirašinėti bei užduoti klausimus studentams, kurie susijungia į vieną grupę.

**Moodle** - tai virtuali mokymosi aplinka, kurioje bus talpinami vaizdo įrašai (arba jų nuorodos), teikiami klausimai dėstytojams, susirašinėjima privačiuose languose arba sukurtuose forumuose, taip pat čia bus talpinamos užduotys studentams, bei studentai teiks padarytus darbus. Tai aplinka, kuri sujungia visą mokymosi medžiagą, dėstytojus bei studentus, ir jų bendravimą į vieną vietą. Moodle kaip paaiškėjo atlikto tyrimo metu - populiariausia virtuali mokymosi aplinka Lietuvoje. Norint naudotis Moodle bus reikalinga interneto prieiga, tačiau prieiga galima tiek kompiuteriu, tiek įvairiais mobiliaisiais įrenginiais (planšetiniai kompiuteriai, mobilieji telefonai, el. knygš skaityklės ir t.t.).

Žemiau pateikiama preliminari sujungimo schema (11 pav), kuri parodo, kaip atrodo sprendimas, ir kokiu ryšiu bendrauja viena įranga su kita, bei kaip tai liečia studentus tiek auditorijoje, tiek nutolusius:

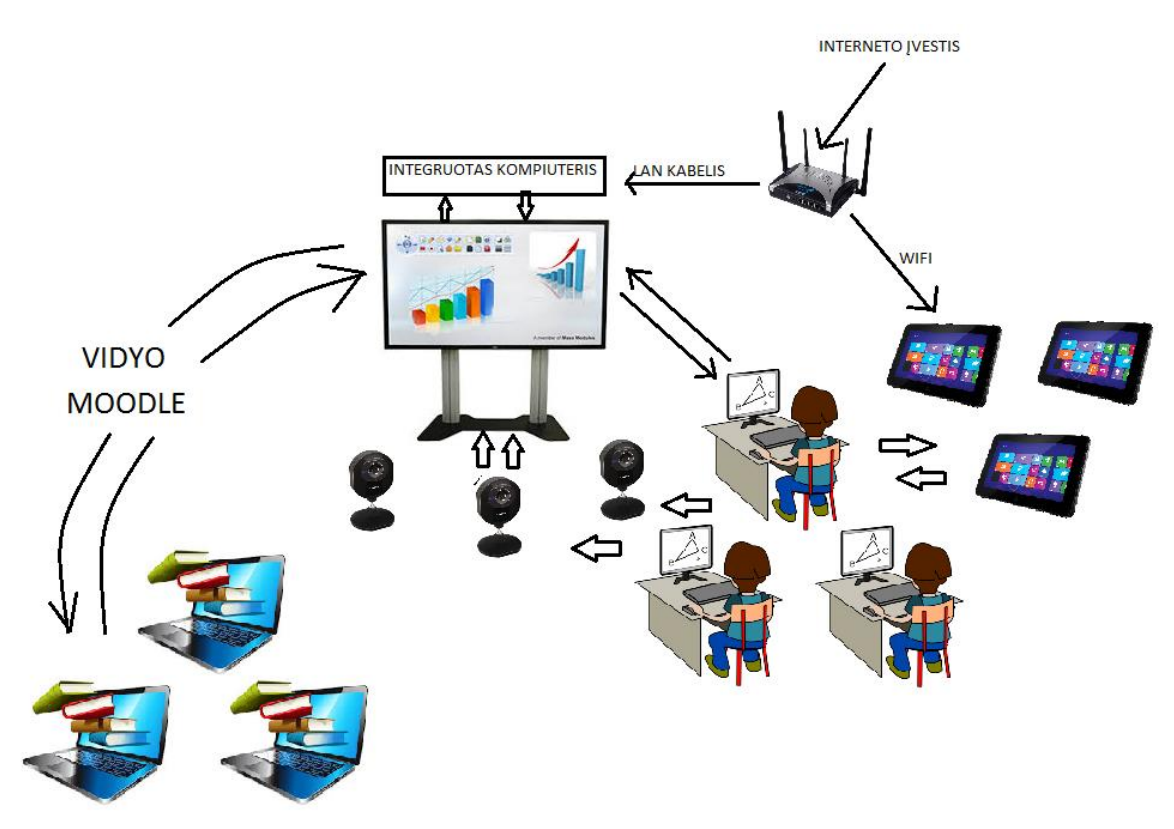

**11 pav**. Preliminari įrangos sujungimo schema

### 6.3 Scenarijų pritaikymas

Tam, kad kiekvienu atveju, priklausomai nuo auditorijos, kuri stebi paskaitą tiek gyvai tiek nuotoliniu būdu, būtų pasiūlytas tinkamas sprendimas ir optimalus įrangos panaudojimas t.y. kad būtų užtikrinta garso bei vaizdo kokybė, tinkamas informacijos perdavimas nutolusiems studentams, kokybiška vaizdo transliacija, kuri bus artima studento dalyvavui realioje paskaitoje, ir kt. svarbiausi punktai - visada naudoti tą pačią įrangą ir ir tuos pačius jos pritaikymos scenarijus nėra tikslinga. Įranga, kiekvienu mūsų atveju, bus skirtinga, tiksliau, dalis lieka tokia pati, o dalis keičiasi. Tai, kiek kamerų bus naudojama ir ar yra reikalinga tiesioginė transliacija iš esmės ir lemia įrangos skirtumus.

Scenarijų pritaikymo tikslas - kiek įmanoma tikslingiau panaudoti reikiamą įrangą, bei atlikti tik tuos veiksmus, kurie yra būtini kiekvienam scenarijui t.y. jei mes paskaitos netransliuosime nutolusiems studentams, tai naudoti "Vidyo" nebus tikslo taip pat kaip ir filmuoti auditorijoje esančius studentus.

### 6.4 Pirmasis scenarijus

Pirmojo scenarijaus aprašas: dėstytojas, dėstantis paskaitą auditorijoje, bendrauja su esamais studentais, kurie naudojasi ir planšetiniais kompiuteriais. Nutolusių studentų nėra, tad naudojama tik viena kamera, kuri naudojama filmuoti patį dėstytoją ir lentoje rodomą vaizdą su garsu. Filmuojama tam, kad būtų galima patalpinti Moodle sistemoje, ir pasidalinti su studentais, kurie negalėjo dalyvauti paskaitoje dėl vienokių ar kitokių priežasčių. Tai labiau tradicinė paskaita, kuriai papildomai sukuriamas ir paskaitos įrašas, kurį bus galima panaudoti ir ateityje, ar tiesiog patiems studentams, kartojantis medžiagą prieš egzaminus ar kt. atsiskaitymus.

Šiuo atveju, bus dirbama ir su planšetiniais kompiuteriais, kurie galės atlikti ankščiau paminėtas funkcijas, ir taip pagelbėti studentams patogiau įsisavinti paskaitos medžiagą. Taip pat dėstytojas galės pasidalinti failais, kuriuos stundentai galės atsidaryti planšetėje, atlikti balsavimas ir kt. funkcijas. Sujungimas planšetinio kompiuterio ir interaktyviosios lentos vyksta mClass programinės įrangos pagalba, kurią sukūrė Prestigio. Tokio sujungimo esmė, kad sukuriamas virtualus serveris, veikaintis interaktyvioje lentoje, ir per jį vyksta bendravimas tarp interaktyviosios lentos bei planšetinių kompiuterių[24]. Tokio sujungimo schema pateikiama žemiau:

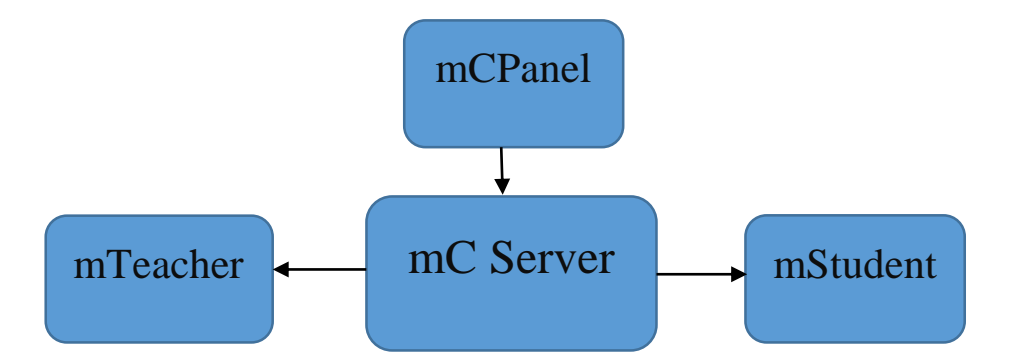

12 pav. Prestigio "mClass" planšetinių kompiuterių ir interaktyviosios lentos sujungimo modelis

Pats susijungimas vyksta tokia tvarka:

- 1) Interaktyvioje lentoje įjungiama "mClass" programinė įranga. Tai daro dėstytojas/kurso valdytojas.
- 2) Sukuriama virtuali klasė, kuriai įvedamas pavadinimas, ir gali būti pridedamas slaptažodis.
- 3) Interaktyvi lenta prijungiama prie interneto, interneto kabeliu ar belaidžio interneto pagalba, tačiau svarbu, kad planšetinis kompiuteris būtų tame pačiame tinkle.
- 4) Planšetiniame kompiuteryje, įsijungę "mClass" programinę įrangą, ir prisijungę prie interneto (to pačio tinklo, kaip ir interaktyvi lenta) matysime dėstytojo sukurtos klasės pavadinimą.
- 5) Spausime ant jos tam, kad prisijungti, ir jei nėra reikalavimo įvesti slaptažodį mes jau prisijungėme prie "Prestigio" virtualios klasės.
- 6) Planšetiniame kompiuteryje, pagal susitarimą, paspaudę, "Settings" mygtuką, pakeisime Jūsų vardą iš esamo "User1" į Jūsų norimą arba tokį, kokio reikalaujama paskaitoje.
- 7) Sekame nurodymus, ką dėstytojas Jums rekomenduos daryti arba tiesiog dalyvaujame paskaitoje.
- 8) Informacija apie planšetinius kompiuterius, kurie dalyvavo paskaitoje, išlieka dėstytojo matomoje sistemoje, tad sekantį kartą, aktyvavęs savo klasę, dėstytojas matys planšetinių kompiuterių sąrašą, kurie bent kartą buvo prisijungę, tik jie bus arba "Online" arba "Offline" būsenose, pagal tai matysime, ar visi dalyviai sėkmingai prisijungė.

Pirmojo scenarijaus sujungimo schema atrodo taip(13 pav.):

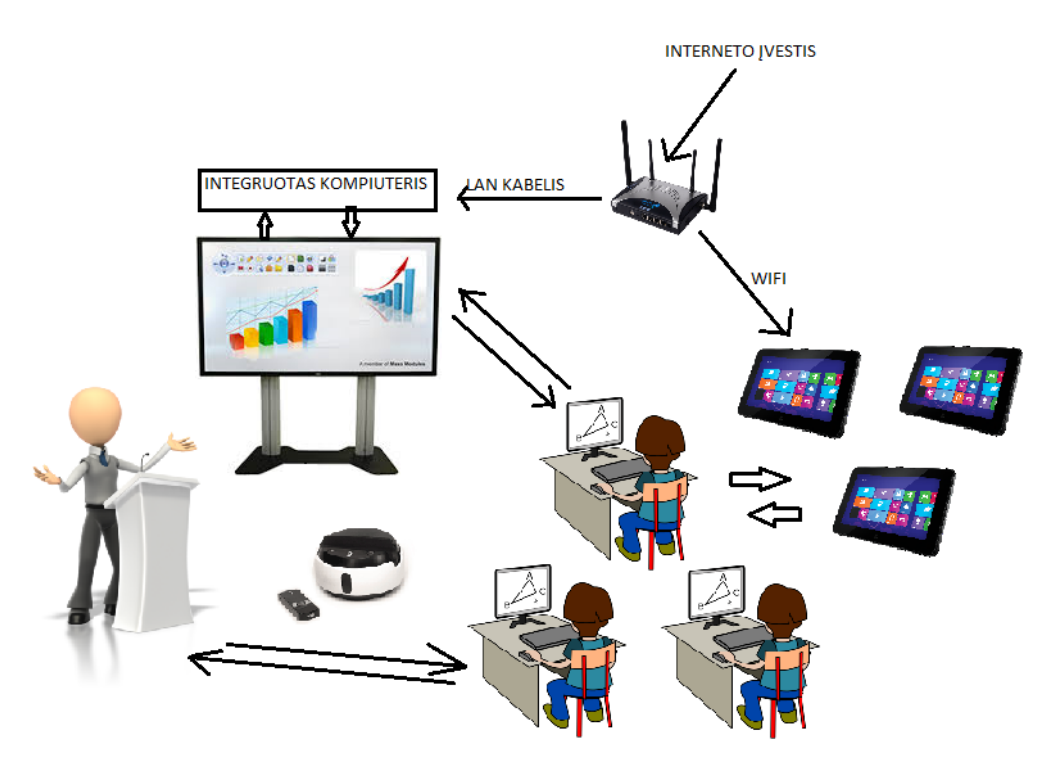

**13 pav**. Pirmojo scenarijaus įrangos sujungimo schema

Kamerą naudosime "SWIVL". Swivl - tai kameros stovas, prie kurio gali būti prijungiamas mūsų pasirinktas filmavimo įrenginys, ir kuris reaguoja į žymeklį, kurį dėstytojas pasikabina ant kaklo, ir pagal jį filmuoja taip, kad pakabukas visada bus filmavimo centre. Tai puikus sprendimas tuom, kad dėstytojas, net ir vaikščiodamas po visą auditoriją, visada bus filmuojamas centre, tad nereiks atskiro žmogaus, kuris sukinėtų kamerą. Taip pat pakabukas, kuris naudojamas kaip centravimo žymeklis, turi integruotą HD kokybės mikrofoną. Tokiu būdų sutaupomi kaštai perkant atskirą mikrofoną, o taip pat nereikalinga papildoma įranga siekiant aukštos dėstytojo balso įrašymo kokybės. Žemiau (14 pav.) parodomas Swivl įrenginys, bei žymeklis/mikrofonas (kamera pasirenkama individualiai pagal tikslus/poreikius):

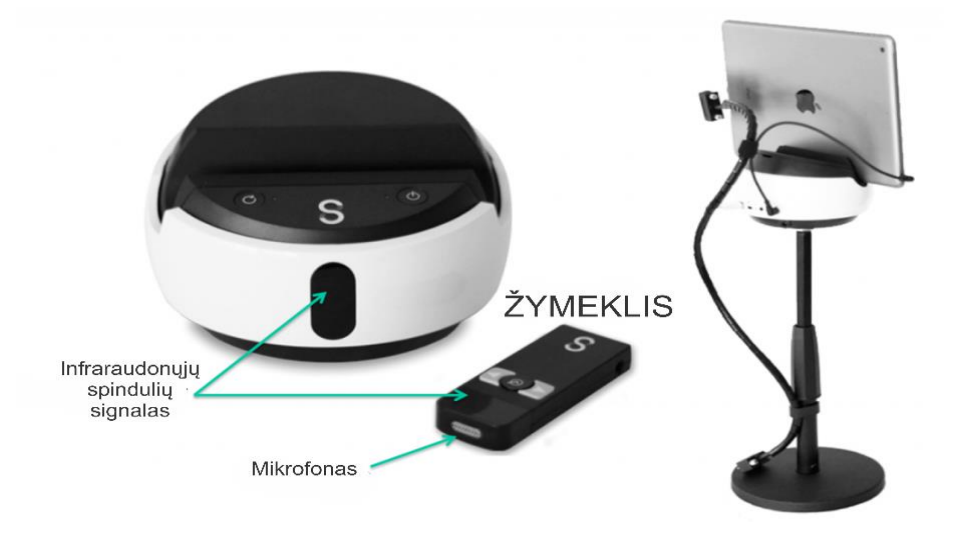

**14 pav.** "Swivl" kameros stovas ir žymeklis

#### 6.5 Antrasis scenarijus

Antrojo scenarijaus tikslas - prie pirmojo scenarijaus t.y. standartinės paskaitos, pridėti ir nutolusius studentus arba nutolusių studentų grupes, kurie turės galimybę stebėti tiesioginę paskaitos transliaciją, parašyti klausimus dėstytojui, gauti įrašo nuorodą.

Toks sprendimas bus įgyvendinant prie esamo sprendimo pirmuoju atvėju, prijungiant vieną ar kelias papildomas kameras. Jos bus reikalingos tam, kad stacionariai filmuotų auditoriją t.y. bus pastatoma viena ar kelios kameros, ir jos filmuos auditoriją nejudėdamos. Tai gali būti naudinga tuo atvėju, jeigu bus pateikiami klausimai dėstytojui iš auditorijos, arba vyks balsavimas, tad studentas, stebintis paskaitos įrašą, galės stebėti, koks buvo balsų pasiskirstymas ir kt. atvėjai, kada naudinga matyti auditoriją, bei paskaitos stebėjimą nuotoliniu būdų paversti dar artimesniu realiam dalyvavimui paskaitoje. Auditorijoje esantys studentai, kaip ir pirmuoju atvėju, naudosis planšetiniais kompiuteriais.

Šiuo atvėju jau bus naudojamasi "Vidyo" programa. "Vidyo" padės mums sukviesti studentus, ir sukurs patį vaizdo langą, kuriame ir matysis lentoje rodomas vaizdas, dėstytojos

filmavimas, kurį perduos Swivl+filmavimo kamera, sprendimas, bei auditorijos vaizdas. "Vidyo" turi daugiau funkcijų, kurios aprašytos tyrime, tad nuotoliniu būdų paskaitoje dalyvaujantys studentai, turėtų jaustis pilnaverčiais paskaitos dalyviais.

Atrojo scenarijaus (15 pav.) panaudojimo schema atrodo taip:

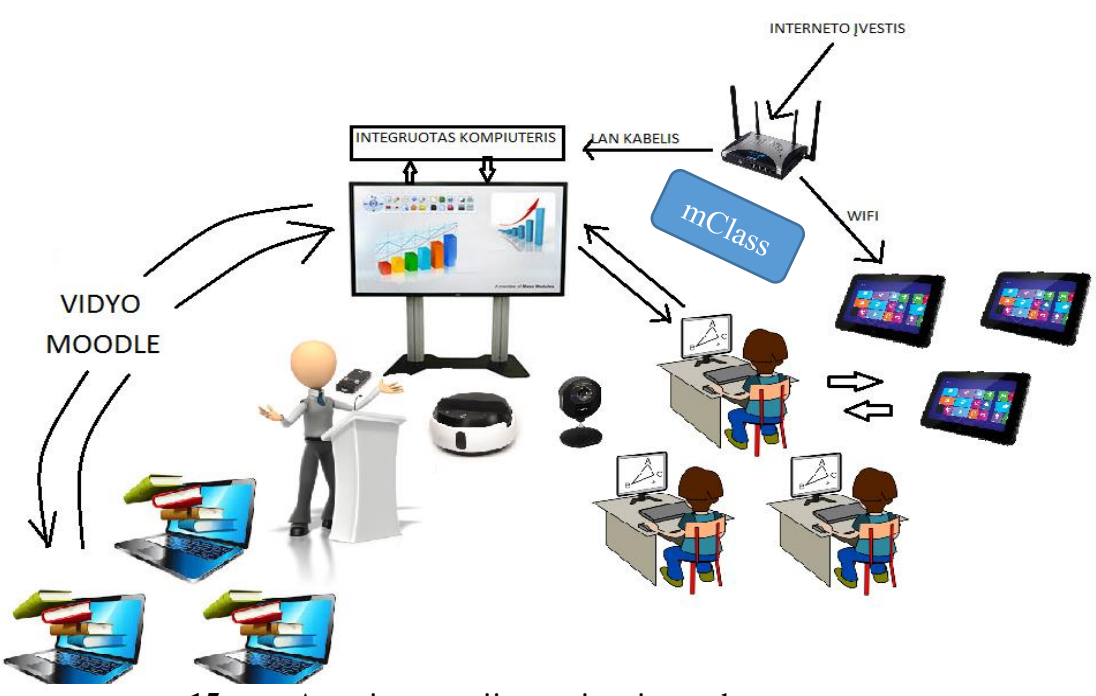

**15 pav**. Antrojo scenarijaus sujungimo schema

# 6.6 Trečiasis scenarijus

Trečiojo scenarijaus tikslas - sujungti dvi auditojas, kurios yra skirtingose geografinėse vietose, taip, kad kiekvienoje auditorijoje būtų po interaktyvią lentą, bei po vieną ar kelis dėstytojus. Taip pat paskaitose abiejuose auditorijose dalyvauja studentai, tiek esantys auditorijoje, tiek studijuojantys nuotoliniu būdu: tiek pavieniai, tiek susibūrę į nutolusias auditorijas. Esminis kriterijus - abiejuose auditorijose esantys studentai mato tą patį lentos vaizdą, bei galį jį redaguoti iš abiejų auditorijų.

Trečiajame scenarijuje lieka tas pats sprendimas, kaip ir antrajame, tik bus papildomai naudojama programinė įranga, kuri padės sujungti abi interaktyviasias lentas "į krūvą" ir tokiu būdų redaguojant vaizdą vienoje lentoje, jis pasikeičia ir kitoje, ir tai galima būtų daryti iš abiejų pusių. Kadangi interaktyvios lentos naudos naujausia Microsoft operacinę sistemą - Windows 10 PRO, tam, kad sujungti dvi lentas į vieną krūvą, mums nereikia diegti jokios papildomos įrangos. Tai padarysime tokiu būdų:

- 1) Pirmiausia, iš vienos iš lentų, suteiksime teisę kitai lentai prisijungti prie mūsų. Tai padarysime į paieškos lauką įvedę tokią frazę :"Invite someone to.." ir gausime pasiūlymą atsidsaryti programa su prierašu: ..Invite someone to connect to your PC and help you".
- 2) Toliau, atsidariusiame programos lange, pasirinksime pirmąjį pasirinkimą: :"Invite someone you trust to help you".
- 3) Tuomet programa mums sugeneruoja prisijungimo failiuką, kurį turėsime perduoti kolegoms, kurie jungsis prie mūsų. Programa siūlo du pagrinidinius variantus: Išsisaugoti programos failiuką savo kompiuteryje ir jį nusiųsti mums patogiomis priemonėmis, kuriomis gali būti skype, email, messenger, nusinešti su USB laikmena ir t.t. arba antrasis variantas tiesiog įvedus elektroninį paštą - nusiųsti tiesiai gavėjui.
- 4) Pasirinkus Jums priimtinestį variantą, Jums programa pateiks Jūsų slaptažodį, kurio reikės kolegai, norint prisijungti. Jį išsisaugokite ir perduokite saugiai.
- 5) Tuomet kolega, gavęs failą bei Jūsų pateiktą slaptažodį jau prisijungia kaip stebėtojas, ir mato ką Jūs darote savo ekrane, tačiau mums tai nėra galutinis sprendimas, nes kolega redaguoti mūsų ekrano vis dar negali. Atsidariusios programos lange, kuriame matėme slaptažodį, kuris mums reikalingas, kad kolega galėtu prisijungti prie mūsų, pastebėsime "Settings" mygtuką, jį paspaudus pakeisime "Bandwidth usage" iš LOW į HIGH. Tokiu būdų mūsų ekrano fonas nebebus juodas, rodantis, kad kažkas naudojasi mūsų ekranu ir gali jį stebėti, taip pat turėsime pilną teisę valdyti kompiuterį, o toks ir yra mūsų tikslas stebėti ir pilnai redaguoti medžiagą paskaitos metu.

Tuomet, kai atlikome šiuos veiksmus, jau galime pasileisti vienoje lentoje savo prezentaciją, ar kitą mokymosi medžiagą, o tai gali būti: įvairūs paveiksliukai, specifinė programinė įranga, garsai, formulynai ir t.t. ir abiejuose lentose matysime tą patį vaizdą, bei galėsime jį redaguoti.

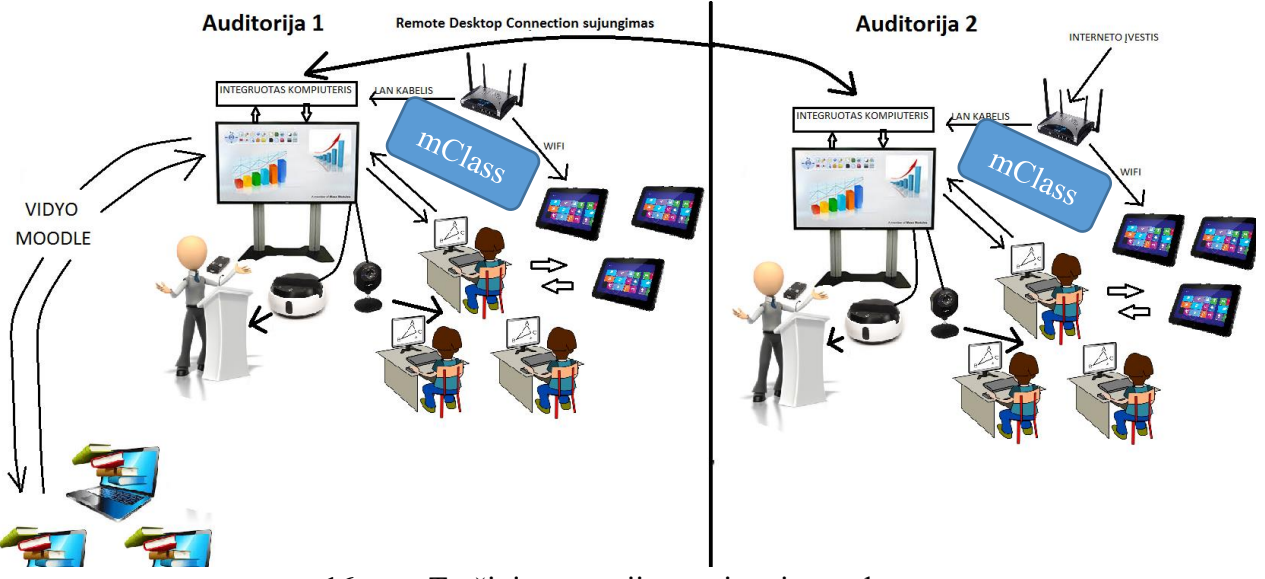

**16 pav**. Trečiojo scenarijaus sujungimo schema

Svarbu tai, kad slaprtažodis kiekvieną kartą, nutraukus prisijungimą, bus kitas, tad prijungimo veiksmą, dėl saugumo, teiks pakartoti. Taip pat, kai laukiame, kada viena lenta prisijungs prie kitos, mums nieko paleidinėti nereikia, o programa, bandant jungtis, pasileidžia automatiškai, atsiklausdama, ar mes tokį prisijungimą leidžiame. Tai yra saugu, patogu, ir itin naudinga mūsų pasirinktam scenarijui. Taip pat svarbu yra tai, kad šiuo atvėju, įrašas vyks tik viename kompiuteryje, tad "Vidyo" bus paleidžiamas tik tame kompiuteryje, prie kurio mes jungsimės ir visi nutolę nariai jungsis tik prie vieno "Vidyo" o ne prie dviejų, tad dėstytojai turi atkreipti dėmesį, kad susitikrintų, ar jų nariai yra pakviesti į konferenciją. Žemiau pateikiama schema parodo, kaip atrodo trečiojo scenarijaus sujungimo schema (16 pav.):

## 6.7 Scenarijų palyginimai

Išanalizavus aukščiau pateiktas schemas, pastebėsime, kad pirmasis scenarijus pats papraščiausias, ir jame naudojama mažiausiai įrangos. Atitinkamai ir pasiruošimo tokiai paskaitai yra mažiausiai, nes nereikia sukviesti auditorijos į "Vidyo" kanalą, taip pat nereikalinga pajungti kamera, kuri filmuoja auditoriją. Priešingai yra su trečiuoju scenarijumi, kuriam jau reikia skirti laiko, kad viskas sklandžiai susijungtų, tiek įrangos prasme: kameros, mikrofonai, planšetiniai kompiuteriai, tiek ir iš programinės pusės: "Vidyo", "Remote connection" sujungimai. Žemiau pateikta palyginimo lentelė (Lentelė Nr. 7) parodo, kuriame scenarijuje kas yra panaudota ir kuom jie visi trys skiriasi:

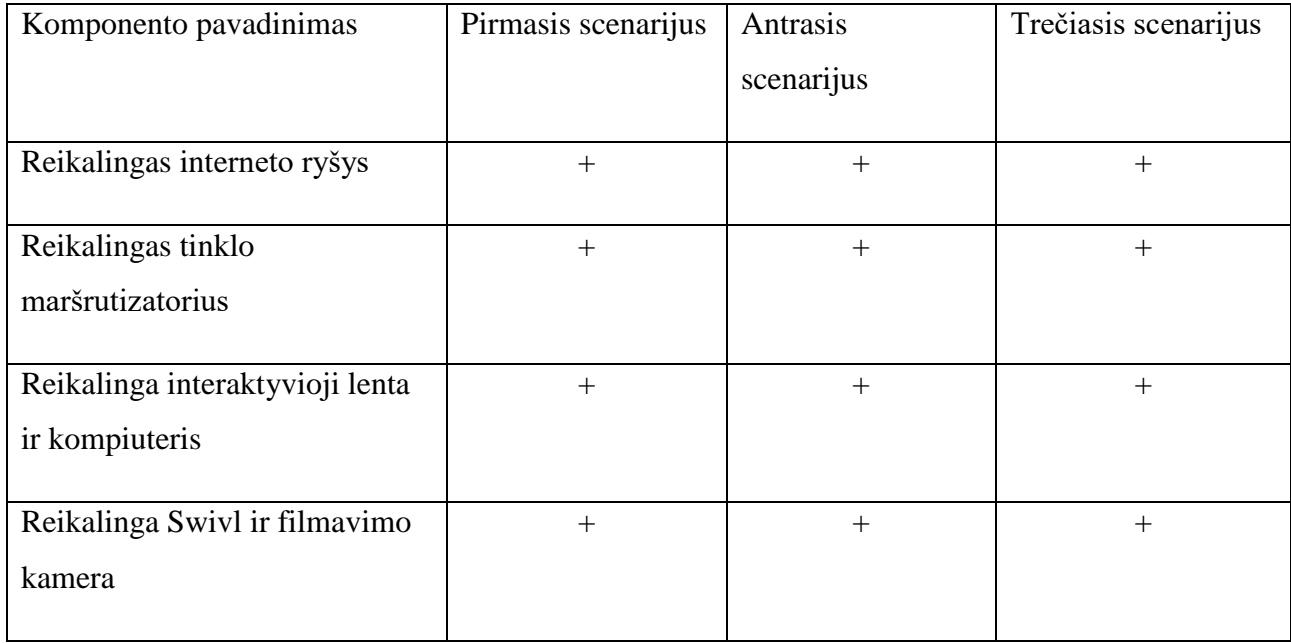

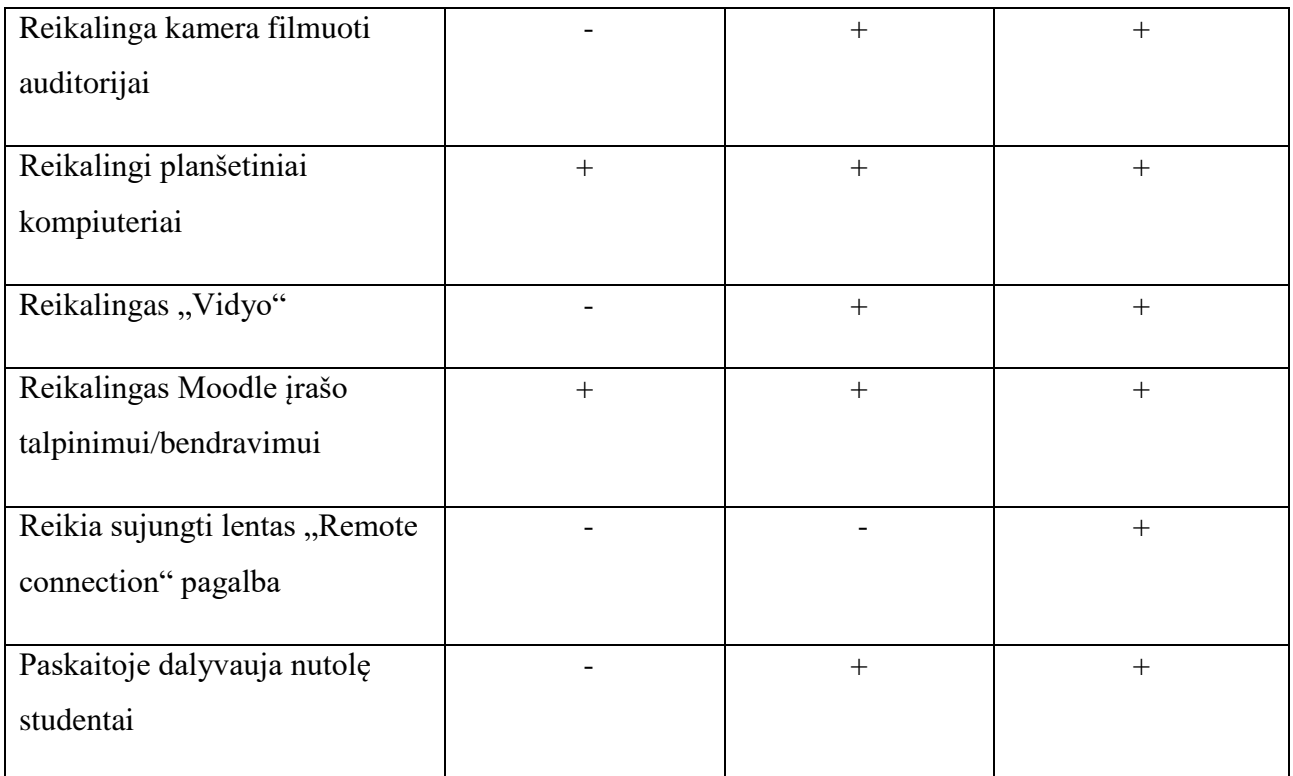

### **Lentrelė Nr. 7** Scenarijų palyginimo lentelė

Sudarę palyginamąję lentelę matome, kad ne visiems sprendimams reikalingas vienodas kiekis įrangos, ir ji naudojama ne visur vienoda. Tad suvokdami, kokio tipo paskaitas rengiame, ir kas yra paskaitos dalyviai, galime susidaryti planą, kokia įranga mums yra būtina, o kurios mums neprireiks. Turėdami aiškų planą, galime pasinaudoti sukurtų scenarijų schemomis, ir išsiaiškinti, koks komponentas su kuo yra sujungiamas, taip išvengsime neaiškumų jungians įrangą vieną su kita.

### **7. TESTAVIMAS**

Tam, kad galima būtų užtikrinti pasirinktų komponentų sklandų ir tinkamą veikimą- būtina atlikti testavimus. Testavimai- tai priemonė išbandyti kaip pasirinkta įranga veikia kartu, bei ištaisyti klaidas, jei tokių iškilo ar atsirado.

Mūsų atvėju, itin svarbu įsitikinti ar visi komponentai veiks taip, kaip planuojama. Tam buvo atliktas testavimas Kauno Technologijso Universiteto patalpose, nes čia turime visą mums reikiamą įrangą.

Testavimas pradedamas nuo tinkamo įrangos sujungimo. Sujungimas buvo atliekamas tokia tvarka:

1) Įjungiama interaktyvioji lenta bei užkraunama operacinė sistema

- 2) Į interaktyviąją lentą prijungiamas interneto (LAN) kabelis, patikrinama interneto greitaveika.
- 3) Prijungiama turima videokonferencijų kamera "Logitech CC3000e". Pajungimas USB (angl. Universal Serial Bus) jungies pagalba. Sudiegiamos tvarkyklės pagal naudojamą operacinę sistemą. Ši kamera bus naudojama kartu su "Swivl" kameros stovu ir sekios dėstytoją pagal jo turimą infraraudonųjų spindulių žymeklį, kuris standartiškai pakabinamas ant kaklo.
- 4) Prijungiama papildoma tokia pati kamera stacionariai, kuri bus skirta auditorijoje dalyvaujančių studentų filmavimui.
- 5) Ijungiami planšetiniai kompiuteriai, prijungiami prie interneto, paleidžiama "mClass" programinė įranga.
- 6) "mClass" programinė įranga paleidžiama ir interaktyviojoje lentoje, sukuriama virtuali pamoka. Planšetiniai kompiuteriai sujungiami su interaktyviaja lenta. Patikrinama, ar planšetiniame kompiuteryje matomas lentoje rodomas vaizdas.
- 7) Įjungiamas papildomas nešiojamas kompiuteris, kuris testavimo metu pakeis antrą interaktyviąją lentą. Kadangi nešiojamas kompiuteris, kaip ir interaktyvioji lenta, naudoja tą pačią Microsoft Windows 10 operacinę sistemą, galima teigti, kad veikimas yra tolygus interaktyvios lentos, su ta pačia operacine sistema, veikimui. Prijungiama tokia pati vaizdo kamera Logitech. Ji bus padėta stacionariai.
- 8) Abiejuose kompiuteriuose (interaktyvioji lenta ir nešiojamasis kompiuteris) paleidžiama programa: "Remote Desktop Connection". Ši programa automatiškai įdiegiama kartu su operacine sistema. Pagal ankščiau pateiktą seką nešiojamas kompiuteris sujungiamas kartu su interaktyviąja lenta vadovaujantis tuom, kad interaktyvioji lenta yra pagrindinė lenta, kurioje vyks pagrindiniai procesai (skaidrių paleidimas, filmavimas, įrašo talpinimas, ir t.t.), o nešiojamas kompiuteris- kaip papildomas, kuriame veiks tik sujungimas bei "Vidyo" programa.
- 9) Interaktyviojoje lentoje įdiegiama ",Vidyo" programinė įranga". Patikrinama, ar matomos abi kameros. Nustatoma, kad pagrindinis garso šaltinis (mikrofonas) bus "Swivl" pakabinamas infraraudonųjų spindulių žymeklis. Pakviečiami prisijungi dalyviai.
- 10) Paleidžiamos skaidrės interaktyviojoje lentoje. Testuojama, ar vaizdas sklandžiai rodomas ir nešiojamajame kompiuteryje, patikrinama, ar nešiojamuoju kompiuteriu galima perjungti skaidres ir atlikti kitus veiksmus, kurių reikia dalyvaujant paskaitoje.
- 11) Patirkinama, ar nuotoliniu būdų prisijungę dalyviai, šiuo atvėju vienas nešiojamas kompiuteris ir vienas planšetinis kompiuteris, gali gerai girdėti dėstytoją, ar vaizdas

transliuojamas sklandžiai, ar girdisi tiek prie interaktyviosios lentos, tiek prie nešiojamo kompiuterio kalbančių dėstytojų balsai.

- 12) Isitikinus, kad paskaita vyksta sklandžiai, patikrinamas, ar įsirašęs paskaitos įrašas yra toks, kokia ir buvo paskaita t.y. ar matomi visi prisijungę dalyviai, ar garso kokybė tenkinama, ar nėra kitų problemų.
- 13) Įrašas patalpinamas testinėje "Moodle" aplinkoje. Patikrinama, ar įrašą galima peržiūrėti "Moodle" prisijungusiems vartotojams/paskaitos dalyviams.

Testavimo metu jokių nesklandumų neįvyko t.y. pasirinkti komponentai tarpusavyje veikė tinkamai. Galima teigti, kad įranga kartu veikia taip, kaip ir buvo tikimasi. Taip pat galima patvirtinti, kad sudarytos schemos darbo metu yra tikslingos, ir sujungiant jas tokia pačia tvarka- sistema veiks sklandžiai bei kokybiškai.

# **8. MAGISTRINIO DARBO IŠVADOS**

1. Modernūs įrenginiai efektyviai panaudojami tada, kai tinkamai parenkama įranga, pritaikoma egzistuojanti programinė įranga, sudaromas tikslus įrangos sujungimo planas ir viską prižiūri bei vartotojams pagalbą teikia aptarnaujantys specialistai.

2. Interaktyviosios lentos, veikdamos kartu su planšetiniais kompiuteriais, bei prijungtos prie egzistuojančių nuotolinio mokymosi sprendimų sukuria interaktyvią erdvę mokytis tiek auditorijoje, tiek nuotoliniu būdu. Lentos ar planšetinio kompiuterio tipas reikšmingos įtakos neturi.

3. Išnagrinėta techninė įranga leido sumodeliuoti tris mokymosi scenarijus, kai:

a) įprasta mokymosi aplinka praturtinama VMA galimybėmis (realizuojamas mišrus mokymasis)

b) kartu su įprastu mokymusi realizuojamas nuotolinis mokymasis

c) virtualiai apjungiamos dvi ar daugiau fizinės mokymosi erdvės

Pritaikant įrangą konkrečiam scenarijui galima išvengti perteklinės techninės ir programinės įrangos įsigijimo.

4. Išanalizavus galimus vaizdo konferencijų sprendimus pasirinktas Vidyo sprendimas,

pasirinkimas pagrįstas 5 darbo vietos vaizdo konferencijų sprendimų ir 5 žiniatinklio vaizdo

konferencijų sprendimų analize. Pasirinktas Vidyo sprendimas papildytas "Swivl" sekiojančios kameros funkcionalumu. Tai padeda dėstytoją išlaikyti centre net jam judant bei be papildomų kaštų įrašyti garsą, ko pasekoje, vykdant transliaciją "Vidyo" pagalba, sukuriamas kokybiškos paskaitos įrašas bei vaizdo transliacija.

5. Testavimo metu pasirinktas sprendimas veikė sklandžiai. Galima teigti, kad įranga kartu veikia taip, kaip ir buvo tikimasi. Taip pat galima patvirtinti, kad darbo metu sudarytos schemos yra teisingos, ir sujungiant jas tokia pačia tvarka- sistema veiks sklandžiai bei kokybiškai.

## **9. REKOMENDACIJOS**

Vaizdo konferencijoms tampa vis populiaresne mokymosi priemone, tad studentams bei dėstytojams bendrauti tampa vis papraščiau ne tik dėl patogumo rinktis sau priimtiną laiką, bet ir dės neapibrėžtos geografinės padėties. Tačiau tikrai nemaža dalis tiek dėstytojų tiek studentų dar nieko nežino apie tokias, alternatyvias mokymosi galimybes, tad būtina yra supažindinti visus dėstytojus bei studentus su naujomis galimybėmis. Tokiu būdu studentai patys galės pasirinkti sau tinkamiausią mokymosi būdą.

Specialistų, kurie sugeba tinkamai sumodeliuoti visą nuotolinio mokymosi planą ir tinkamai ją įgyvendinti nėra daug, tad privaloma skirti didelį dėmesį specialistų paruošimui bei jų kvalifikacijos kėlimui. E. mokymasis nėra įmanomas be specialisto, kuris prižiūrės sistemos veikimą viso mokymosi proceso metu, o ir laikas, kuris bus sugaištas vienokios ar kitokios problemos sprendimui- itin svarbus. Tad naujų specialistų ruošimas bei esamų kvalifikacijos kėlimas- vieni svarbiausių komponentų siekiant užtikrinti sklandų nuotolinio mokymosi veikimą.

Švietimo institucijas būtina ne tik aprūpinti naujausia vaizdo konferencijų sprendimo įranga, bet ir suteikti kvalifikuotus mokymus dėstytojams bei specialistams, kurie dirba su minėta įranga. Privaloma teikti paramos sistema dėstytojams bei studentams, kurie dirba su minėta įranga bei sistema.

Rekomenduojama dėstytojams bei, atsakingiems už vaizdo transliacijas asmenims, nuolatos domėtis vaizdo konferencijų sprendimais bei naujausia jų įranga. Tokiu būdu bus galima užtikrinti konkurencingus Vk sprendimus, pritaikomus neretai sutaupant kaštus, kurie skiriami esamos sistemos palaikymui, pvz.: "Skype", kuri priklauso "Microsoft" planuoja teikti profesionalią vaizdo konferencijų programinę įrangą, kuri bus pridėta prie , Office 365" programų paketo, tokiu atvėju būtų įmanoma atsisakyti brangių licencijų pirkimo.

Paramos sistemos teikimas- neatsiejamas nuo e. mokymo. Pagalbą, tiek studentams tiek dėstytojams, privaloma teikti keliais skirtingais būdais: email atrašymas, skambučiai, pokalbių kambariai, ir kt. Tik tinkamai ir laiku suteikta pagalba, iškilus tam tikros specifinėms problemoms, gali padėti e. mokymui populiarėti tiek Lietuvoje, tiek kitose šalyse.

# **10. SUTRUMPINIMŲ SĄRAŠAS**

Full HD 1080p- vaizdas, kurio raiška 1920x1080

HD Ready 720p- vaizdas, kurio raiška 1280x720

HD- High Definition (angl. aukšta raiška)

LAN- Local Area Network (angl. vietinis kompiuterių tinklas)

USB- Universal Serial Port (angl. universali serijinė jungtis)

SD- Standart Definition (angl. standartinė raiška)

VK- vaizdo konferencija

HDMI- High-Definition Multimedia Interface (aukštos raiškos vaizdo perdavimo kabelis)

WiFi- belaidė internetinio ryšio technologija

VMA- virtuali mokymosi aplinka

PC- personalinis kompiuterris

NB- nešiojamas kompiuteris

# **11. LITERATŪROS SĄRAŠAS**

- 1. Moore, Michael G.; Greg Kearsley (2005). Distance Education: A Systems View, Second, Belmont, CA: Wadsworth.
- 2. Oblinger, Diana G.., The Nature and Purpose of Distance Education". The Technology Source (balandis) (2000). Pasiektas 23 January 2011.
- 3. Audrius Plečkaitis 2013.03.06 straipsnis: "Kodėl Lietuvoje trūksta IT specialistų?". [interaktyvus] [žiūrėta 2015 -08 -19]. Prieiga per internetą: [http://www.delfi.lt/mokslas/technologijos/kodel](http://www.delfi.lt/mokslas/technologijos/kodel-lietuvoje-truksta-it-specialistu.d?id=60842925) -lietuvoje -truksta -it [specialistu.d?id=60842925](http://www.delfi.lt/mokslas/technologijos/kodel-lietuvoje-truksta-it-specialistu.d?id=60842925)
- 4. Lietuvos Respublikos švietimo ir mokslo ministerija: "Nuotolinis mokymasis:

mokymosi galimybių išplėtimas" 2012, birželis Nr. 9.

- 5. Albinas Daubaras "Nuotolinis mokymas Vilniaus Ozo gimnazijoje". 2014. Prieiga per internetą: http://ozogimnazija.lt/nuotolinis -mokymas -vilniaus -ozo -gimnazijoje/
- 6. Mansour A. Al -Shehri. A virtual university: A proposed model, 2004
- 7. Butkevičienė E. ir kt. E. mokymosi ypatybių švietimo sektoriuose studija, 2008
- 8. Rutkauskienė D. ir kt. Lietuvos virtualus universitetas : monografija, Kaunas : Technologija, 2006
- 9. Targamadzė A., Normantas E., Rutkauskienė D., Vidžiūnas A., Naujos distancinio švietimo galimybės, 1999, Vilnius.
- 10. Teresevičienė M., Rutkauskienė D., Volungevičienė A., Zuzevičiūtė V., Rutkienė A
- 11. A manifesto for entrepreneurship and innovation to power growth in the EU. Digital agenda for Erope, 2013.
- 12. Kadle, A. Mobile learning here and now. Maharaštra, 2010.
- 13. Rutkauskienė D., Lenkevičius A., Targamadzė A.,Volungevičienė A., Pociūtė E., Dėmenienė A., Kelmienė V., (2007), "Nuotolinio mokymosi dėstytojo vadovas", "Technologija",
- 14. Radvision Scopia sprendimas. [interaktyvus]. [žiūrėta 2016 -01 -18]. Prieiga per internetą: [http://www.radvision.com/Products/Video](http://www.radvision.com/Products/Video-Conference-Systems/Desktop-Video-Communications/SCOPIA-Desktop-Video-Conferencing/) -Conference -Systems/Desktop -Video - [Communications/SCOPIA](http://www.radvision.com/Products/Video-Conference-Systems/Desktop-Video-Communications/SCOPIA-Desktop-Video-Conferencing/) -Desktop -Video -Conferencing/.
- 15. Moodle: an Exploration of the Possible Uses in Secondary Education. [interaktyvus]. [žiūrėta 2016 -01 -19]. Prieiga per internetą:<http://moodle.org/other/hansdezwart.html>
- 16. Philips, R. (Ed.). The developer's handbook to interactive multimedia: a practical guide for educational applications. - London: Kogan Page, 1997
- 17. Honeyman, M.; Miller, G.., Agriculture distance education: A valid alternative for higher education?". Proceedings of the 20th Annual National Agricultural Education Research Meeting, 67–73 (1993 m. gruodis).
- 18. Rita Misiulienė. Nuotolinio mokymosi aplinkų lyginamoji analizė. [interaktyvus]. [žiūrėta 2016 -01 -20]. Prieiga per internetą: http://www.slk.lt/studentu [-konferencijos/2011/articles/DOC/24\\_Misiuliene%20SLK.doc](http://www.slk.lt/studentu-konferencijos/2011/articles/DOC/24_Misiuliene%20SLK.doc)
- 19. Raminta Birgelienė ir Staselė Riškienė. "Mobilieji įrenginiai projektinei veiklai". [interaktyvus]. [žiūrėta 2016 -01 -20]. Prieiga per internetą: [https://dl.dropboxusercontent.com/u/72673340/etw\\_final.pdf](https://dl.dropboxusercontent.com/u/72673340/etw_final.pdf)
- 20. "Vidyo" Desktop. Bring Quality Collaboration to Any Desktop [interaktyvus]. [žiūrėta 2016 -01 -21]. [http://www."Vidyo".com/wp](http://www.vidyo.com/wp-content/uploads/2013/10/DS-VidyoDesktop.pdf) -content/uploads/2013/10/DS -"Vidyo"Desktop.pdf
- 21. Nick Sears. "Introducing Android" [interaktyvus]. [žiūrėta 2016 -01 -23] [http://www.openhandsetalliance.com/android\\_overview.html](http://www.openhandsetalliance.com/android_overview.html)
- 22. Christopher Isak "Personal Telepresence Software Solution Comparison". [interaktyvus]. [žiūrėta 2016 -01 -23] [http://www.telepresence24.com/2013/04/22/personal](http://www.telepresence24.com/2013/04/22/personal-telepresence-software-solution-comparison/) -telepresence software -solution [-comparison/](http://www.telepresence24.com/2013/04/22/personal-telepresence-software-solution-comparison/)
- 23. Rutkauskienė, Danguolė; Cibulskis, Gytis. E -learning as a new possibility for the modernization of continuing education in e -Universities - experience of Kaunas University of Technology, Lithuania // Europahandbuch Weiterbildung. - 2002,
- 24. Prestigio Educational solutions [interaktyvus] [žiūrėta 2016 -01 -23] [http://www.prestigio.ru/download/solutions/Prestigio\\_Education\\_Solution.pdf](http://www.prestigio.ru/download/solutions/Prestigio_Education_Solution.pdf)
- 25. Tomas Piškinas. Vaizdo konferencijų panaudojimo atvejai ir kompleksiniai realizavimo sprendimai nuotoliniame mokymesi. 2015. [interaktyvus] [žiūrėta 2016 -01 -23].